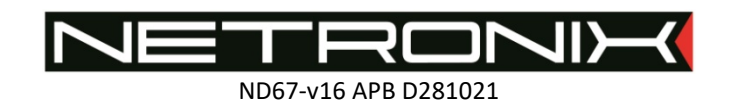

# TECHNICAL DATA SHEET MW-R7B / MW-R7G MW-R4B / MW-R4G

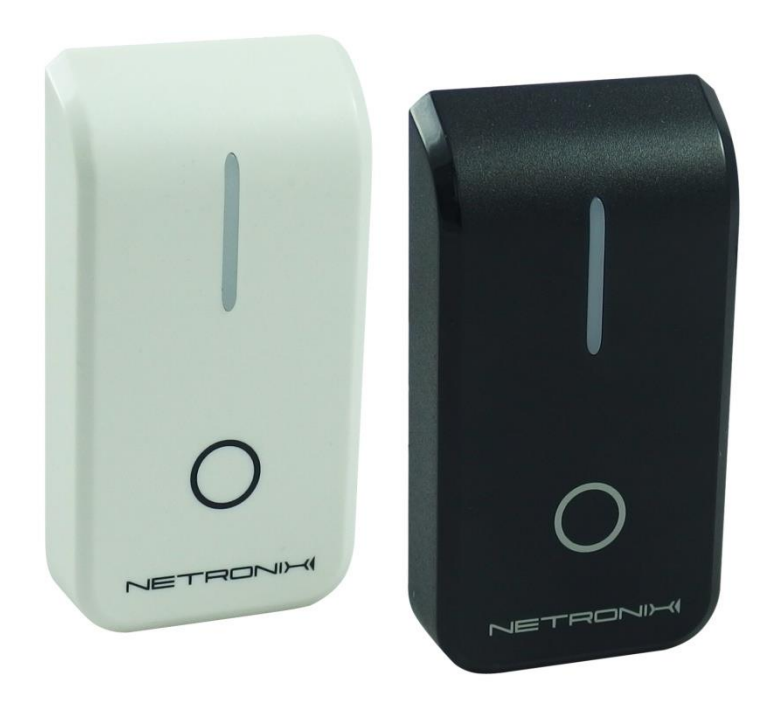

MW-R7G and MW-R7B

Documentation version: ND67-v16 Date: 28.10.2021 Valid from the firmware version: MW-R7x-v4.8.A1.6 Contents:

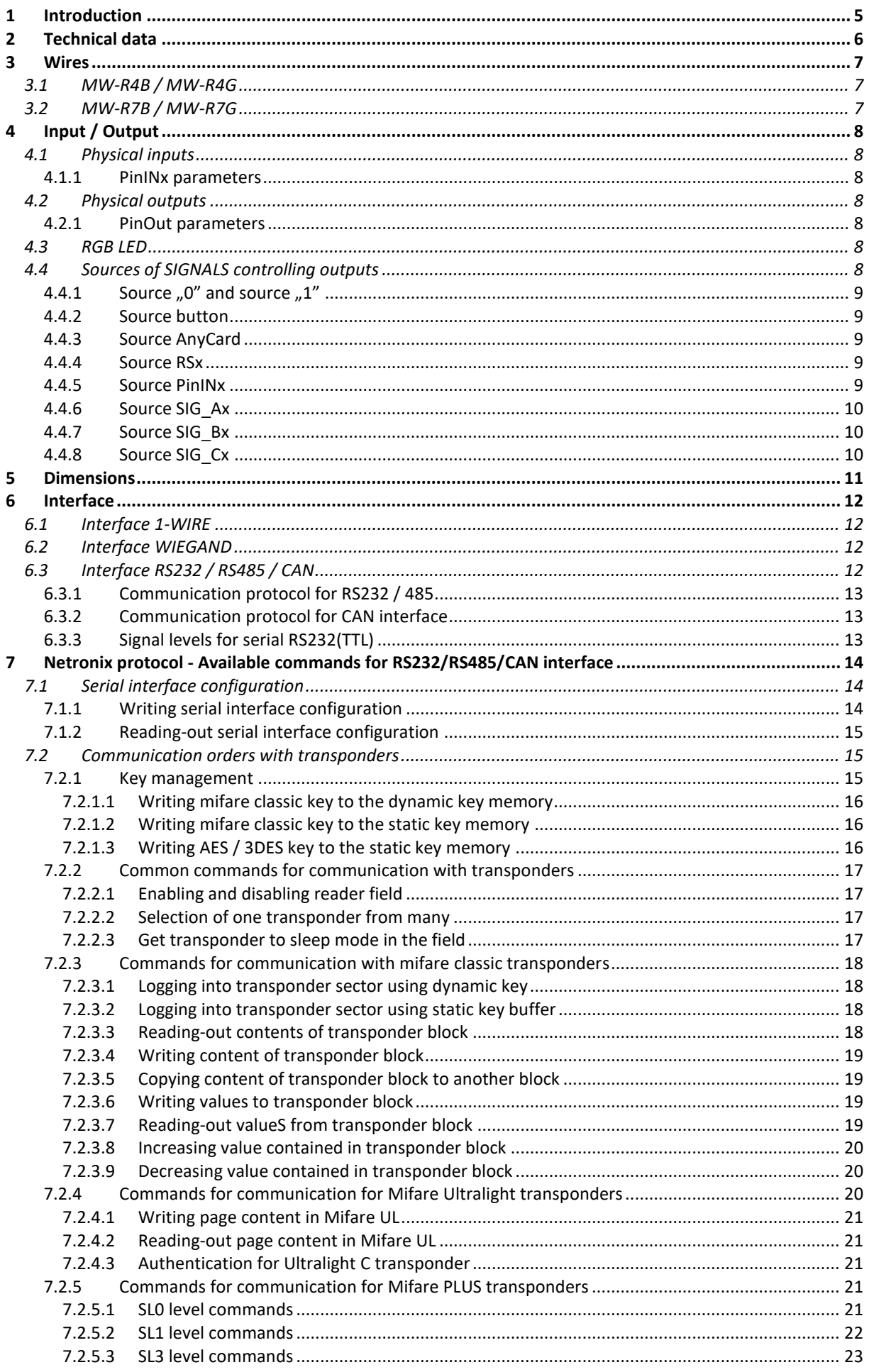

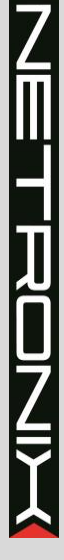

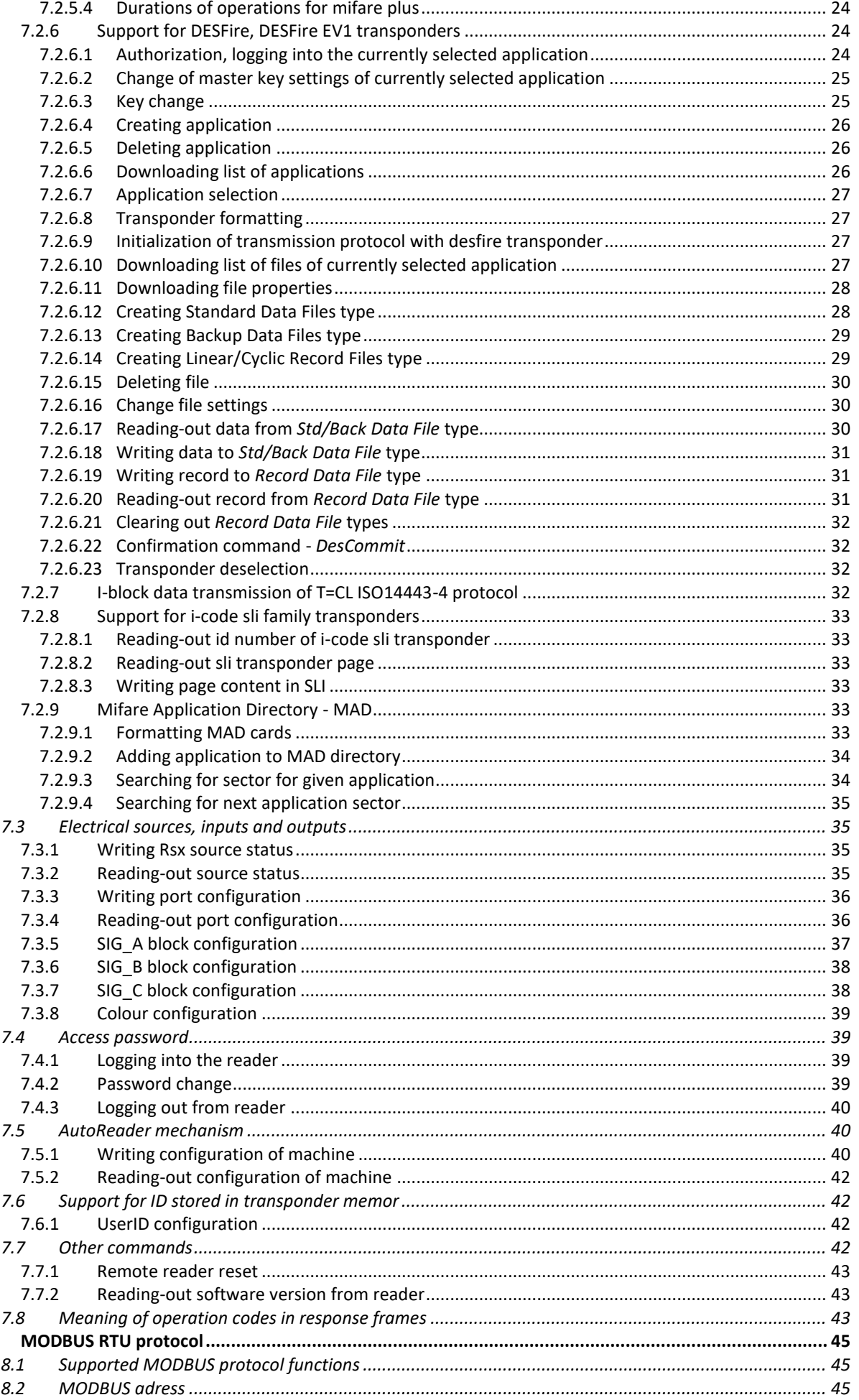

 $\boldsymbol{8}$ 

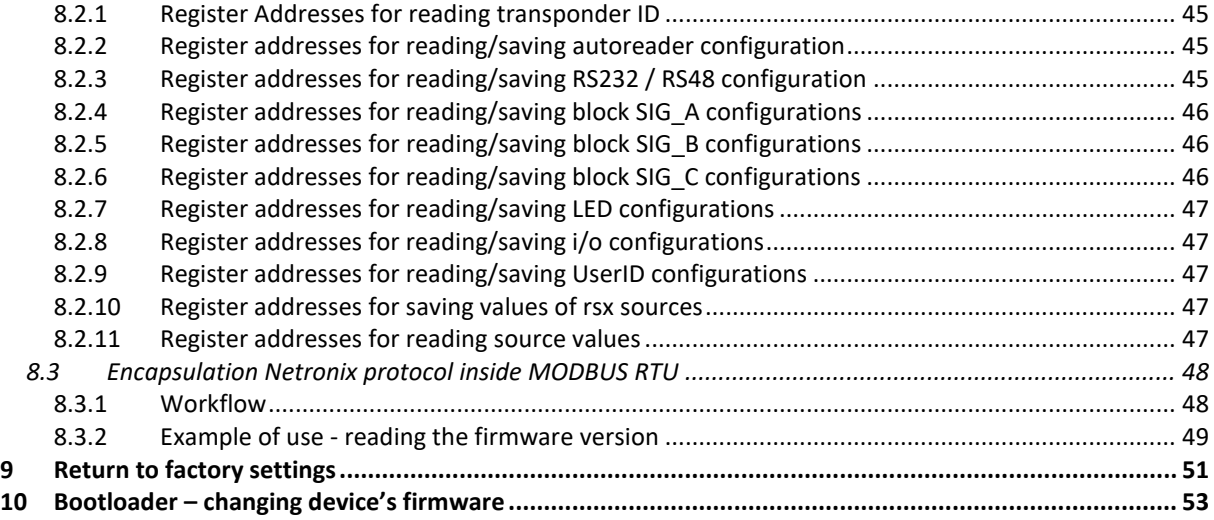

# **1 INTRODUCTION**

MW-R7x / MW-R4x is a wall-mounted reader of RFID cards which works on 13,56 kHz rated frequency. Main features:

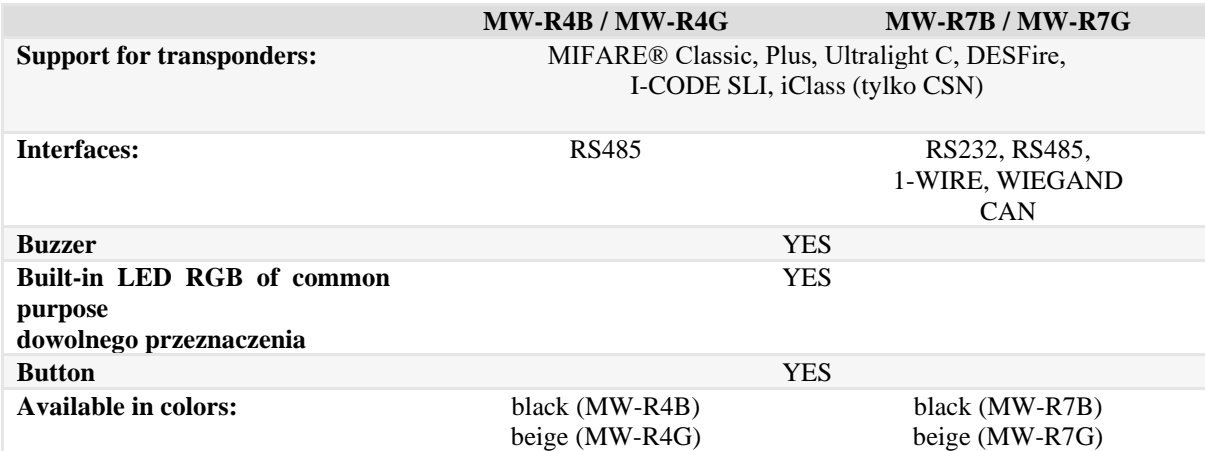

# **2 TECHNICAL DATA**

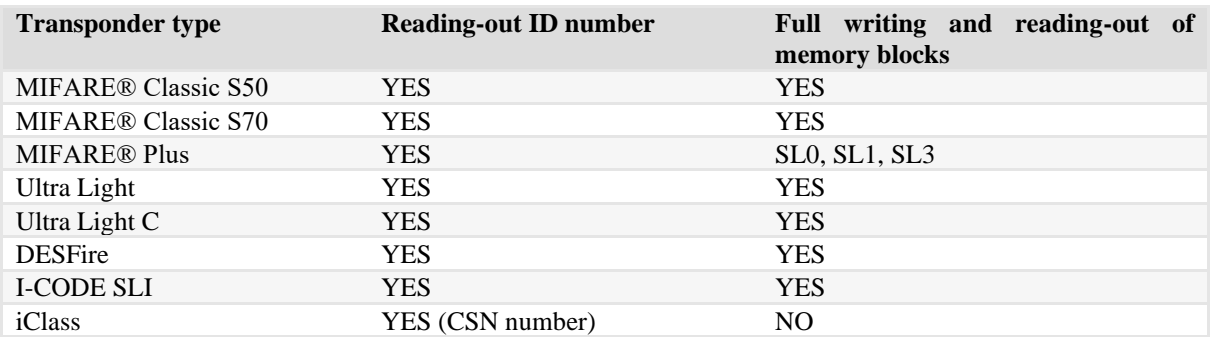

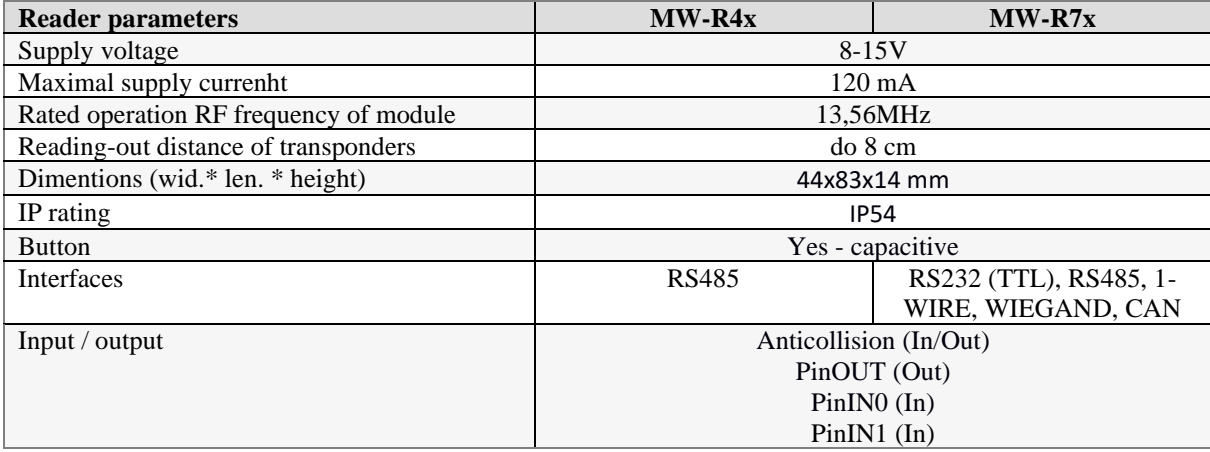

# **3.1 MW-R4B / MW-R4G**

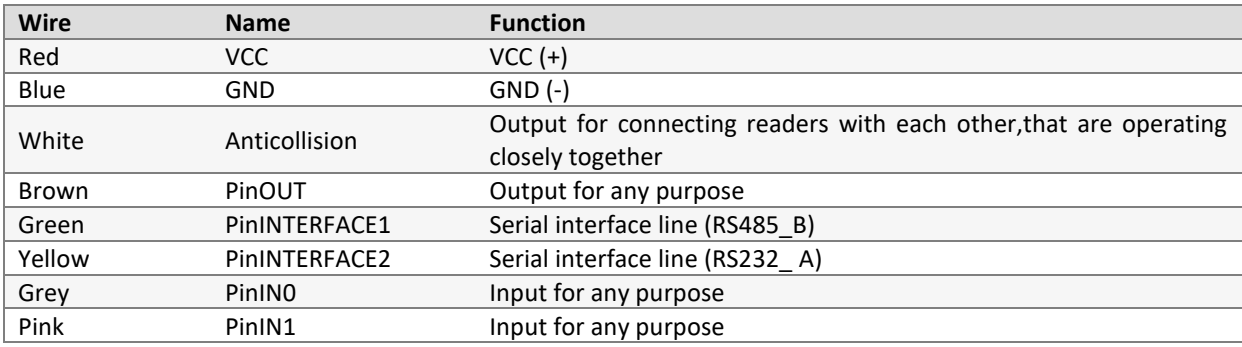

# **3.2 MW-R7B / MW-R7G**

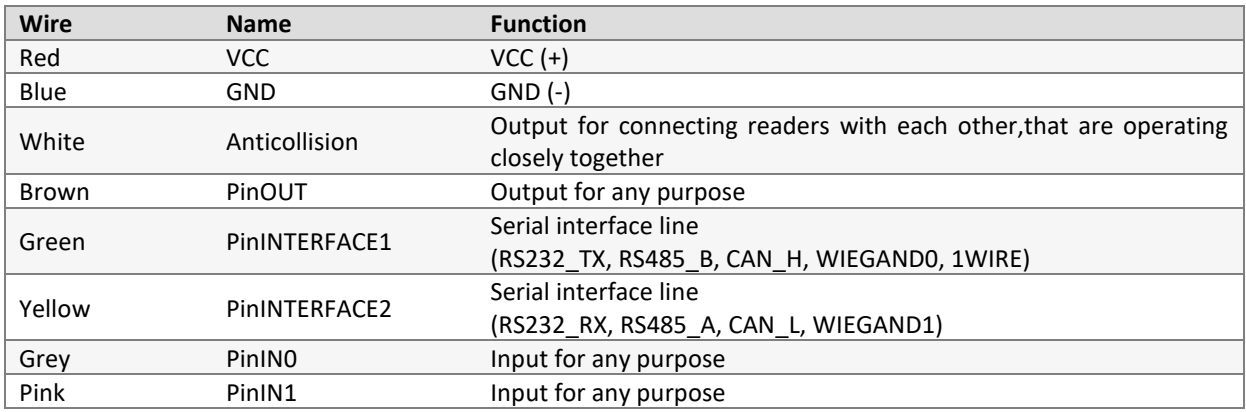

# **4 INPUT / OUTPUT**

# **4.1 PHYSICAL INPUTS**

MW-R4x / MW-R7x reader has got three physical inputs:

- 1. PinIN0
- 2. PinIN1
- 3. Button

# **4.1.1 PININX PARAMETERS**

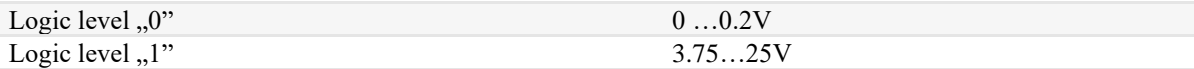

Inputs has internal 10kOhm pull up to +5V.

# **4.2 PHYSICAL OUTPUTS**

MW-R7x reader has got six physical outputs:

- 1. Colour0 (RGB LED)
- 2. Colour1 (RGB LED)
- 3. Colour2 (RGB LED)
- 4. Colour3 (RGB LED)
- 5. Buzzer
- 6. PinOUT

#### NOTE**:**

*The active state of the output buzzer locks reading-out transponders.*

# **4.2.1 PINOUT PARAMETERS**

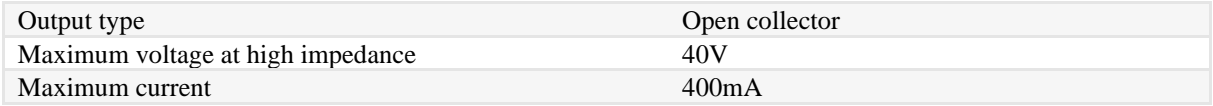

# **4.3 RGB LED**

MW-R4x / MW-R7x reader, using LEDs, can display 4 colours: white, green, red and blue. Colour codes are shown in the table below:

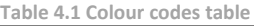

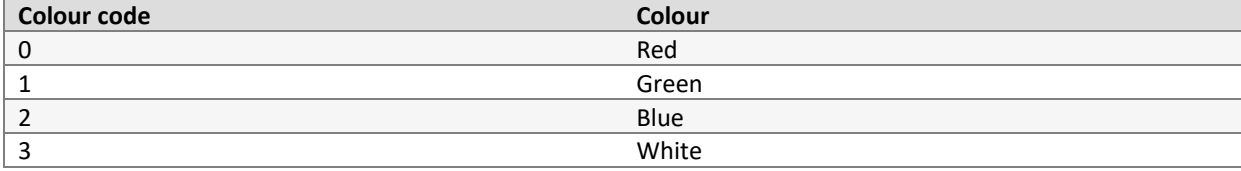

Assigning a specific colour to the ColourX output can be done with *Colour configuration* command. When determinig which colour is to be displayed, Colour0 input has the highest priority, Colour3 input has the lowest priority.

# **4.4 SOURCES OF SIGNALS CONTROLLING OUTPUTS**

MW-D7x reader has 18 sources of logic signals. These signals can be used to control outputs. Table below contains a list of all sources and values of signals generated by them.

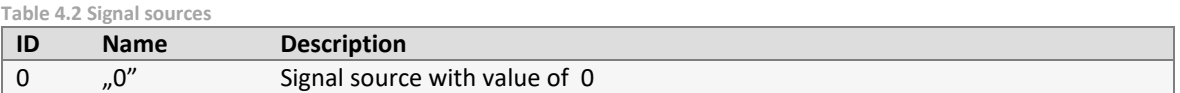

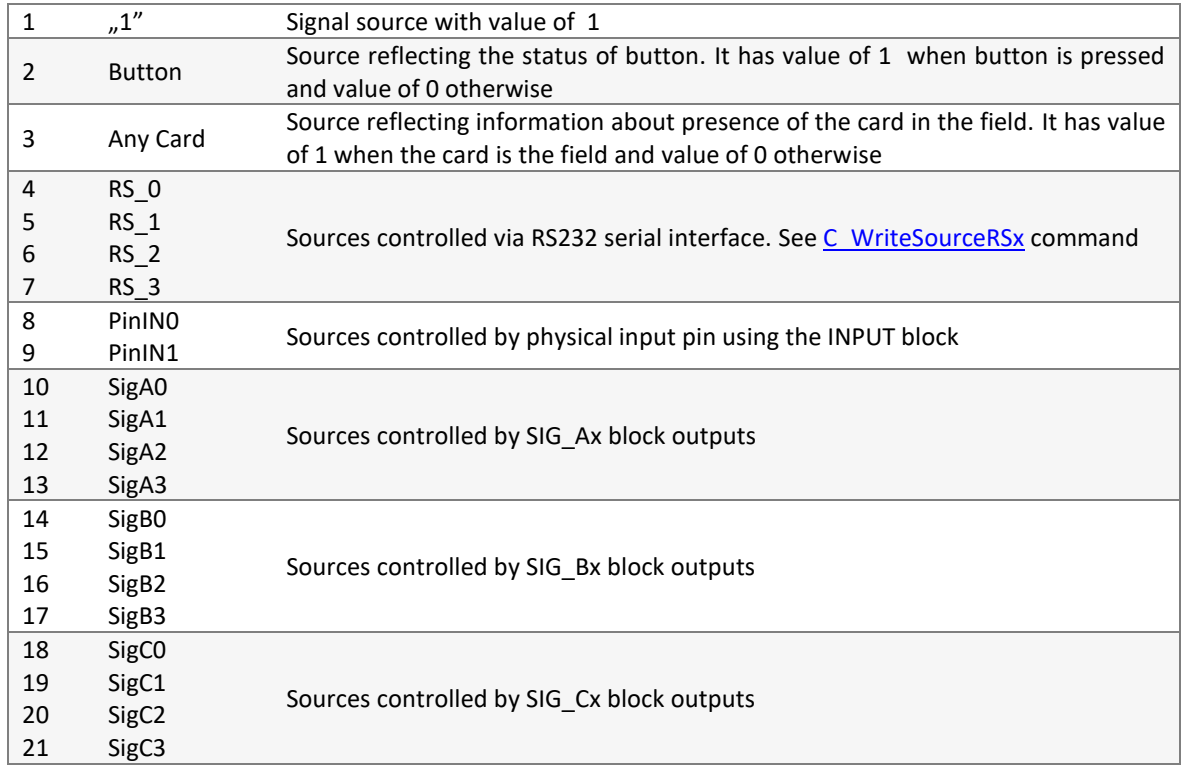

# **4.4.1 SOURCE "0" AND SOURCE "1"**

Signal source  $n^2$  has always value of 0, while signal source  $n^2$  has the value of 1.

# **4.4.2 SOURCE BUTTON**

Source reflecting status of button. It has got value 1 when the button is pressed and value 0 otherwise.

NOTE:

If the button is pressed for more than 3 minutes, the button will be recalibrated and the source value reset to zero.

# **4.4.3 SOURCE ANYCARD**

Source reflecting information about the presence of card in the field of the reader. It has value 1 when the card is in the field and value 0 in the opposite case.

# **4.4.4 SOURCE RSX**

Sources controlled via RS232 serial interface. Source enables:

- Setting value 0
- Setting value 1
- Setting value 1 to a specified time, after which source will automatically change state to 0

See C\_WriteSourceRSx command.

# **4.4.5 SOURCE PININX**

PinINx sources are controlled through physical inputs. Depending on configuration, source has value:

ー<br>ー

コロフ

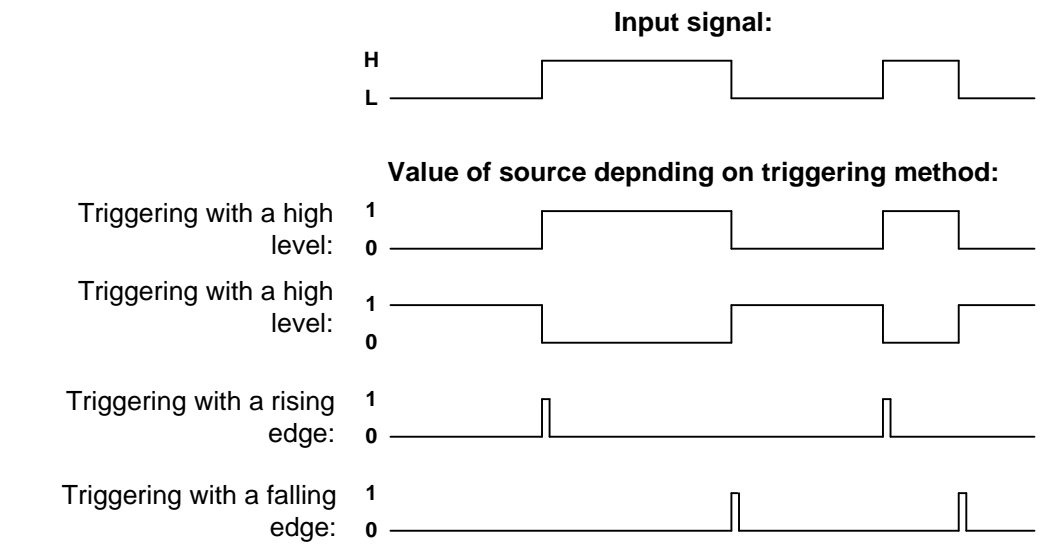

Configuration of trigger method is done using *C\_WriteIOConfig* command.

# **4.4.6 SOURCE SIG\_AX**

MW-R7X reader has 4 virtual SIG\_A blocks that allow you to perform logical operations on signals. Each block has 3 signal outputs, one function selection input and one output. Any signal source can be connected to the signal inputs of blocks. At the block output, depending on the *Fun* function selected, there will be a logical sum or logical product of input signals. The SIG blocks are configured using the *SIG\_A block configuration* command.

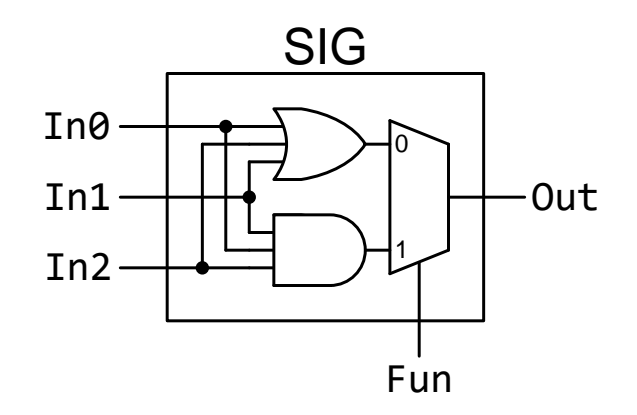

# **4.4.7 SOURCE SIG\_BX**

MW-D7X reader has 4 virtual SIG\_B blocks that allow you to perform logical operations on signals. SIG\_B block configuration is done using *SIG\_B block configuration* command.

# **4.4.8 SOURCE SIG\_CX**

MW-R7x reader has 4 virtual SIG\_C blocks that allow you to filter logic signals. The state at the SIG\_C output will change to the same as at the input if the input state remains constant for the time defined by the Time parameter. The SIG\_C blocks are configured using the *SIG\_C Configuration block* command.

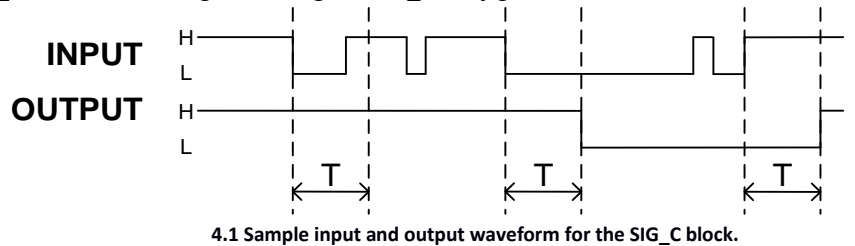

# **5 DIMENSIONS**

Dimensions of the reader are shown in the figure below:

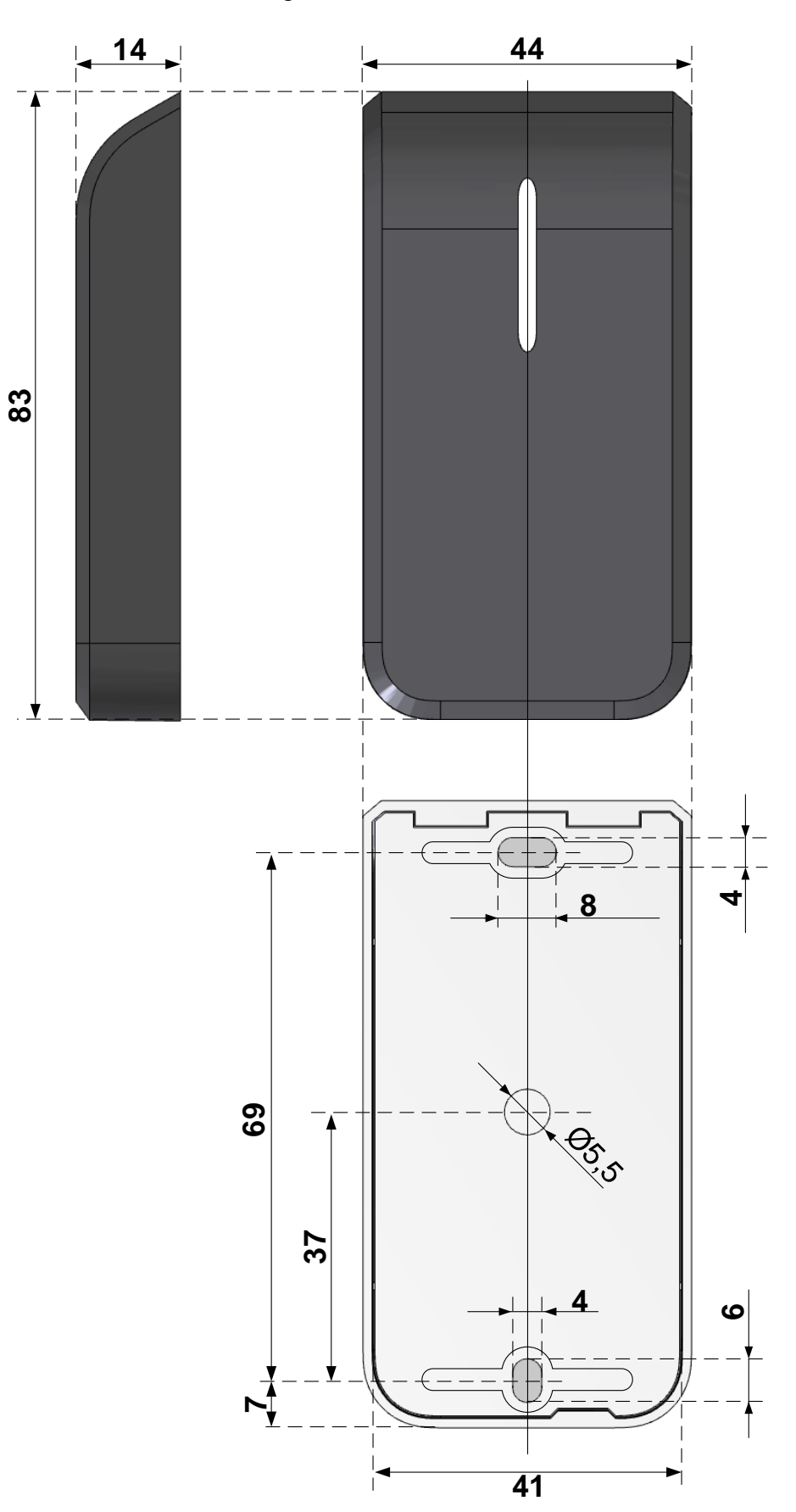

Cable lenght: 30cm

Netronix sp. z o.o. netronix@netronix.pl (+48) 22 436 01 00

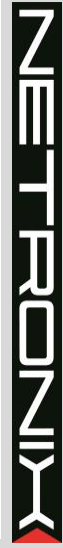

# **6 INTERFACE**

If they occur, the RS-232 and RS-485/CAN interfaces listen all the time while waiting for a command. AutoReader sends the read-out ID via the interface selected in the AutoReader configuration.

### **6.1 INTERFACE 1-WIRE**

#### **NOTE:**

1-WIRE interface is only available in MW-R7B / MW-R7G version

After configuring the device to work in 1-WIRE mode, the reader emulates Dallas DS1990 series of "pills". As long as the card is in the field, reader will issue a unique number on the 1-WIRE bus. Reader supports READ\_ROM oraz SEARCH\_ROM commands. Format of sent ID has the form:

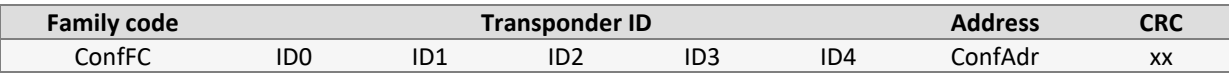

To change a parameter *Address* or *Family code*, please send a *C\_SetInterfaceConfig* command to the reader.

# **6.2 INTERFACE WIEGAND**

NOTE: WIEGAND interface is only available in MW-R7B / MW-R7G version

Reader, after being configured to operate in WIEGAND mode, sends a unique ID number of the read card in accordance with the Wiegand protocol with the following parameters:

Pulse duration (L level) 100us Interval between impulses (H level) 1ms

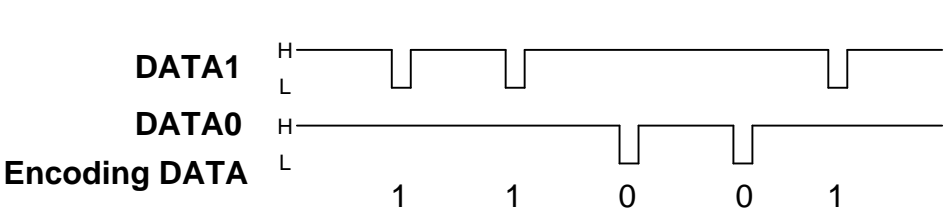

MW-R7x reader allows you to change the length of the WIEGAND frame and to select the part of the ID of the card to be sent on the bus.

Exmaples:

ID cards = 0x123456789A = 0b0001001000110100010101100111100010011010

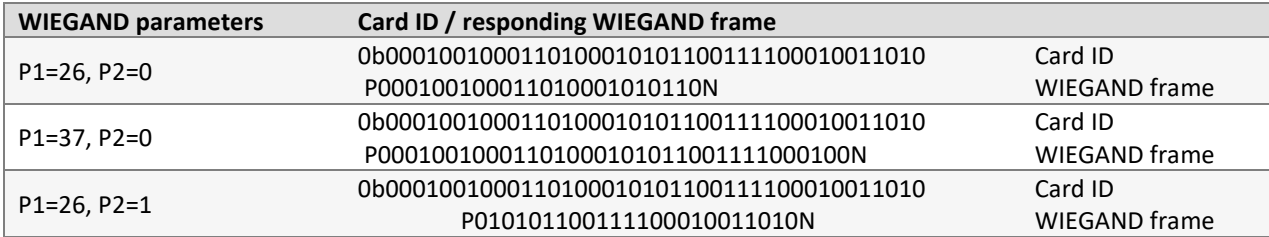

*P,N* – bity parzystości

Another format e.g. WIEGAND, can be obtained by changing the configuration using *C\_SetInterfaceConfig* command.

# **6.3 INTERFACE RS232 / RS485 / CAN**

# **NOTE:**

RS232(TTL) and CAN interfaces are only available in MW-R7B / MW-R7G

MW-R reader monitors commands sent via the interface:

• RS232

• RS485/CAN (depends on configuration)

# **6.3.1 COMMUNICATION PROTOCOL FOR RS232 / 485**

The NETRONIX protocol is used for communication via the RS232 / RS485 interface.

In this documentation, the description of the protocol has been limited to the description of orders, responses and their parameters. The headline and CRC checksum are always present and are consistent with the full "Netronix Protocol" documentation.

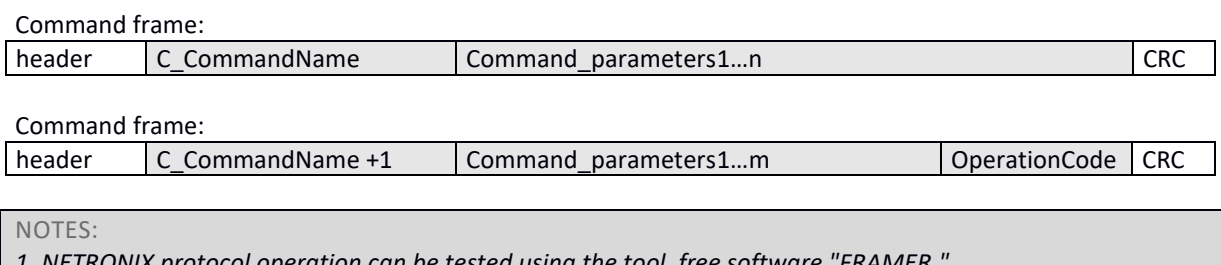

*1. NETRONIX protocol operation can be tested using the tool, free software "FRAMER."*

*2. To configure the device, you can use free software NEFIG.*

# **6.3.2 COMMUNICATION PROTOCOL FOR CAN INTERFACE**

When communicating via the CAN serial interface, an intermediary layer is used, enabling the transmission of frames compatible with the NETRONIX protocol using data frames in CAN 2.0B formations.

Full specification of the protocol used for communication via the CAN interface can be found in the documentation "CAN NX 0 protocol".

*For communication using the CAN interface, the manufacturer recommends use of COTER-ED converters. These converters have implemented an intermediate layer, which makes it possible to communicate with MW-R7x devices in the same way as using the RS485 interface.*

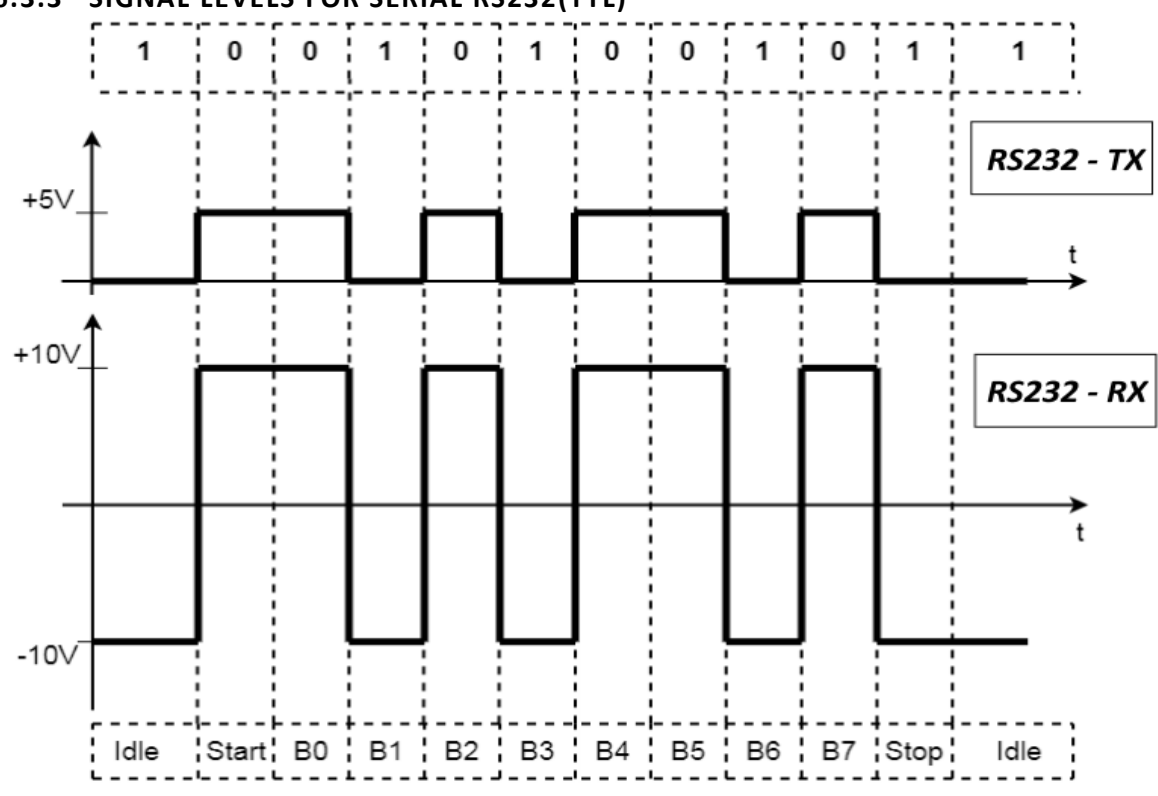

# **6.3.3 SIGNAL LEVELS FOR SERIAL RS232(TTL)**

# **7 NETRONIX PROTOCOL - AVAILABLE COMMANDS FOR RS232/RS485/CAN INTERFACE**

# **7.1 SERIAL INTERFACE CONFIGURATION**

# **7.1.1 WRITING SERIAL INTERFACE CONFIGURATION**

# Command frame:

C\_SetInterfaceConfig P0, P1, P2, [P3]

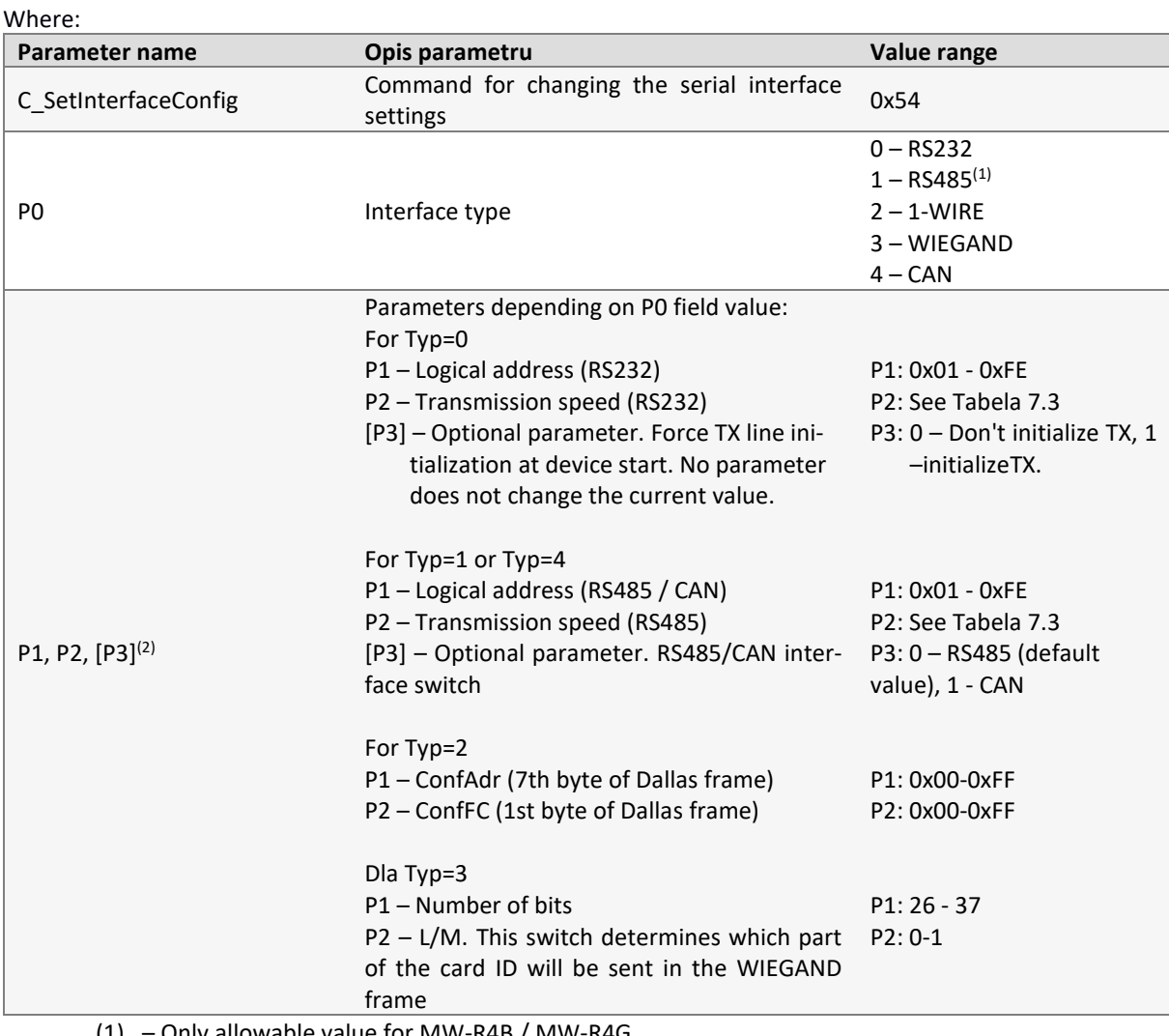

(1) – Only allowable value for MW-R4B / MW-R4G

(2) – Parameter only exists in MW-R7B / MW-R7G version

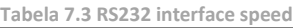

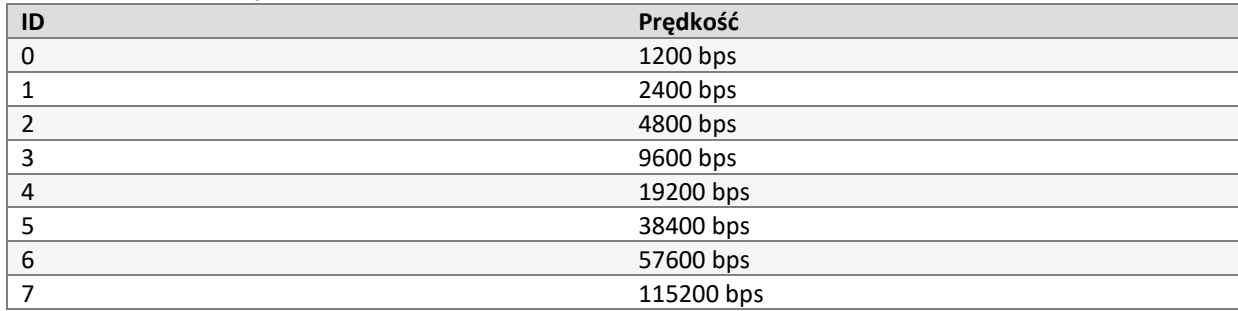

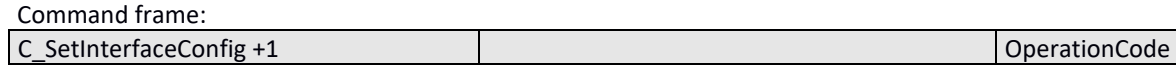

Technical Data Sheet

**MW-R7B / MW-R7G**

Technical Data Sheet MW-R7B / MW-R7G / MW-R4B / MW-R4G

**/ MW-R4B / MW-R4G**

# **7.1.2 READING-OUT SERIAL INTERFACE CONFIGURATION**

Command frame:

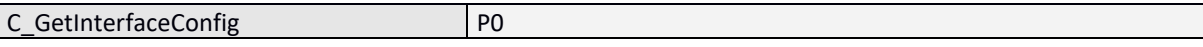

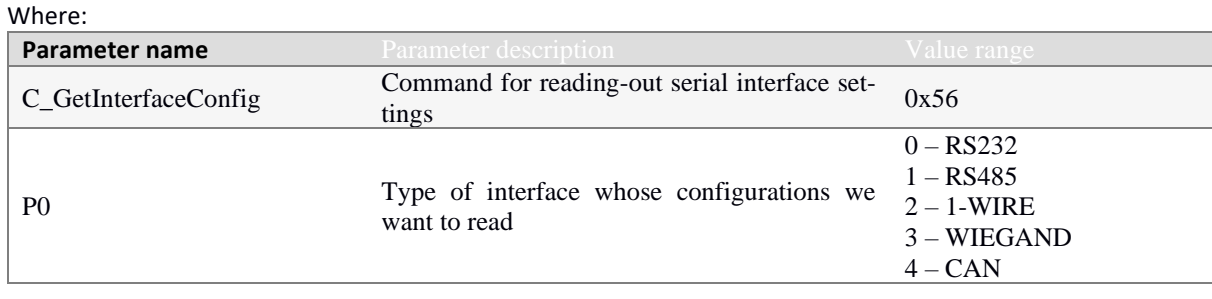

Response frame:

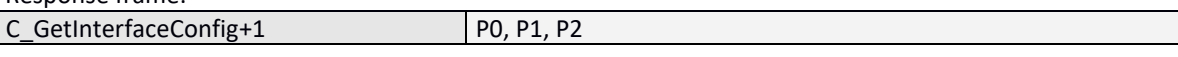

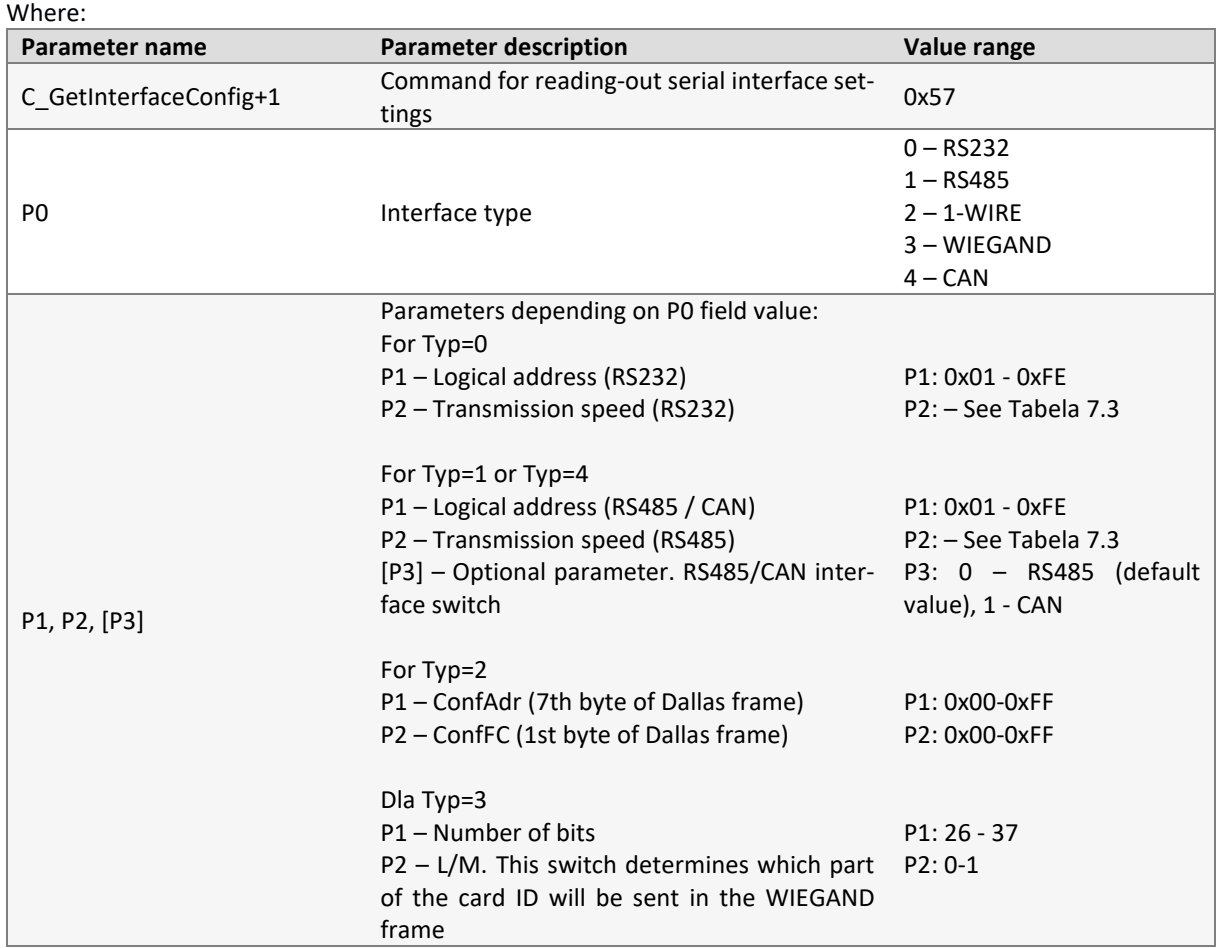

# **7.2 COMMUNICATION ORDERS WITH TRANSPONDERS**

# **7.2.1 KEY MANAGEMENT**

Key management comes down to saving keys to the internal key memory. These keys can not be read-out for security purposes. There are two memory areas, separately for Mifare Classic card keys, separately for AES128bits and 3DES keys.

In order to maintain the highest data security, there is a correct philosophy of working with keys. It consists in writing keys by individuals or persons having the highest degree of trust. Such a record is made only once or very rarely. The operation of reader in a specific application consists not in using the key directly but in

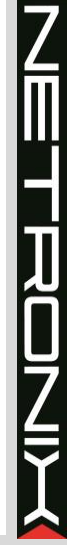

calling the appropriate key number in order to log in to the sector. In this way, the key does not actually appear on the data bus in a particular application.

In addition, user should ensure that the key has appropriate access rights to the sectors. This is done through the card initialization process, where new secret keys are written to the cards along with the appropriate access rights assigned to these keys.

Each transponder sector is assigned to key A and key B.

The C\_LoadKeyToSKB and C\_LoadKeyToDKB commands write Mifare Classic keys to the reader's memory without information what kind of key is (A or B). The C\_DesSaveKey command is used to write 3DES / AES key (details in the Mifare Plus chapter)

When logging in to the sector, the user must provide as parameter 0xAA or 0xBB if he wants the called key to be treated as A or as B.

#### 7.2.1.1 WRITING MIFARE CLASSIC KEY TO THE DYNAMIC KEY MEMORY

Pamięć dynamiczna charakteryzuje się samoczynnym kasowaniem jej zawartości w przypadku zaniku zasilania. Jej zawartość można wielokrotnie nadpisywać.

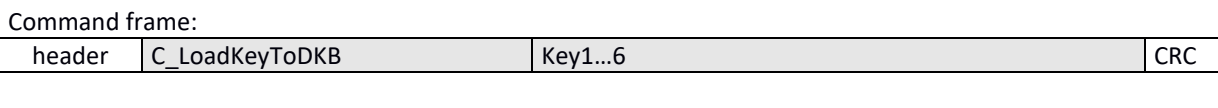

Where:

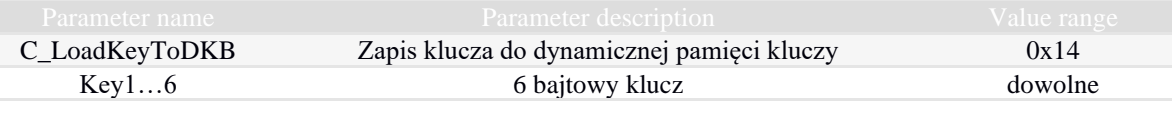

#### Ramka odpowiedzi:

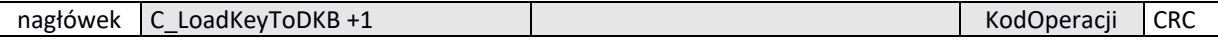

#### 7.2.1.2 WRITING MIFARE CLASSIC KEY TO THE STATIC KEY MEMORY

Static memory is characterized by not deleting its contents in case of a power failure. Its content can be overwritten many times.

Ramka rozkazu:

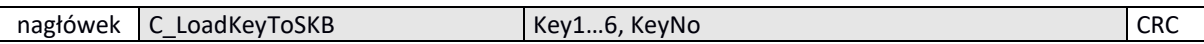

Gdzie:

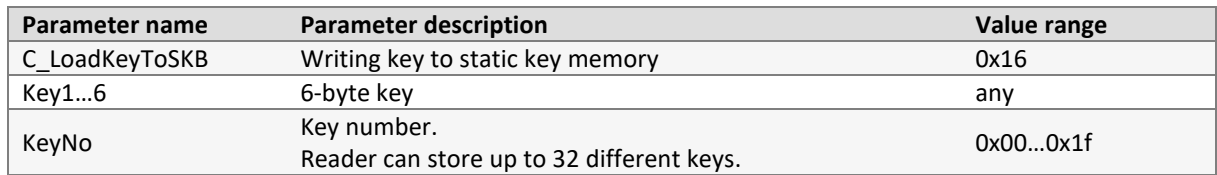

Response frame:

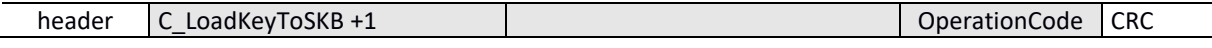

# 7.2.1.3 WRITING AES / 3DES KEY TO THE STATIC KEY MEMORY

Static memory is characterized by not deleting its contents in case of a power failure. Its content can be overwritten many times.

Command frame:

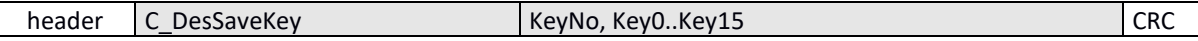

Where:

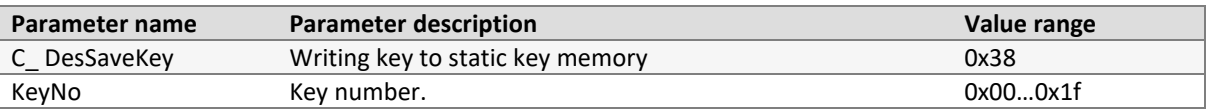

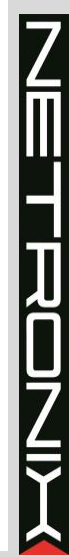

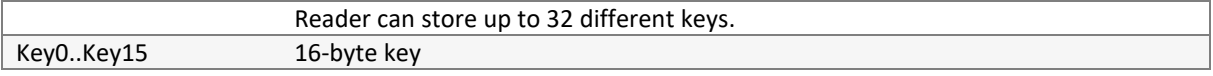

Response frame:

header C\_ DesSaveKey +1 and the contract of the contract of the contract of the contract of the contract of the contract of the contract of the contract of the contract of the contract of the contract of the contract of th

# **7.2.2 COMMON COMMANDS FOR COMMUNICATION WITH TRANSPONDERS**

# 7.2.2.1 ENABLING AND DISABLING READER FIELD

Command frame:

C\_TurnOnAntennaPower State

Where: **Parameter name <b>Parameter description Parameter description Value range** C\_TurnOnAntennaPower Enabling and disabling reader field 0x10 State 0x00 – disabling field 5tate 6x00 – disabling field 0x01 – enabling field

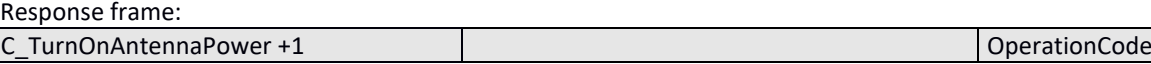

### 7.2.2.2 SELECTION OF ONE TRANSPONDER FROM MANY Command frame:

C\_Select

Where:

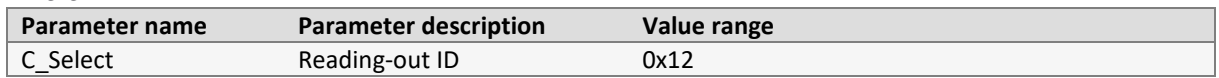

Response frame:

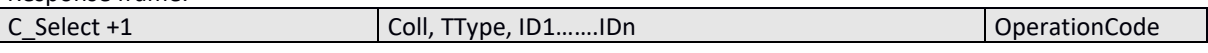

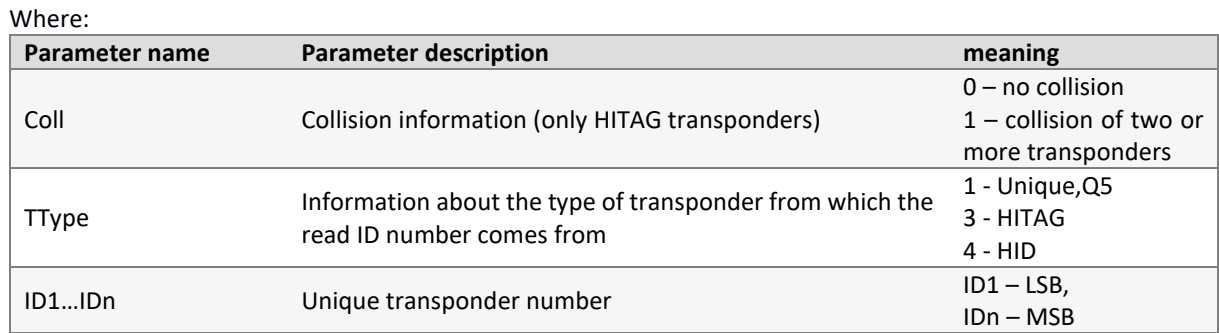

#### 7.2.2.3 GET TRANSPONDER TO SLEEP MODE IN THE FIELD To get transponder to sleep mode, it must be previously selected.

Command frame: header C\_Halt CRC

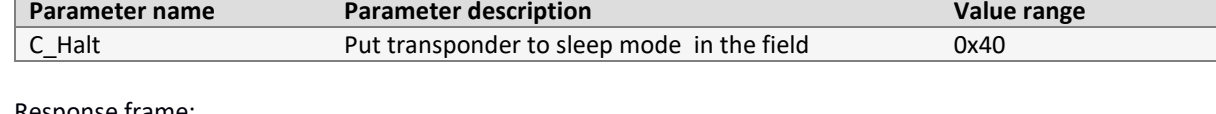

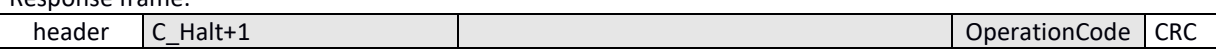

Ĩ

]<br>07

# **7.2.3 COMMANDS FOR COMMUNICATION WITH MIFARE CLASSIC TRANSPONDERS**

#### 7.2.3.1 LOGGING INTO TRANSPONDER SECTOR USING DYNAMIC KEY

In order for the login to be successful, it is necessary after each activation of the reader, to reload the Dynamic Key Buffer.

Command frame:

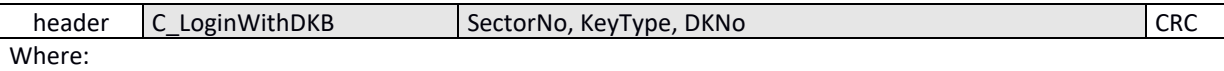

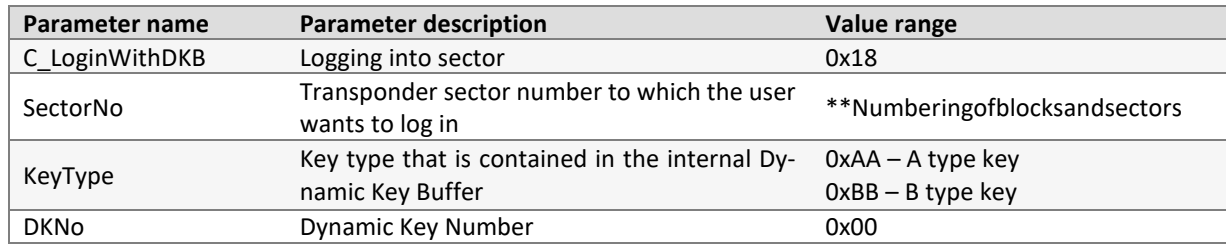

#### Response frame:

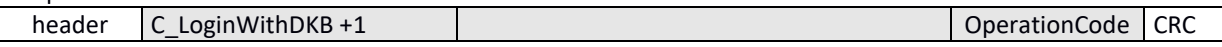

# 7.2.3.2 LOGGING INTO TRANSPONDER SECTOR USING STATIC KEY BUFFER

In order for the login to be successful, it is necessary to load the Static Key Buffer in advance.

### Command frame:

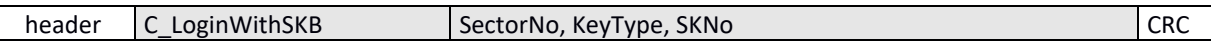

#### Where:

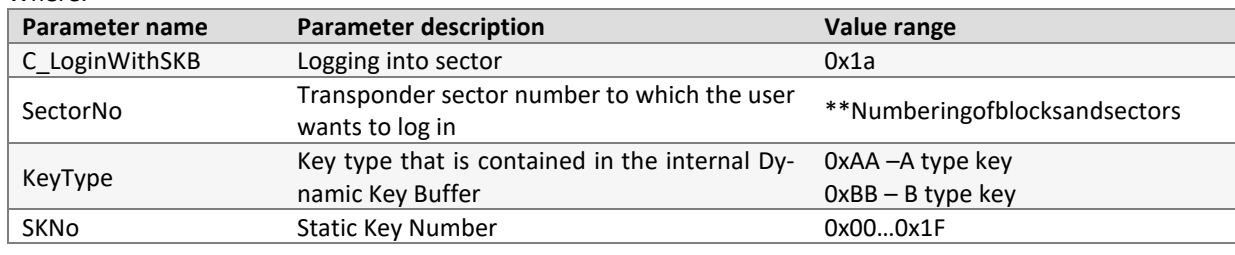

Response frame:

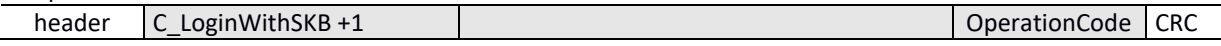

# 7.2.3.3 READING-OUT CONTENTS OF TRANSPONDER BLOCK

Command frame:

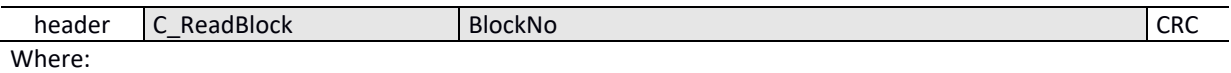

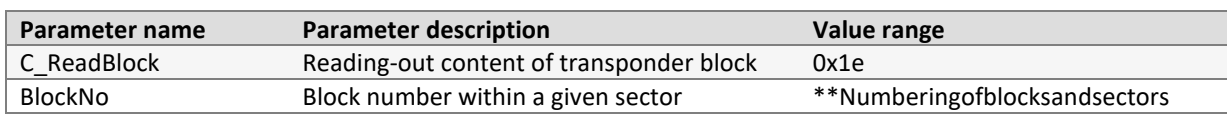

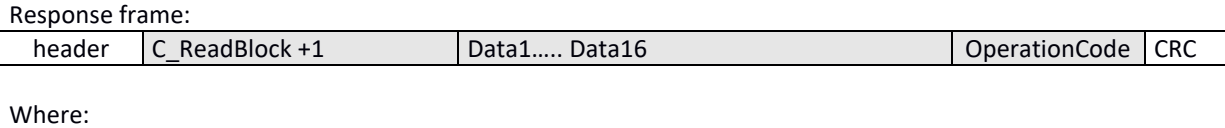

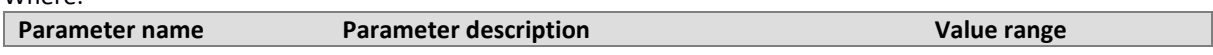

# 7.2.3.4 WRITING CONTENT OF TRANSPONDER BLOCK

Command frame:

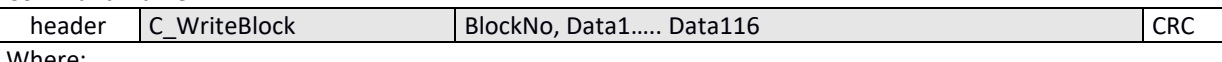

Where:

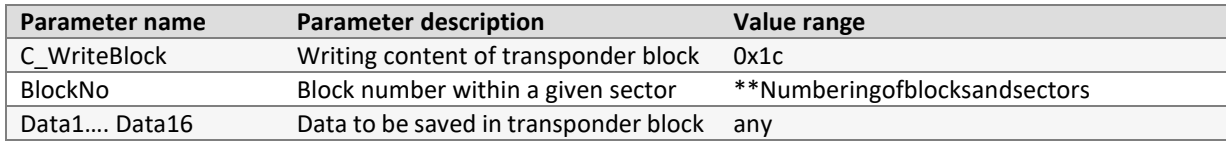

Response frame:

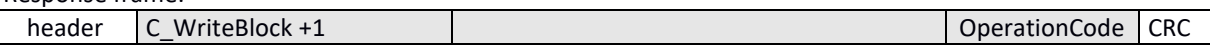

### 7.2.3.5 COPYING CONTENT OF TRANSPONDER BLOCK TO ANOTHER BLOCK

Command frame:

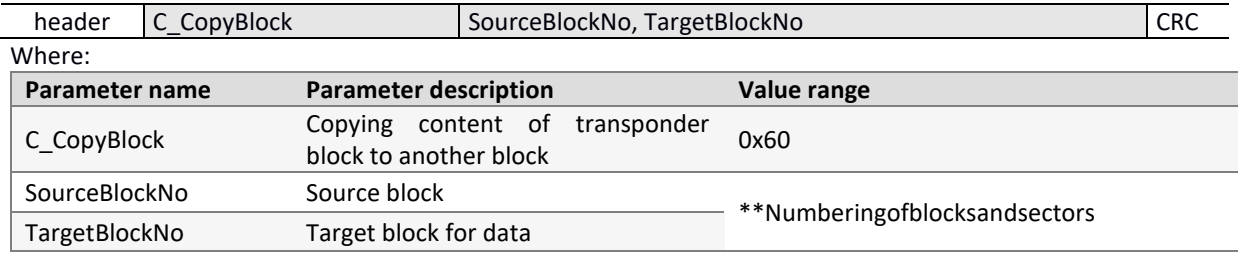

#### Response frame:

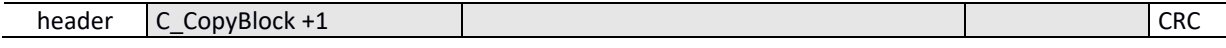

# 7.2.3.6 WRITING VALUES TO TRANSPONDER BLOCK

Command frame:

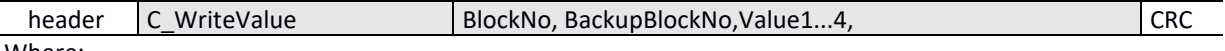

Where:

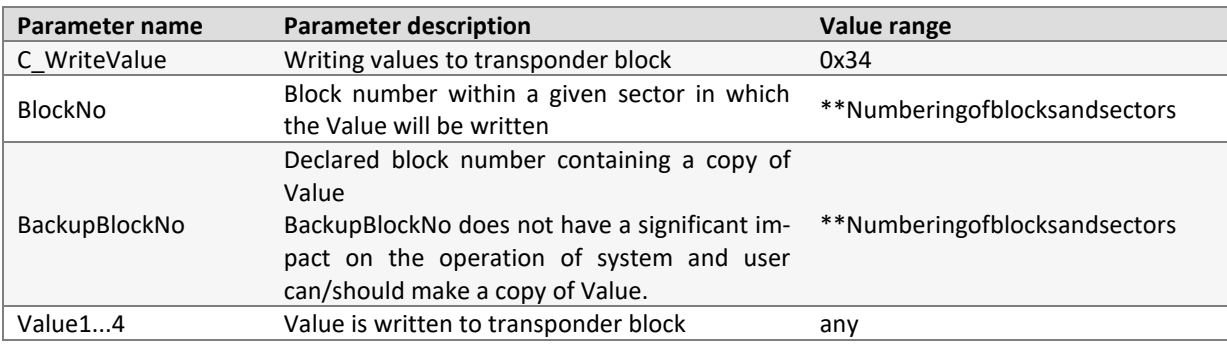

#### Response frame:

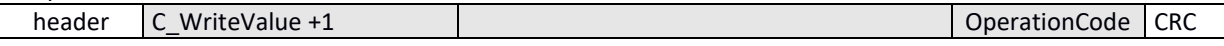

# 7.2.3.7 READING-OUT VALUES FROM TRANSPONDER BLOCK

Command frame:

而<br>⊣

19

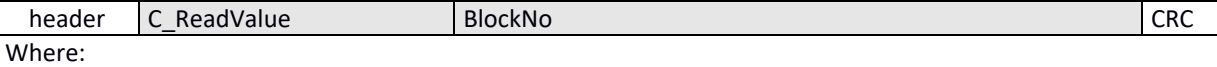

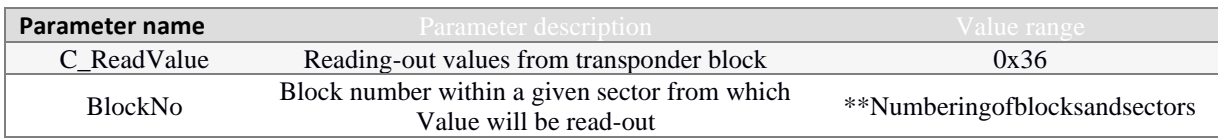

Response frame:

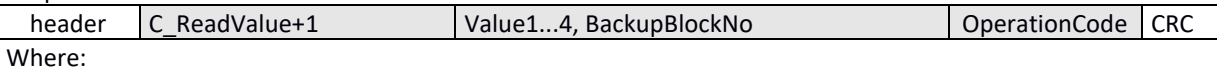

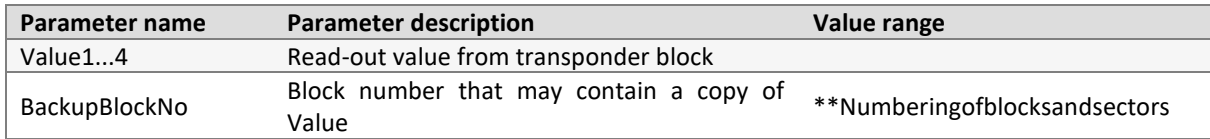

# 7.2.3.8 INCREASING VALUE CONTAINED IN TRANSPONDER BLOCK

In order to execute command, data must be in the "Value" format.

Command frame:

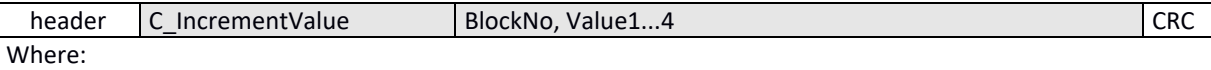

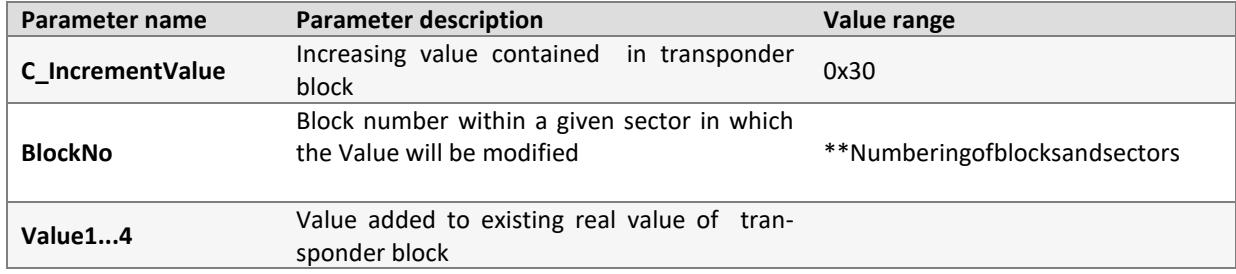

Response frame:

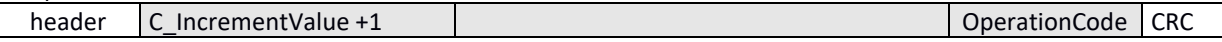

# 7.2.3.9 DECREASING VALUE CONTAINED IN TRANSPONDER BLOCK

In order to execute command, data must be in the "Value" format.

Command frame:

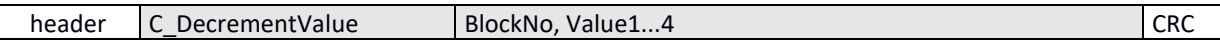

Where:

Netronix sp. z o.o. netronix@netronix.pl (+48) 22 436 01 00

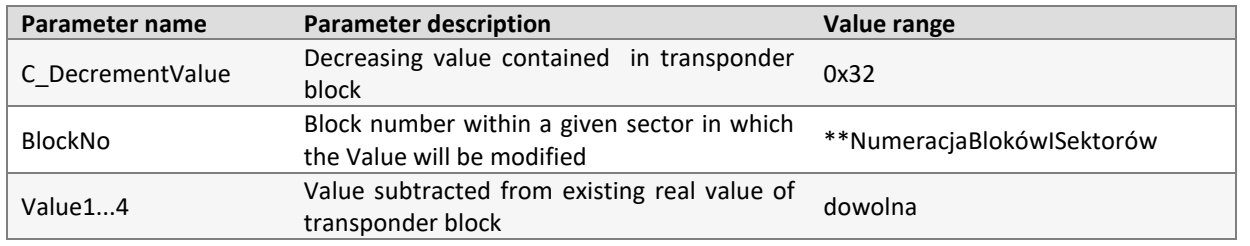

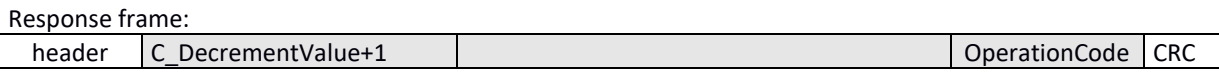

# **7.2.4 COMMANDS FOR COMMUNICATION FOR MIFARE ULTRALIGHT TRANSPONDERS**

Ī

JU<br>D<br>Z

# 7.2.4.1 WRITING PAGE CONTENT IN MIFARE UL

Command frame:

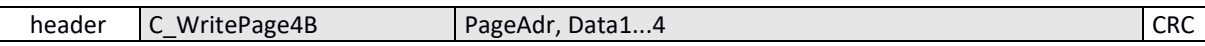

Where:

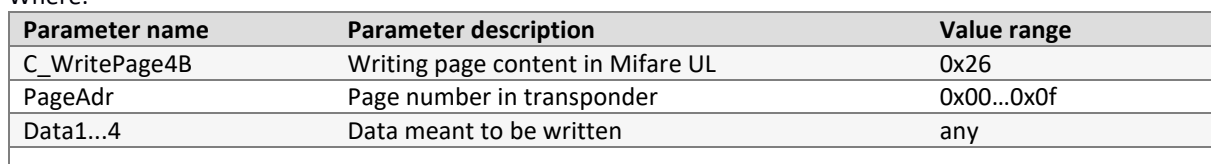

Response frame:

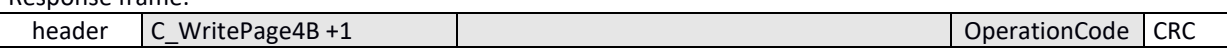

# 7.2.4.2 READING-OUT PAGE CONTENT IN MIFARE UL

Command frame:

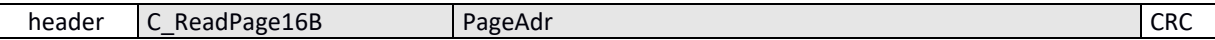

Where:

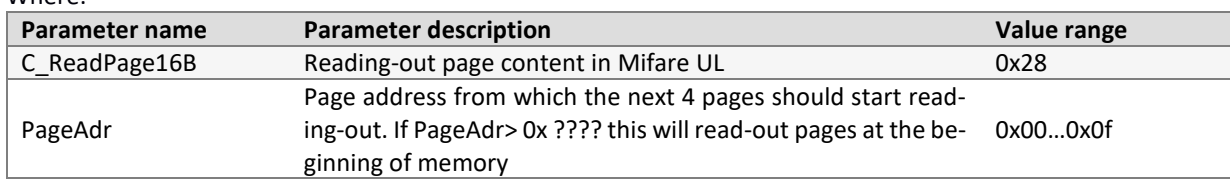

#### Response frame:

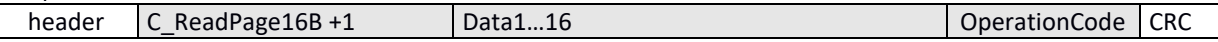

Where:

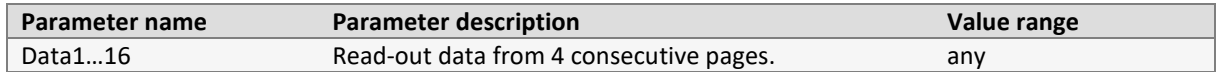

# 7.2.4.3 AUTHENTICATION FOR ULTRALIGHT C TRANSPONDER

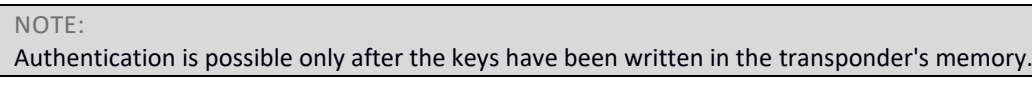

Command frame:

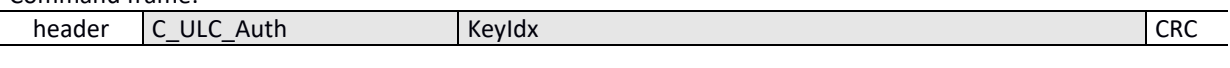

Where:

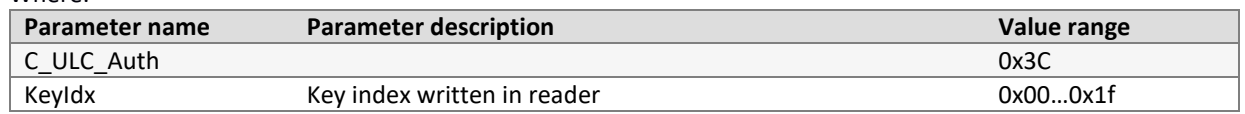

Response frame:

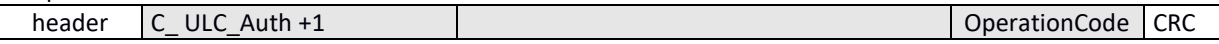

# **7.2.5 COMMANDS FOR COMMUNICATION FOR MIFARE PLUS TRANSPONDERS**

# 7.2.5.1 SL0 LEVEL COMMANDS

# 7.2.5.1.1 WRITE PERSO –CARD INITIALIZATION

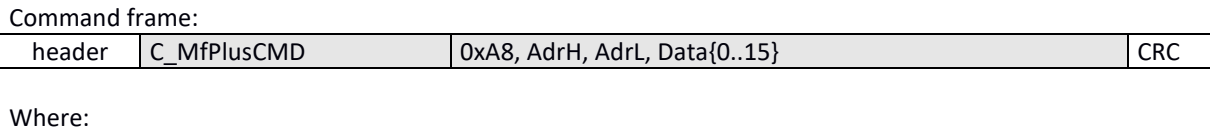

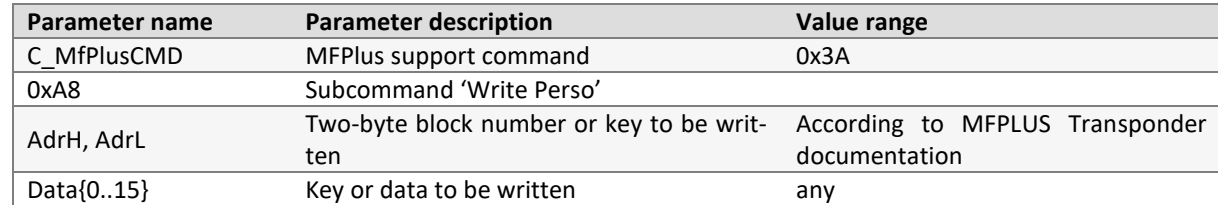

Response frame:

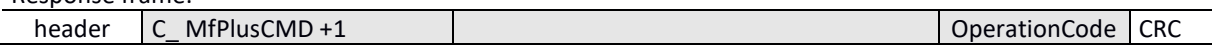

# 7.2.5.1.2 COMMIT PERSO – MOVE TO NEXT LEVEL OF SL

#### Command frame:

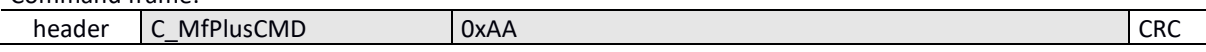

#### Where:

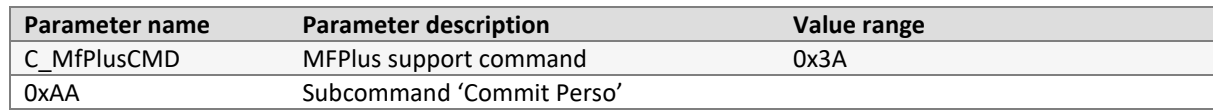

#### Response frame:

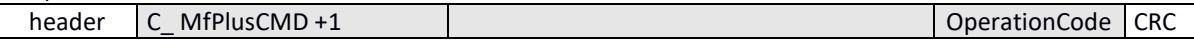

# 7.2.5.2 SL1 LEVEL COMMANDS

At this level, the Mifare Plus transponder is compatible with the Mifare Classic transponder. All commands related to Mifare Classic support are available, additionally the AES authentication functionality has been implemented.

# 7.2.5.2.1 SL1 AUTHENTICATION

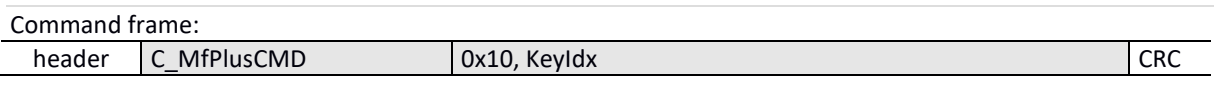

Where:

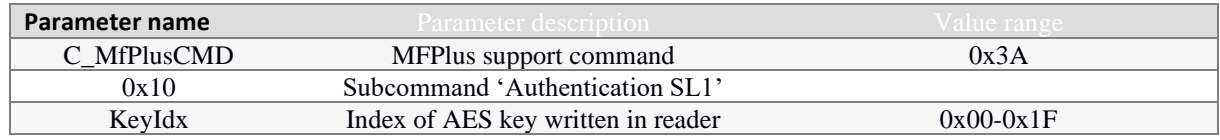

#### Response frame:

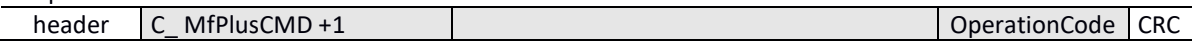

# 7.2.5.2.2 MOVE TO A HIGHER LEVEL OF SL/CHECK AUTHENTICITY OF TRANSPONDER

Moving to a higher SL level or checking the authenticity follows the correct AES authorization with the appropriate key identifier.

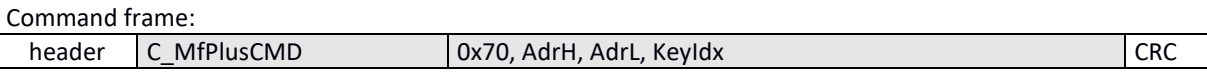

Netronix sp. z o.o. netronix@netronix.pl (+48) 22 436 01 00

W<br>T

ll<br>O

Where:

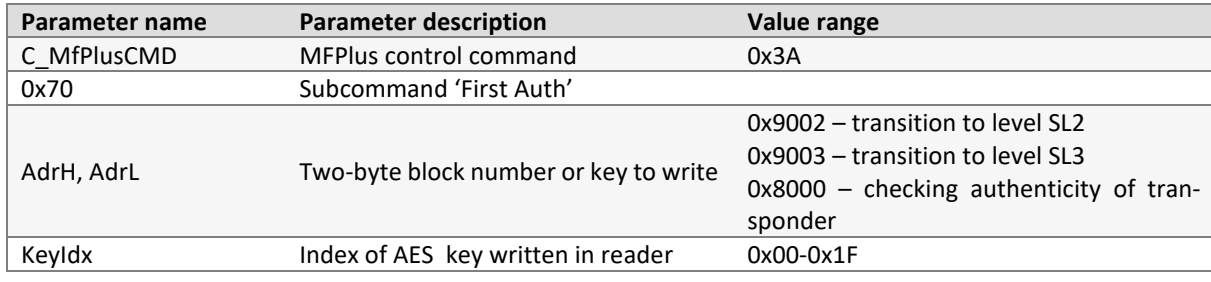

Response frame:

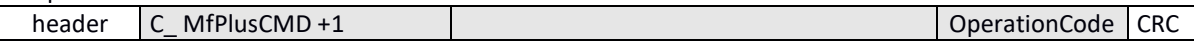

# 7.2.5.3 SL3 LEVEL COMMANDS

# 7.2.5.3.1 IMPLEMENTING TRANSPONDER INTO ISO14443-4 MODE

Each command associated with SL3 must be preceded by a one-time entry of the transponder into the ISO14443- 4 compliance mode

Command frame:

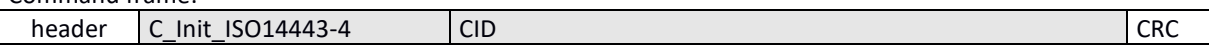

Where:

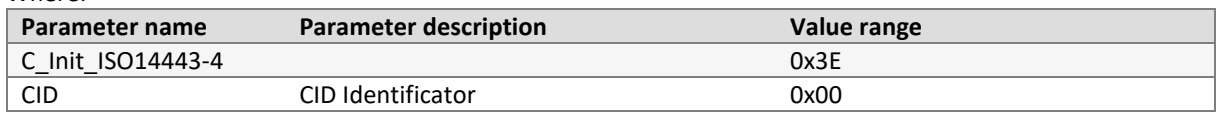

#### Response frame:

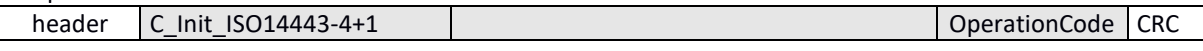

# 7.2.5.3.2 LOGGING INTO THE SECTOR

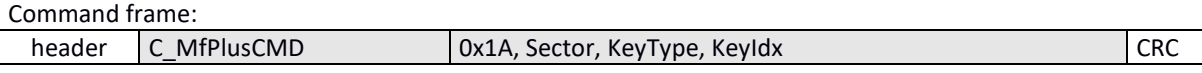

Where:

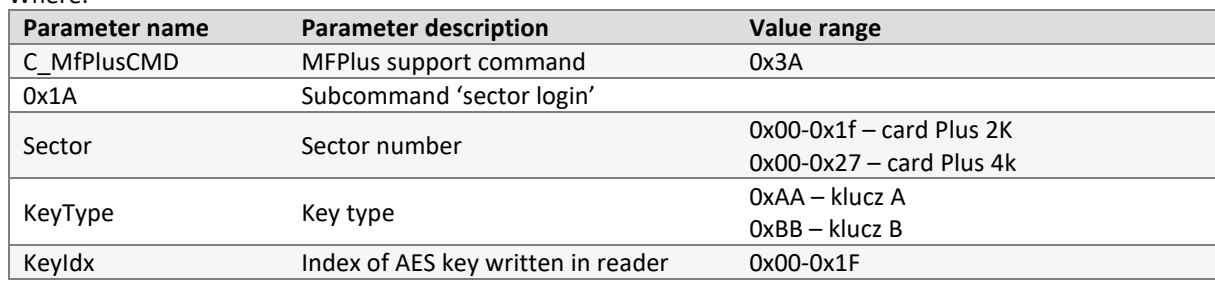

Response frame:

header C\_ MfPlusCMD +1 C metal control code CRC

# 7.2.5.3.3 READING-OUT CONTENT OF TRANSPONDER

Command frame:

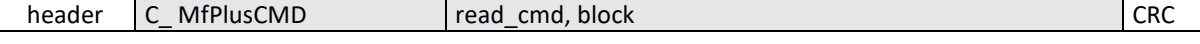

Where:

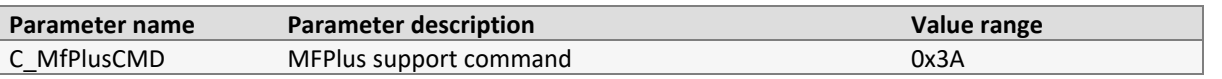

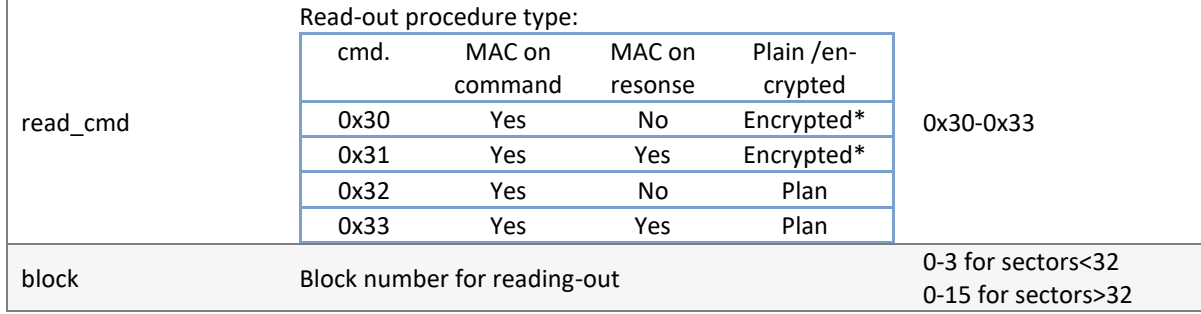

\*only Plus X transponders

#### Response frame:

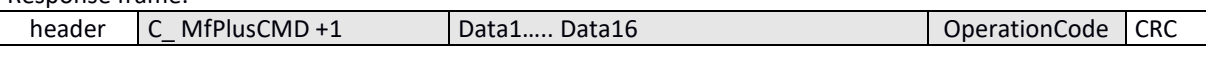

#### Where:

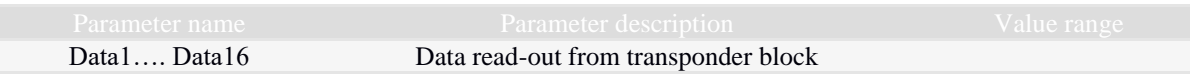

### 7.2.5.3.4 WRITING CONTENT OF TRANSPONDER BLOCK

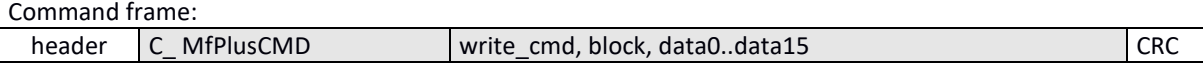

Where:

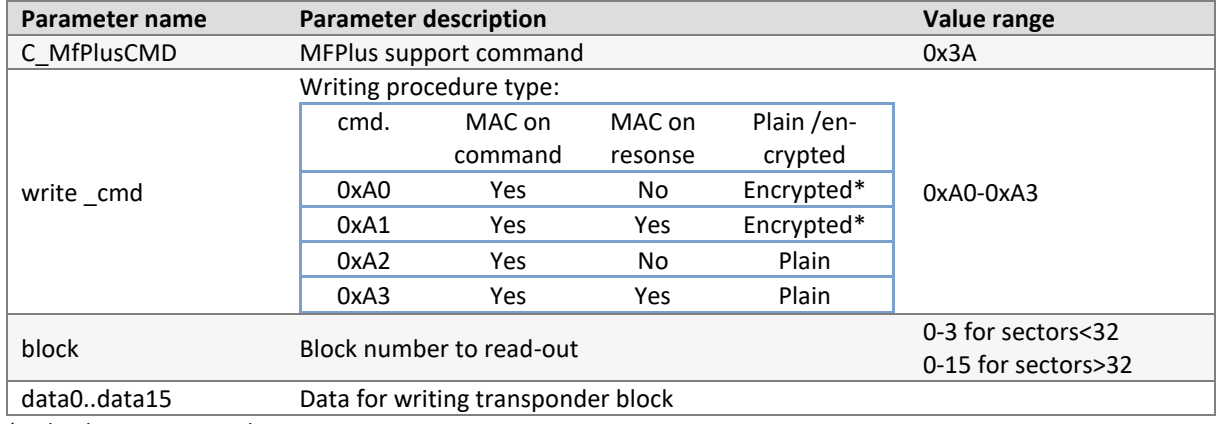

\*only Plus X transponders

#### Response frame:

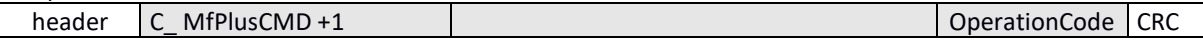

# 7.2.5.4 DURATIONS OF OPERATIONS FOR MIFARE PLUS

Following specification defines the duration of individual operations, counted from the moment of sending command frame (RS) to the moment of sending response frame (RS)

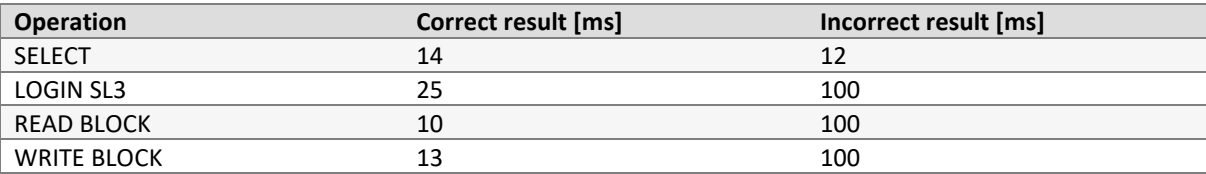

# **7.2.6 SUPPORT FOR DESFIRE, DESFIRE EV1 TRANSPONDERS**

7.2.6.1 AUTHORIZATION, LOGGING INTO THE CURRENTLY SELECTED APPLICATION

]<br>0<br>7

Command frame:

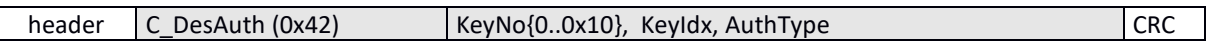

Where:

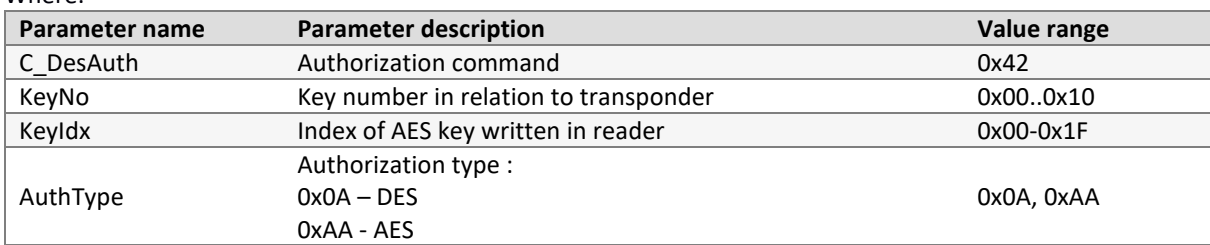

# Response frame:

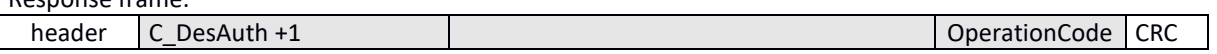

# 7.2.6.2 CHANGE OF MASTER KEY SETTINGS OF CURRENTLY SELECTED APPLICATION Command frame:

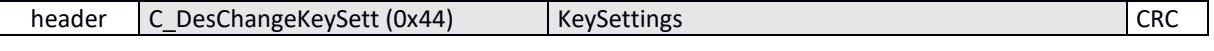

#### Where:

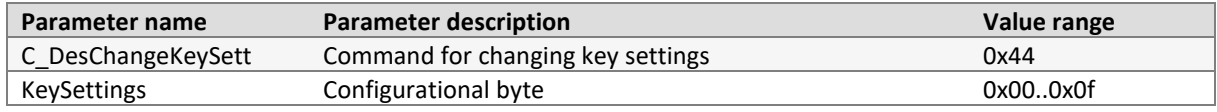

# Response frame:

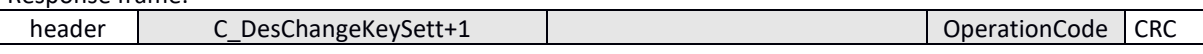

Struktura bajtu konfiguracyjnego *KeySettings*:

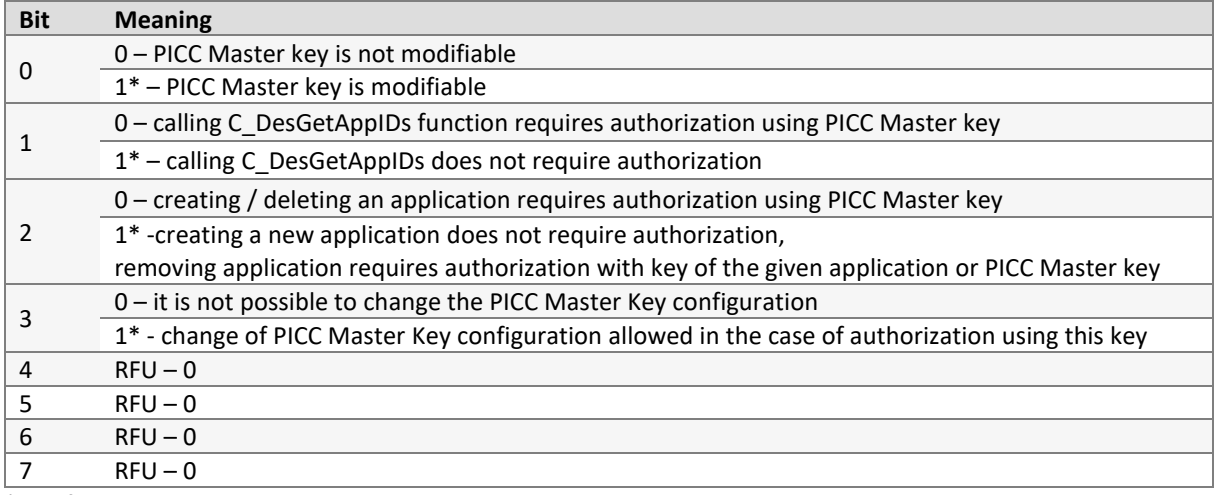

\* - default setting

# 7.2.6.3 KEY CHANGE

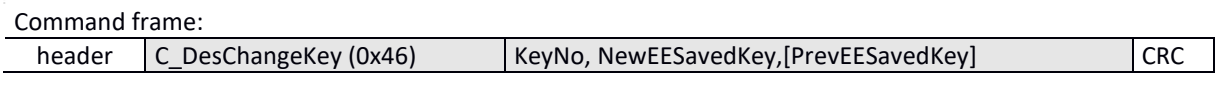

Where:

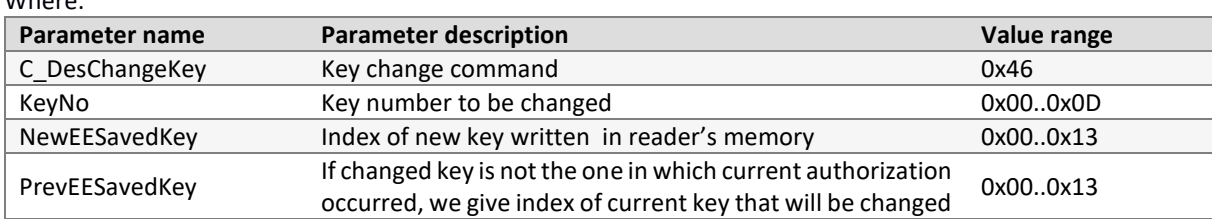

Technical Data Sheet

**MW-R7B / MW-R7G**

Technical Data Sheet MW-R7B / MW-R7G / MW-R4B / MW-R4G

**/ MW-R4B / MW-R4G**

### If changed key is the same in which current authorization took place, this parameter is left blank

Response frame:

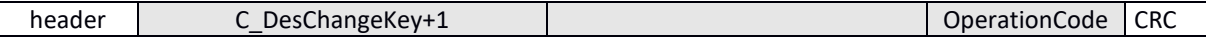

# 7.2.6.4 CREATING APPLICATION

Command frame:

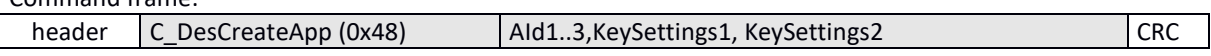

### Where:

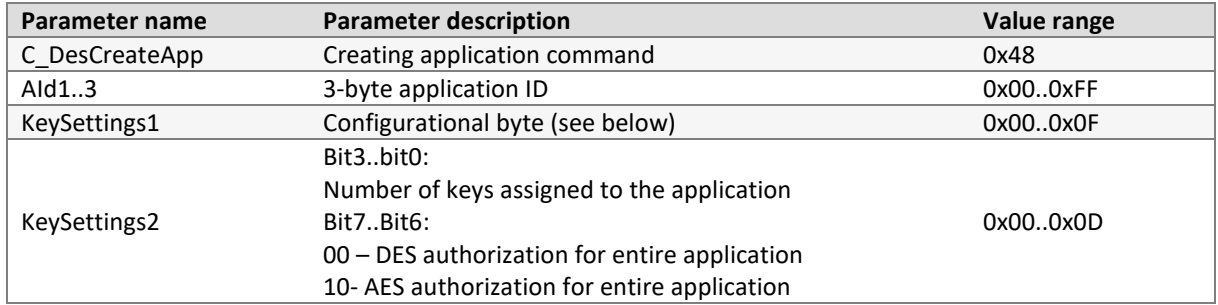

# Response frame:

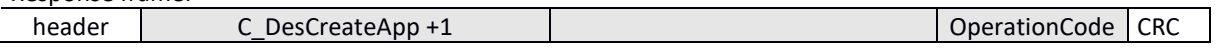

#### Struktura bajtu konfiguracyjnego *KeySettings*:

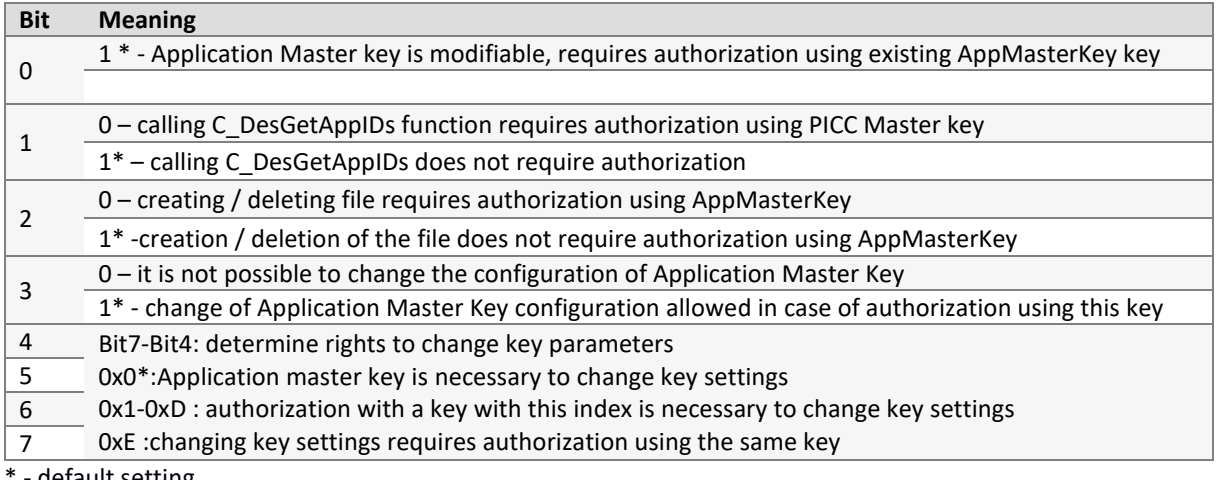

default setting

# 7.2.6.5 DELETING APPLICATION

Command frame:

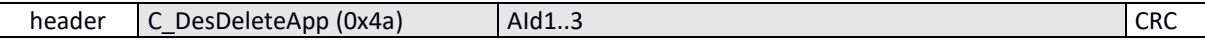

Where:

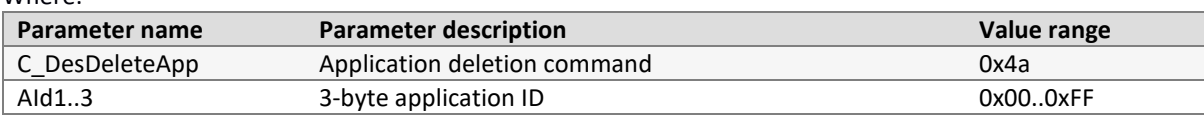

#### Response frame:

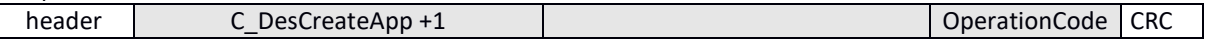

7.2.6.6 DOWNLOADING LIST OF APPLICATIONS Command frame:

m<br>H

コロフライ

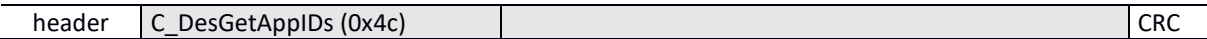

Where:

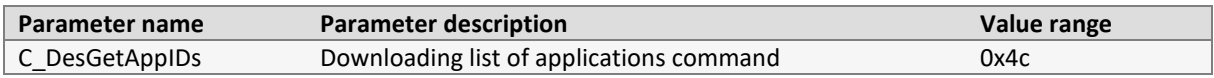

Response frame:

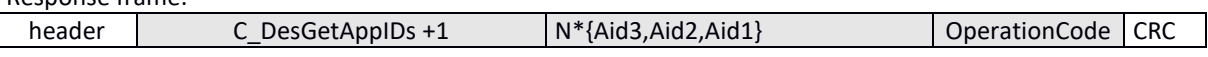

List of Aid numbers, currently existing applications, is returned

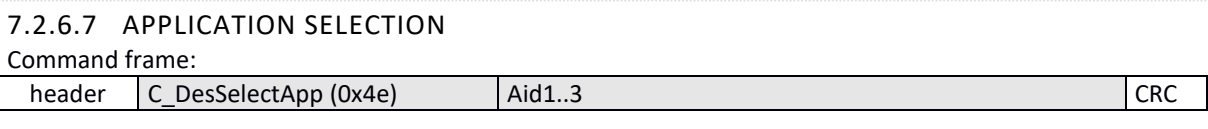

Where:

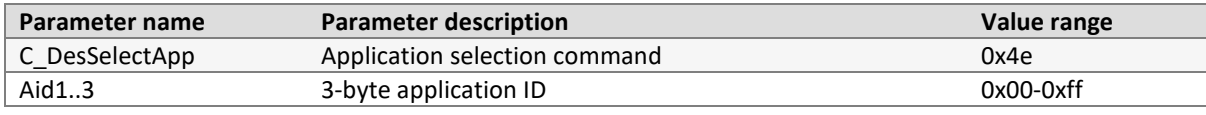

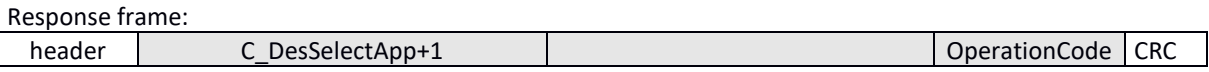

# 7.2.6.8 TRANSPONDER FORMATTING

Command frame:

header C\_DesFormatPICC (0x70) CRC

Where:

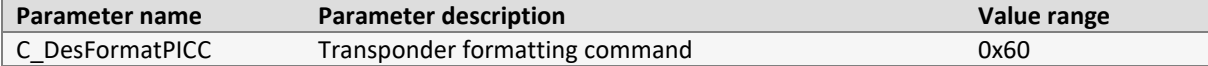

Execution of this command requires authorization using PICC Master key.

Response frame:

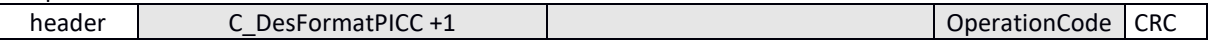

# 7.2.6.9 INITIALIZATION OF TRANSMISSION PROTOCOL WITH DESFIRE TRANSPONDER Command frame:

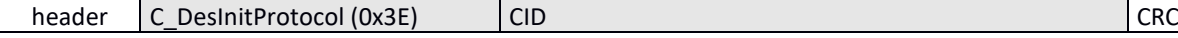

Where:

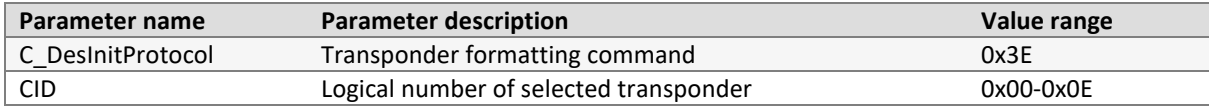

This command must appear immediately after selecting the transponder with C\_Select command. Current version of reader allows you to work with one Desfire transponder simultaneously. CID logical number does not currently matter, it is recommended to enter the number 0.

Response frame:

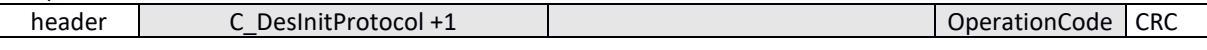

7.2.6.10 DOWNLOADING LIST OF FILES OF CURRENTLY SELECTED APPLICATION

ון<br>⊢

コロフ

Command frame:

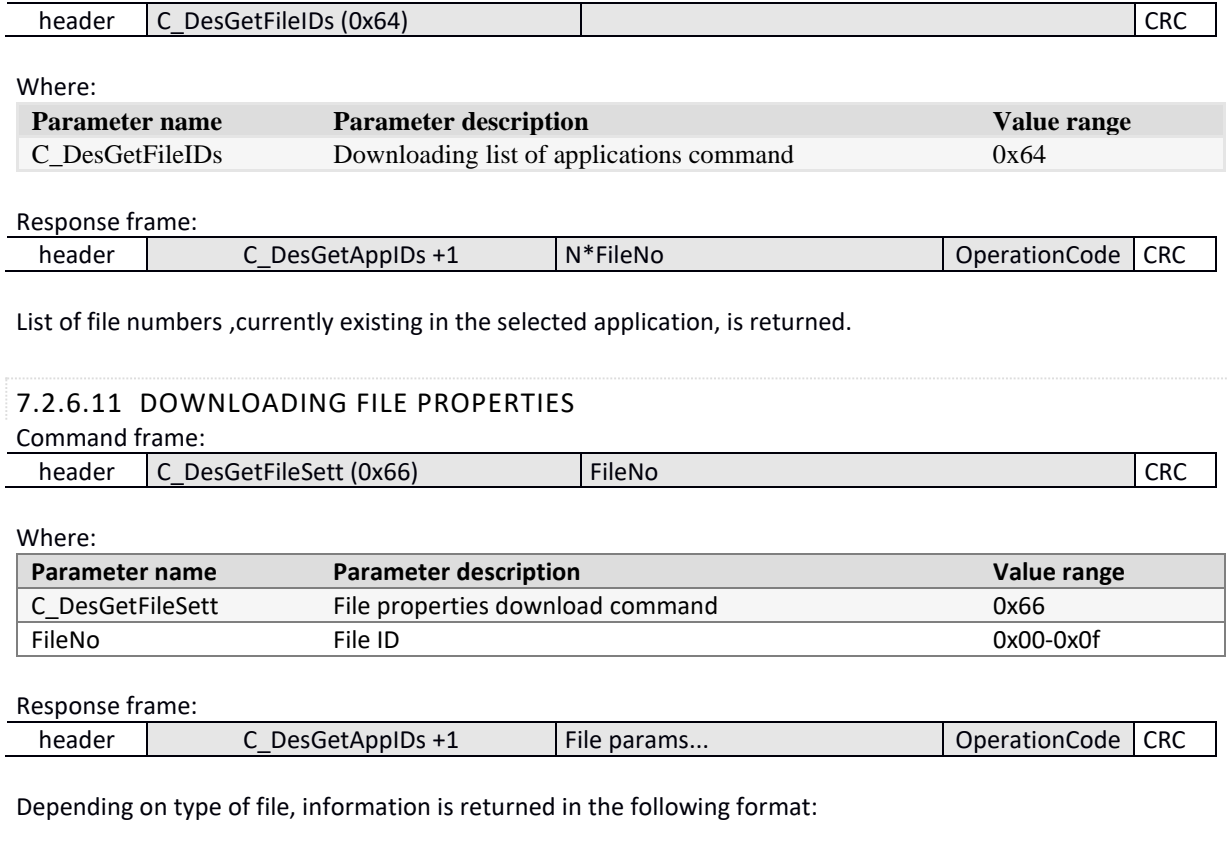

#### • For *Standard Data Files* and *Backup Data Files*

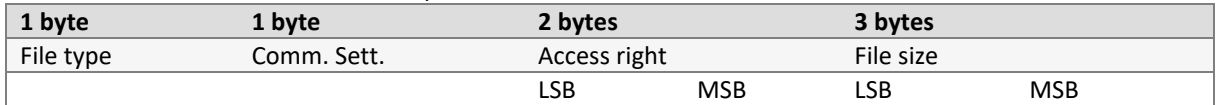

# • For *Value Files* (this type is currently not implemented)

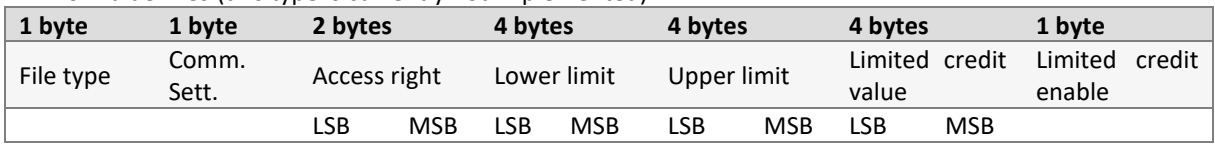

#### • For *Linear/Cyclic record files*

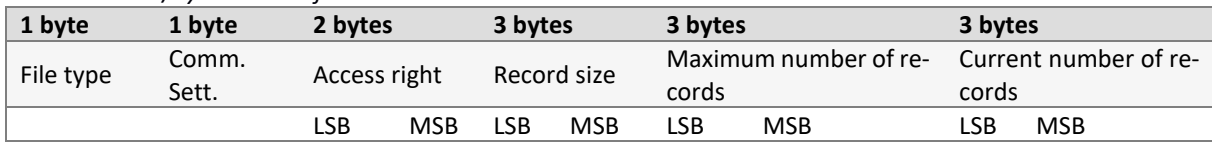

# 7.2.6.12 CREATING STANDARD DATA FILES TYPE

### Command frame:

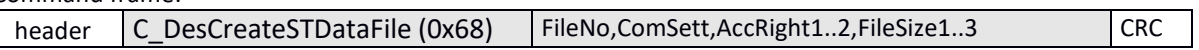

Where:

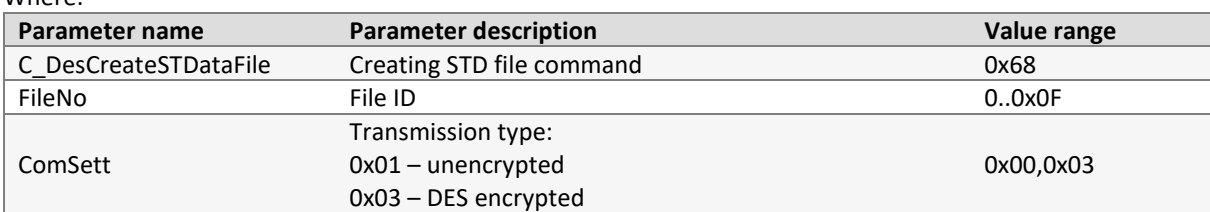

Z<br>Municipality<br>History

**HUNDER** 

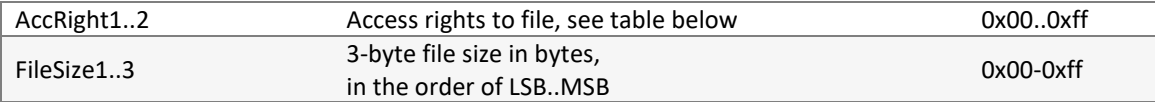

### Bytes specifying access rights:

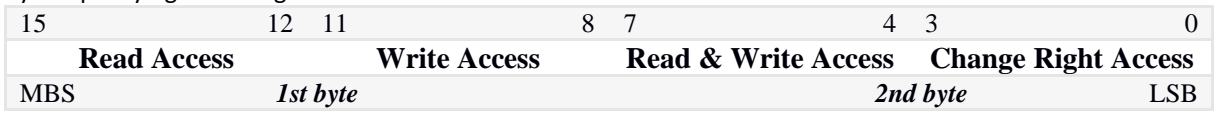

Two bytes of access rights are divided into four 4-bit fields. Each field can contain values from range 0x0 - 0xF

- Values in range 0x0 0xD specify key number, which will have the right to perform given operation,
- Value 0xE means that the operation does not require authorization
- Value 0xF means that there is no access to operation, regardless of key used

#### Response frame:

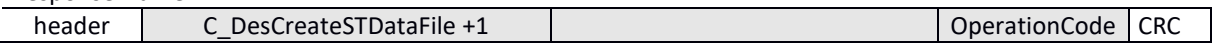

# 7.2.6.13 CREATING BACKUP DATA FILES TYPE

Command frame:

Where:

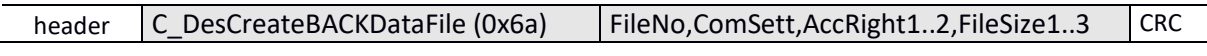

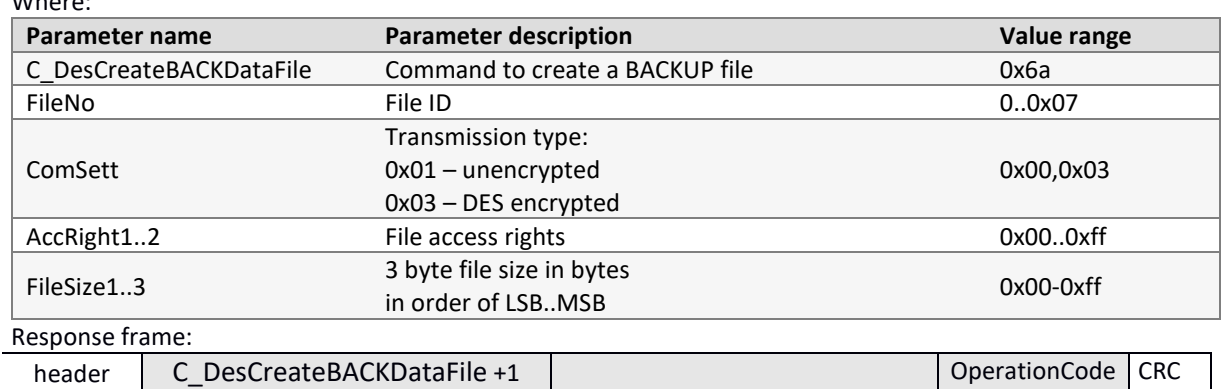

Access rights are defined in the same way as for *Standard Data Files*

Writing *Backup Data file* must end with issuance of C\_DesCommit command.

# 7.2.6.14 CREATING LINEAR/CYCLIC RECORD FILES TYPE

# Command frame:

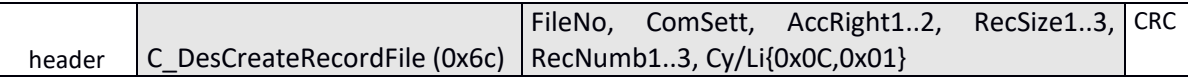

Where:

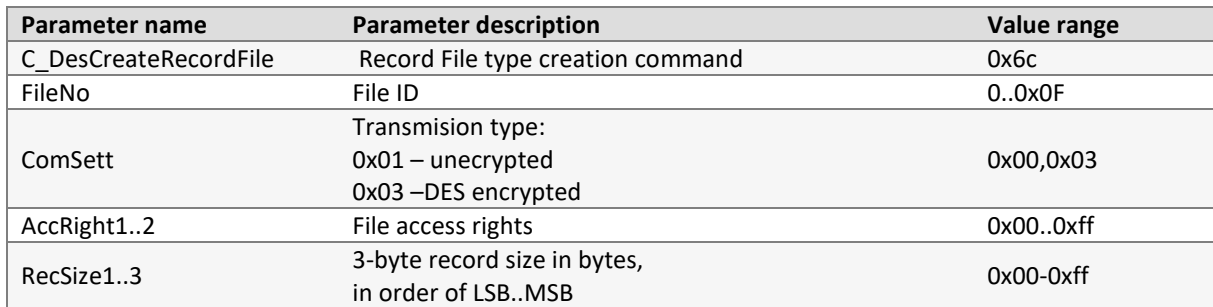

**JUNNIVER** 

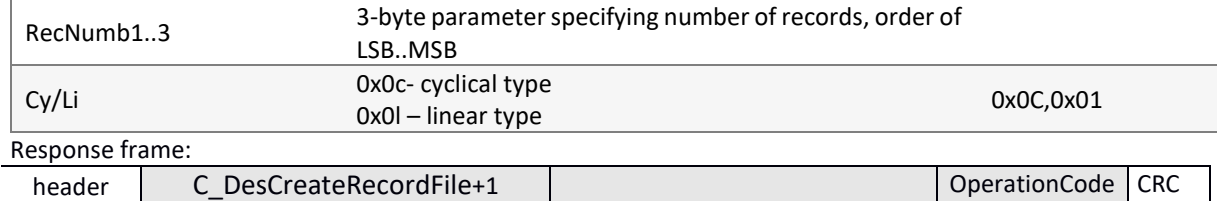

Access rights are defined in the same way as for *Standard Data Files.*

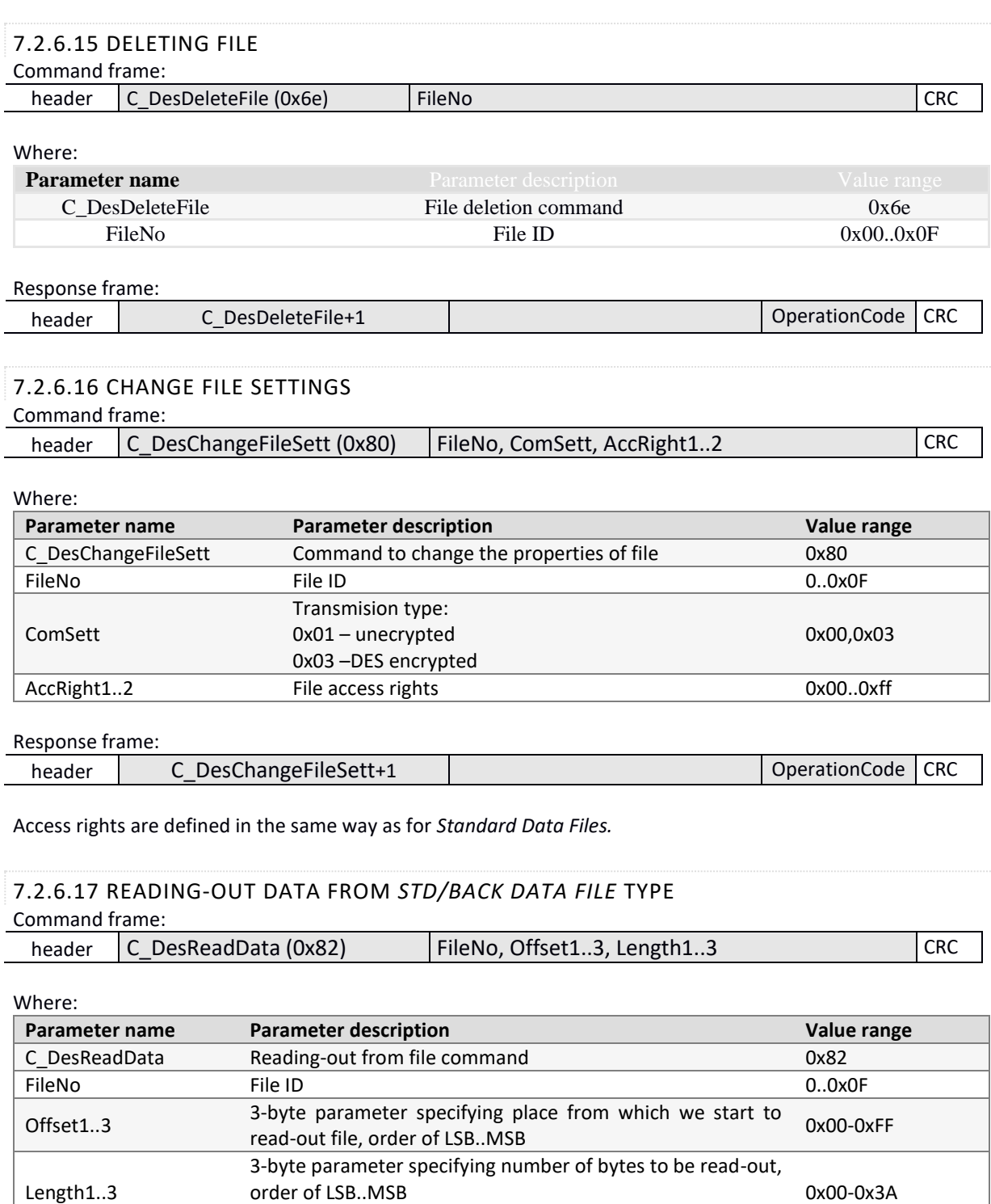

Response frame:

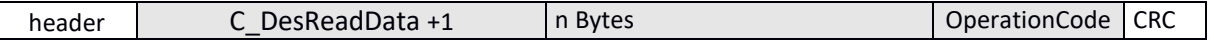

(once read-out can be up to 58 bytes)

# 7.2.6.18 WRITING DATA TO *STD/BACK DATA FILE* TYPE

# Command frame:

header C DesWriteData (0x84) FileNo, Offset1..3,Data1..58 CRC

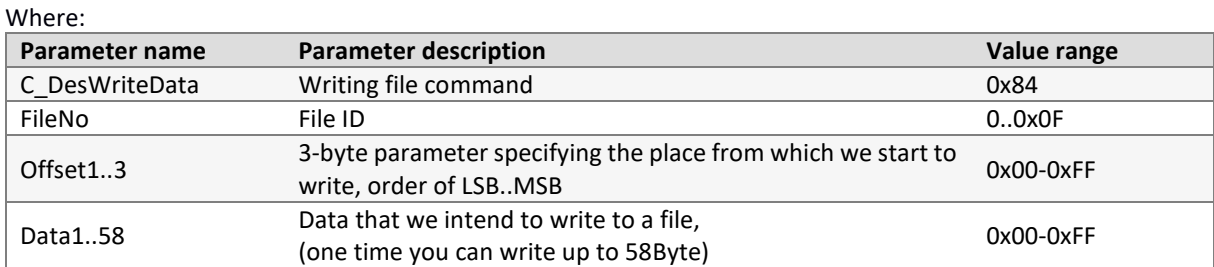

# Response frame:

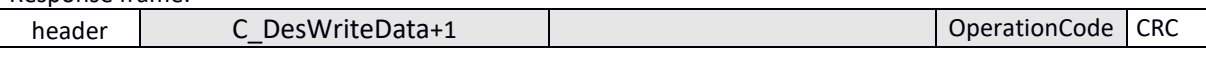

# 7.2.6.19 WRITING RECORD TO *RECORD DATA FILE* TYPE Command frame:

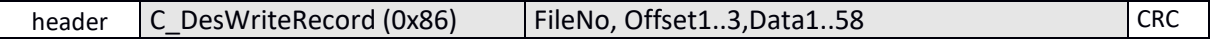

#### Where:

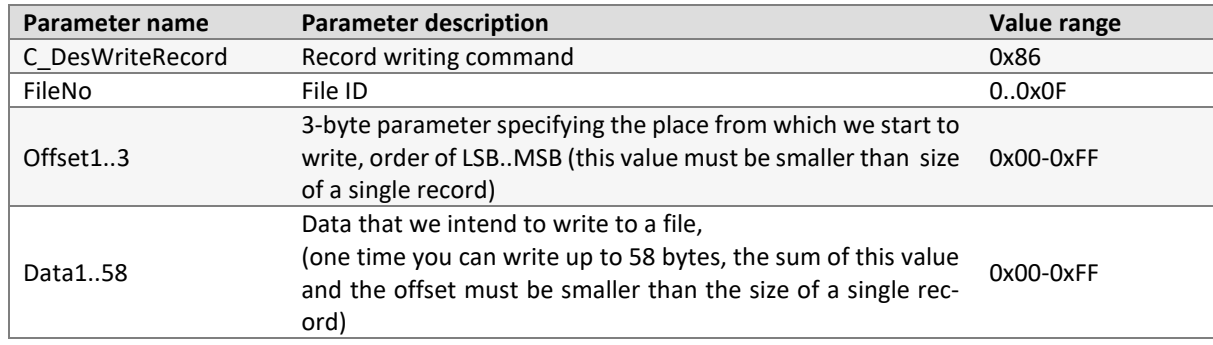

# Response frame:

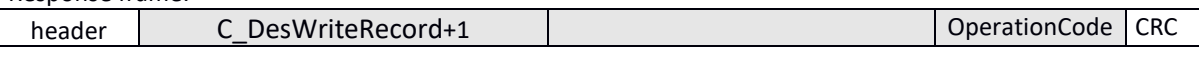

Note: Writing a record to a *Record File* type file must end with the issuance of the *C\_DesCommit* command.

# 7.2.6.20 READING-OUT RECORD FROM *RECORD DATA FILE* TYPE Command frame:

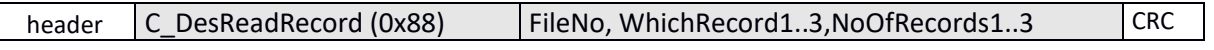

#### Where:

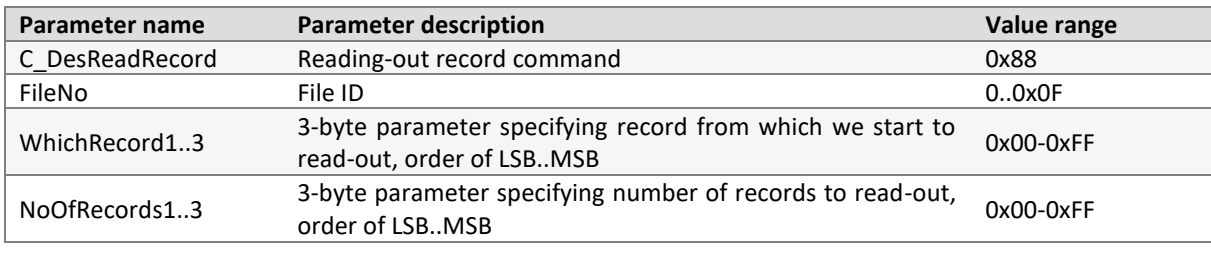

# Response frame:

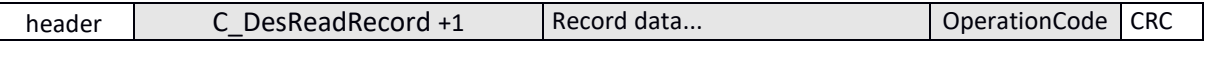

Number of read-out data can not be more than 58 bytes, so keep the rule: {NoOfRecords1..3} \* size\_crumb <58bytes

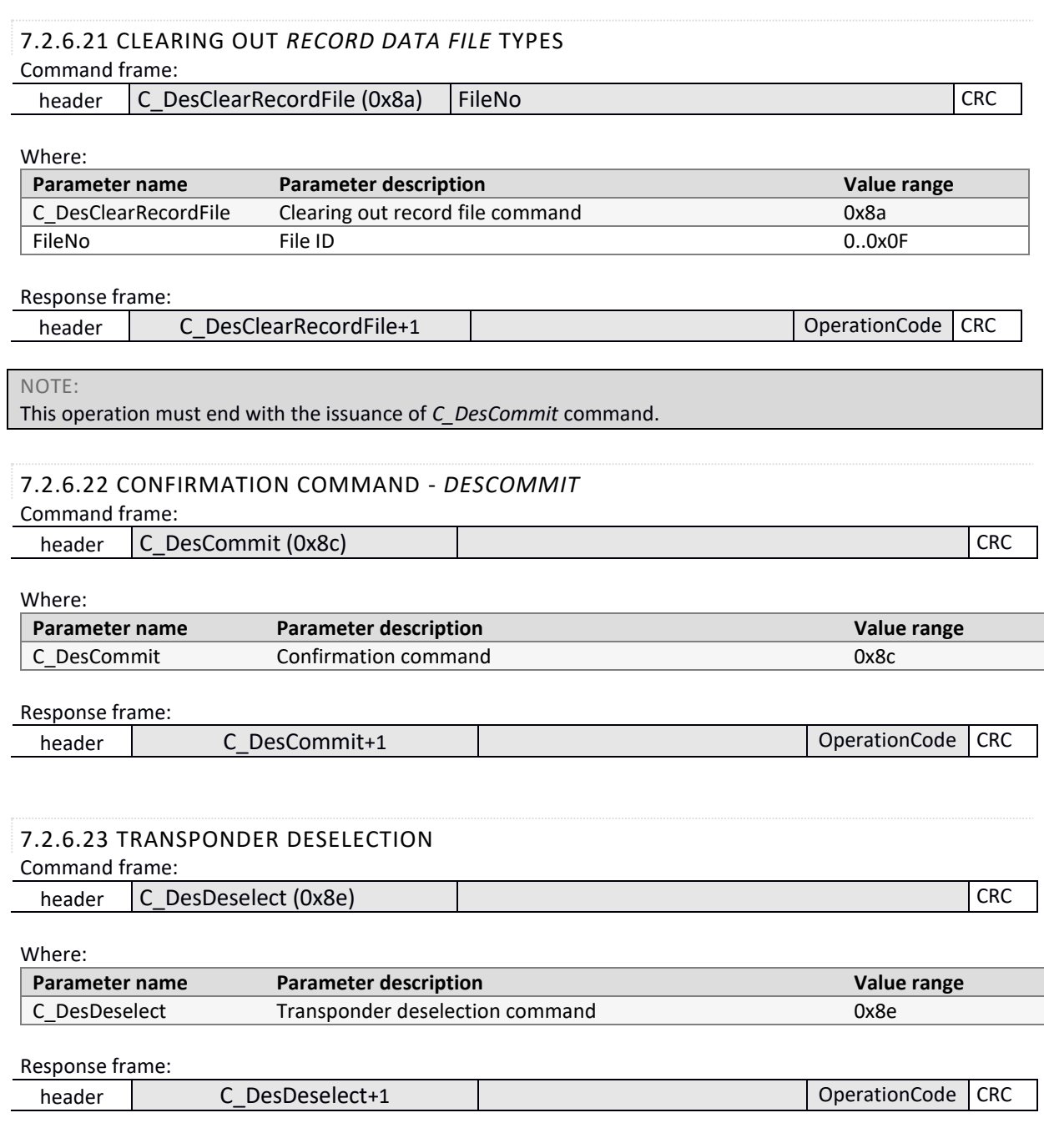

# **7.2.7 I-BLOCK DATA TRANSMISSION OF T=CL ISO14443-4 PROTOCOL**

This command allows you to send data to the transponder in ISO14443-4 mode, and at the same time returns information from the transponder. Before executing this command, it is necessary to enter ISO14443-4 mode with the command C\_Init\_ISO14443-4.

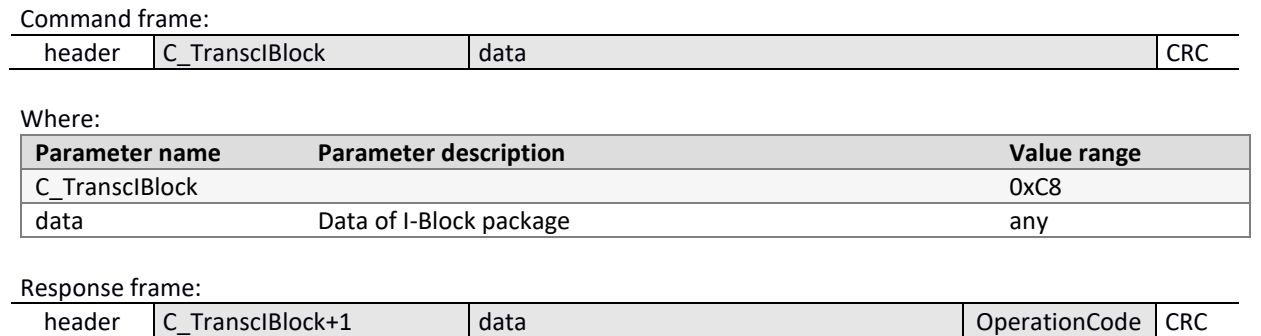

Technical Data Sheet MW-R7B / MW-R7G / MW-R4B / MW-R4G Technical Data Sheet **MW-R7B / MW-R7G / MW-R4B / MW-R4G**

**Z<br>H<br>H** 

小口子气

# **7.2.8 SUPPORT FOR I-CODE SLI FAMILY TRANSPONDERS**

# 7.2.8.1 READING-OUT ID NUMBER OF I-CODE SLI TRANSPONDER

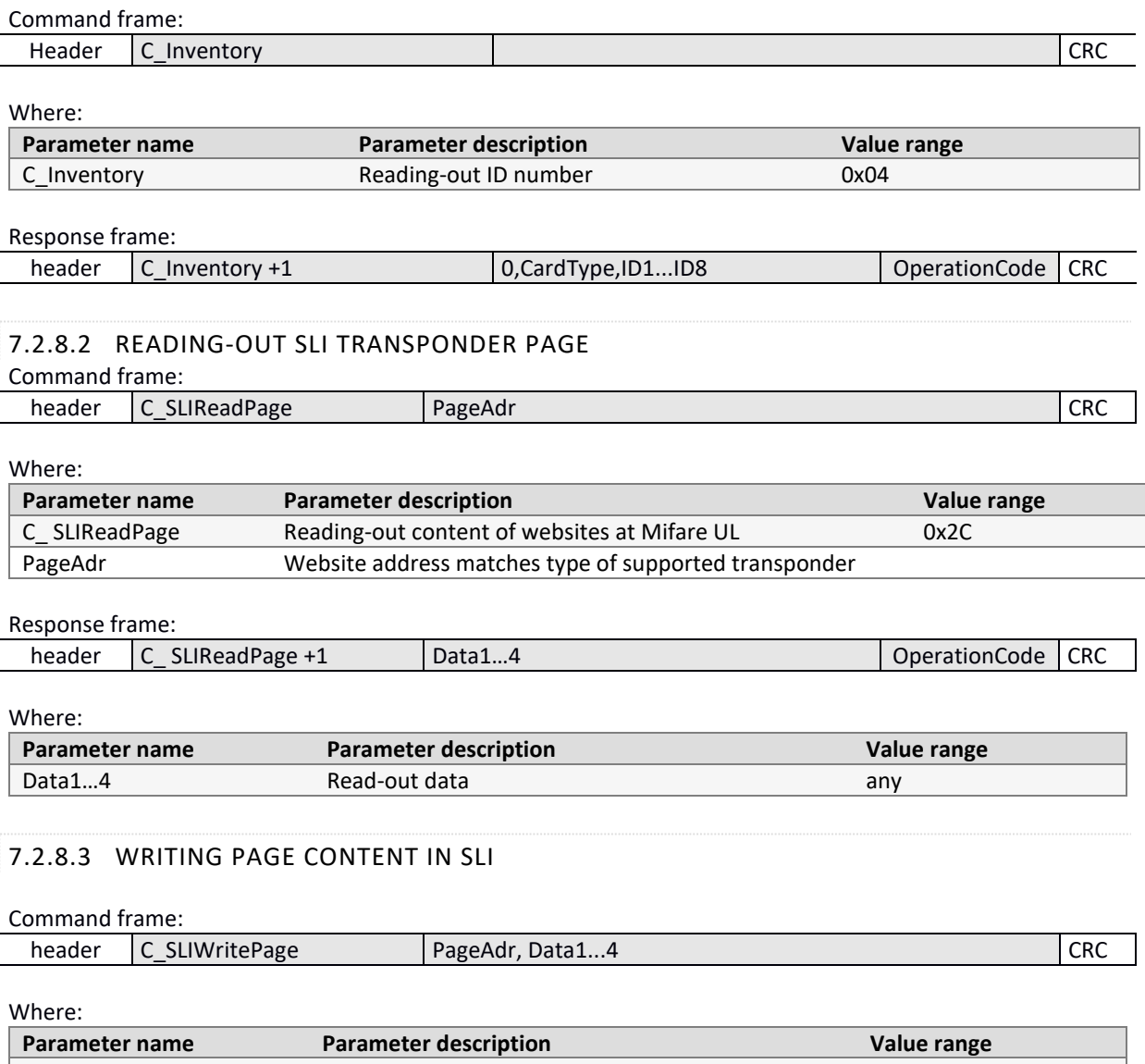

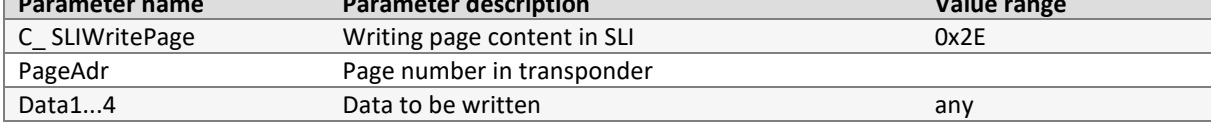

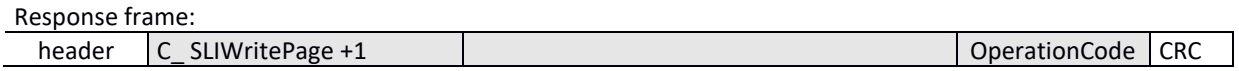

# **7.2.9 MIFARE APPLICATION DIRECTORY - MAD**

# 7.2.9.1 FORMATTING MAD CARDS

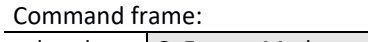

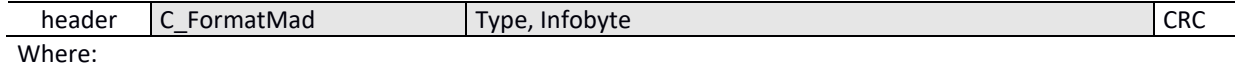

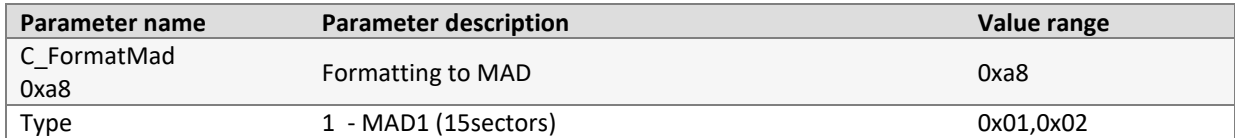

)<br>|<br>|

カロスライ

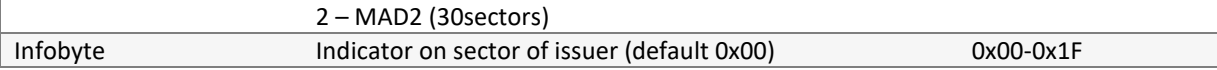

Response frame:

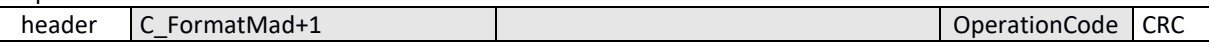

Notes:

Before you execute the C\_FormatMad command, you need to:

- disable AutoReader mode (via the C\_SetAutoReaderConfig command)
- load keys (default 0xff, 0xff, 0xff, 0xff, 0xff, 0xff)
- turn on antenna power (via C\_TurnOnAntennaPower command)
- select card (via C\_Select command)
- log in to sector 0 using an AA type key

# 7.2.9.2 ADDING APPLICATION TO MAD DIRECTORY

#### Command frame:

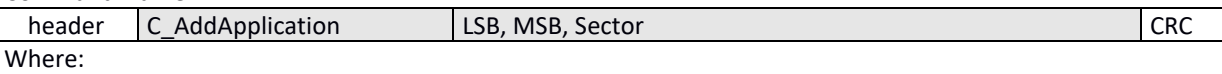

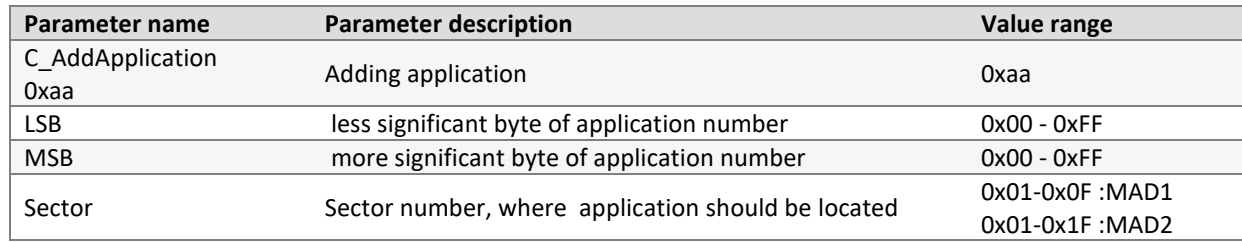

#### Response frame:

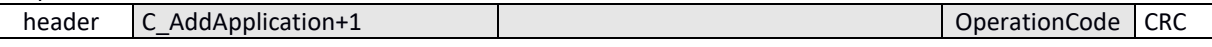

#### Notes:

Application number must be different from 0x0000

Before you execute the C\_AddApplication command, you need to:

- disable AutoReader mode (via the C\_SetAutoReaderConfig command)
- load keys (default 0xff, 0xff, 0xff, 0xff, 0xff, 0xff)
- turn on antenna power (via C\_TurnOnAntennaPower command)
- select card (via C\_Select command)
- log in to sector 0 using an AA type key

# 7.2.9.3 SEARCHING FOR SECTOR FOR GIVEN APPLICATION

#### Command frame:

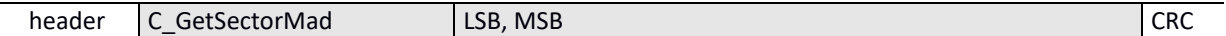

Where:

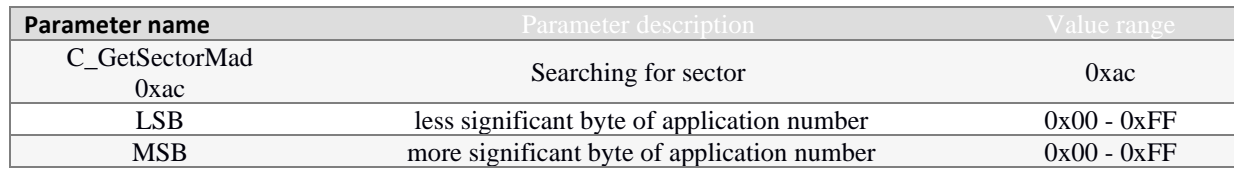

#### Response frame:

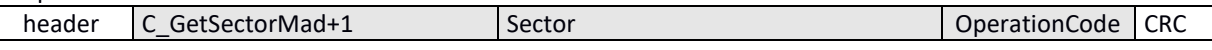

#### Notes:

Before you execute C\_GetSectorMad command, you need to:

• disable AutoReader mode (via the C\_SetAutoReaderConfig command)

- load keys (default 0xff, 0xff, 0xff, 0xff, 0xff, 0xff)
- turn on antenna power (via C\_TurnOnAntennaPower command)
- select card (via C\_Select command)
- log in to sector 0 using an AA type key

If response byte is 0x00, then application is not in the MAD directory.

# 7.2.9.4 SEARCHING FOR NEXT APPLICATION SECTOR

#### Command frame:

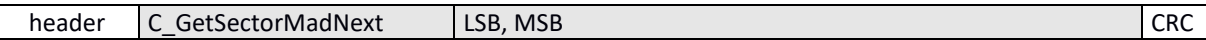

Where:

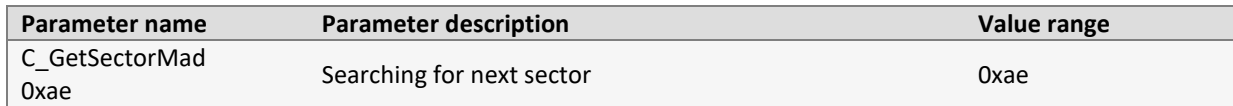

#### Response frame:

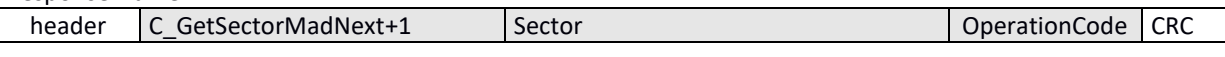

Notes:

Before you can execute C\_GetSectorMadNext command, perform a lookup of the sector with the C\_GetSector-Mad command whose search result was different from 0.

If response byte is 0x00, then no more sectors were found for application

# **7.3 ELECTRICAL SOURCES, INPUTS AND OUTPUTS**

# **7.3.1 WRITING RSX SOURCE STATUS**

Command frame:

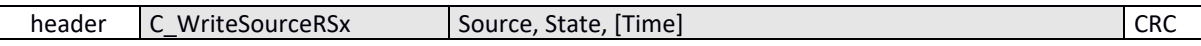

Where:

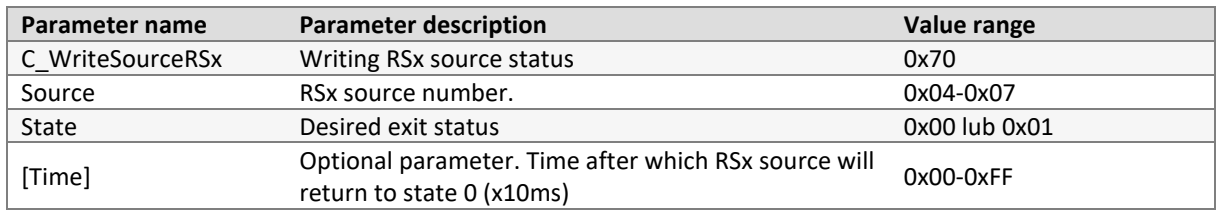

Response frame:

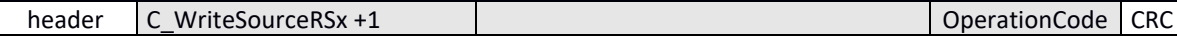

# **7.3.2 READING-OUT SOURCE STATUS**

Command frame:

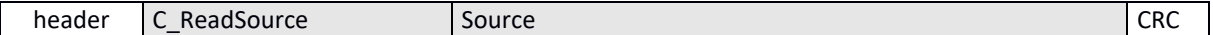

Where:

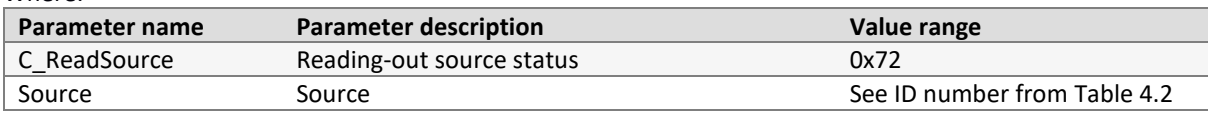

Response frame:

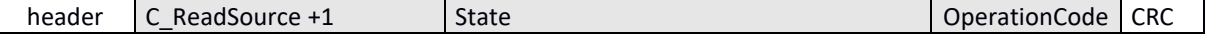

# Where:

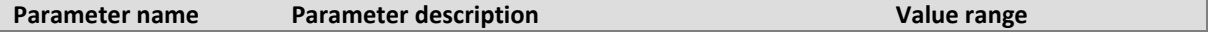

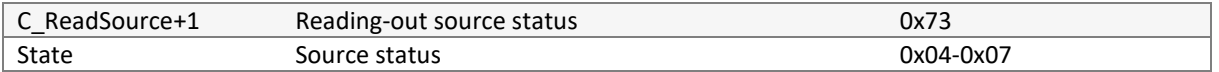

# **7.3.3 WRITING PORT CONFIGURATION**

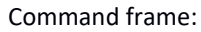

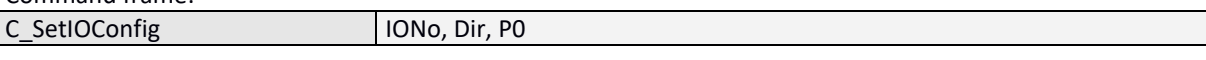

# Where:

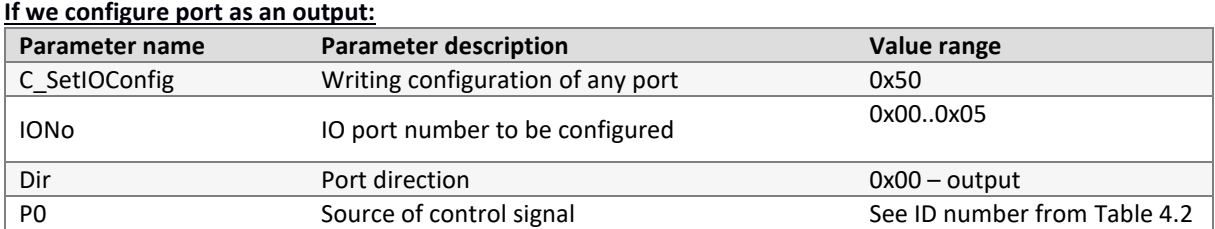

#### **If we configure port as an input:**

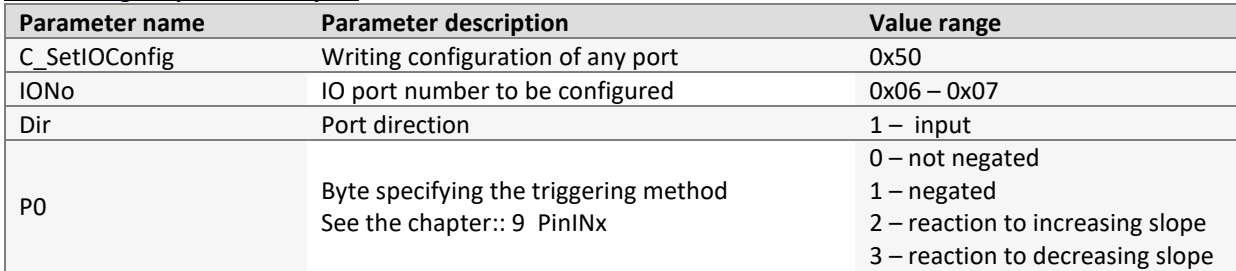

Not all MW-R7x ports have any direction. For correct configuration, correct direction should be given for given port.

### **Table 7.4 List of existing ports that can be controlled in MW-R7x**

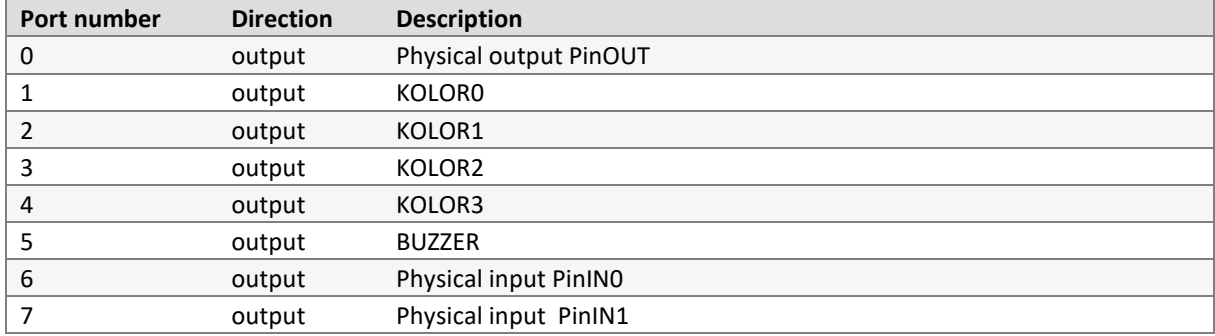

#### Response frame:

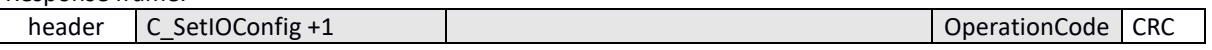

# **7.3.4 READING-OUT PORT CONFIGURATION**

Command frame:

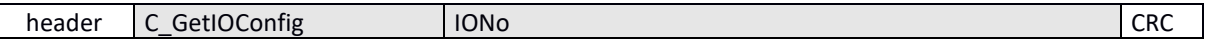

Where:

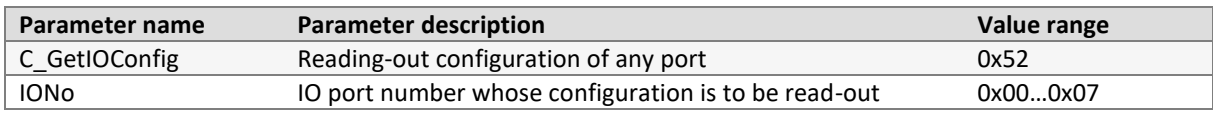

#### Response frame:

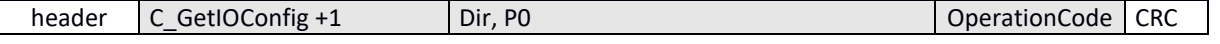

Where:

コロフ

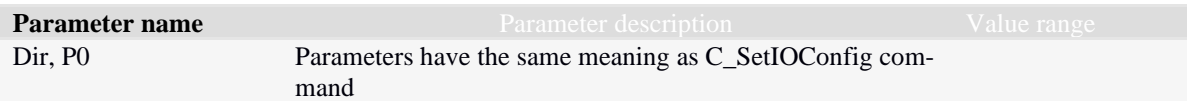

# **7.3.5 SIG\_A BLOCK CONFIGURATION**

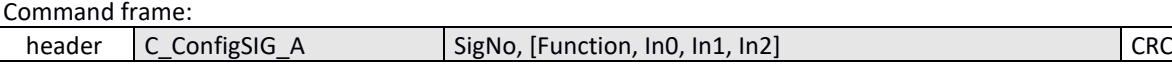

### Where:

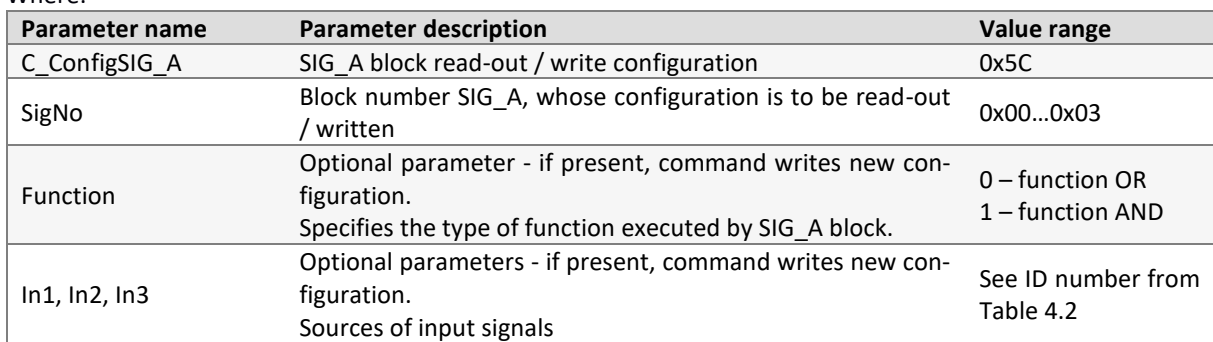

# Response frame:

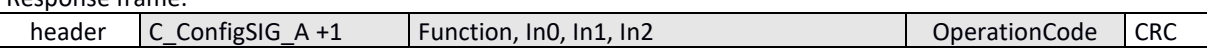

Where:

Meaning of the response parameters is identical to those described above.

**NHTTHDNHY** 

# **7.3.6 SIG\_B BLOCK CONFIGURATION**

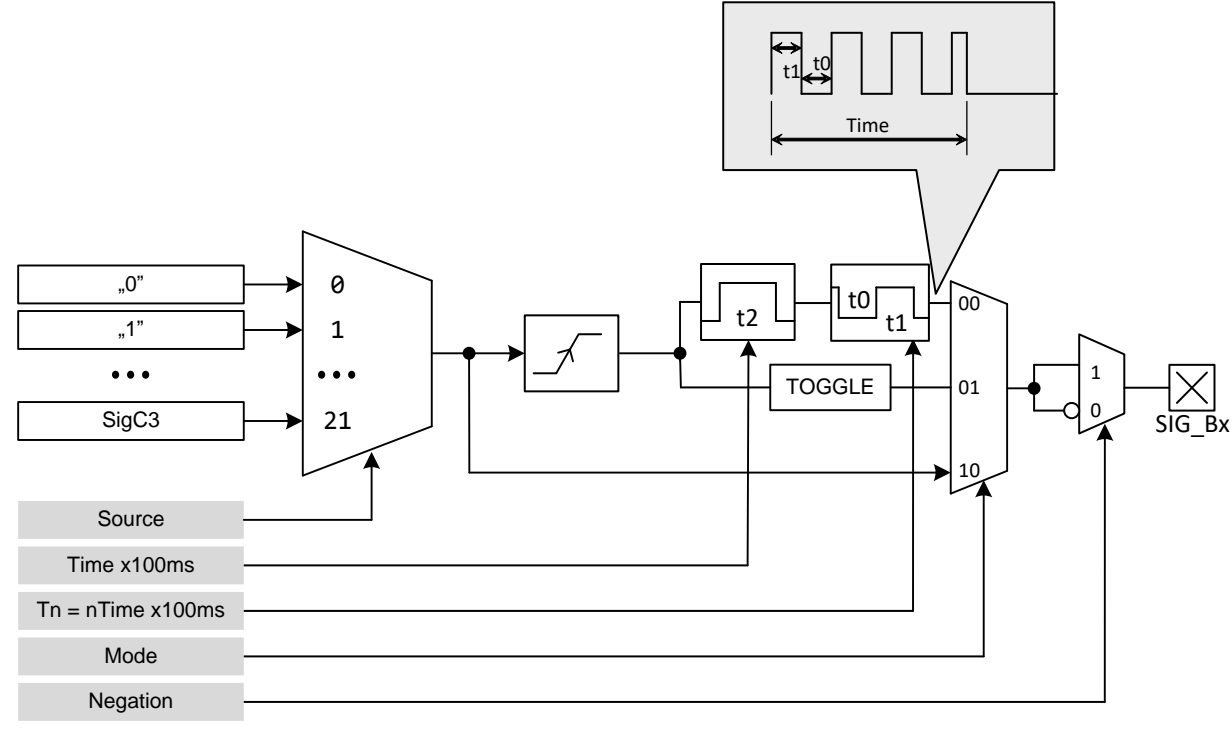

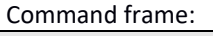

C\_ConfigSIG\_B No, [Source, Mode, Negation, Time, 0Time, 1Time]

Parameters: *Source, Mode, Negation, Time, 0Time, 1Time* are optional and if they exist, a new configuration will be written.

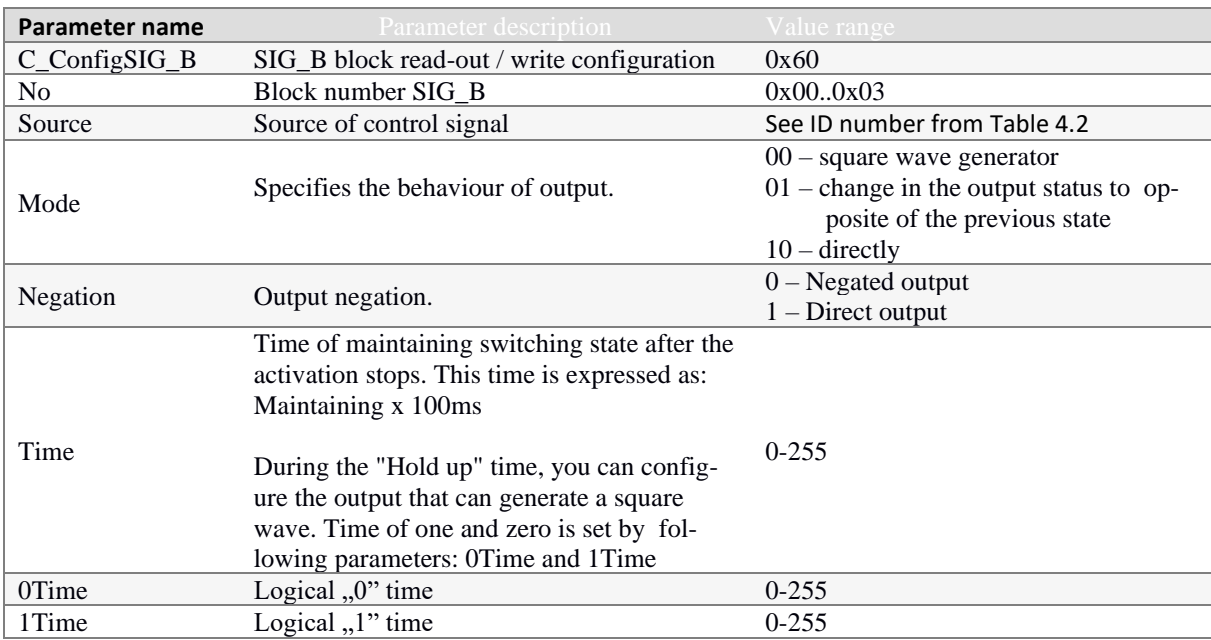

# Response frame:

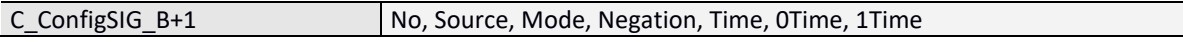

#### Where:

Meaning of response parameters is identical to those described above.

# **7.3.7 SIG\_C BLOCK CONFIGURATION**

Command frame:

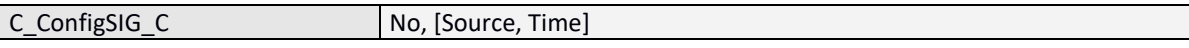

Parameters: *Source, Time* are optional and if they exist, a new configuration will be written.

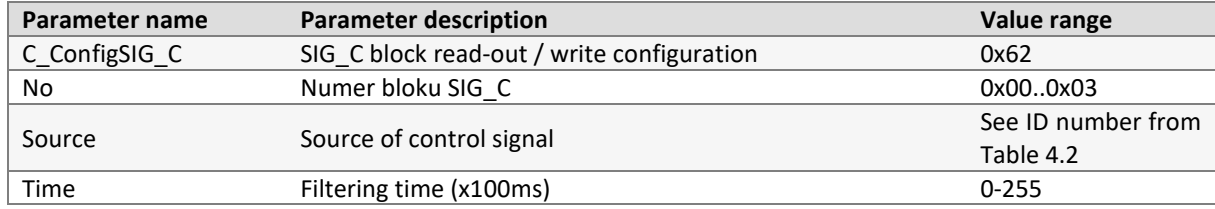

#### Response frame:

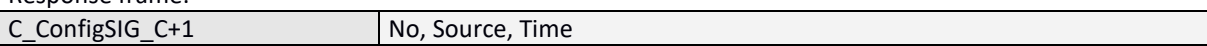

Where:

Meaning of response parameters is identical to those described above.

# **7.3.8 COLOUR CONFIGURATION**

Command frame:

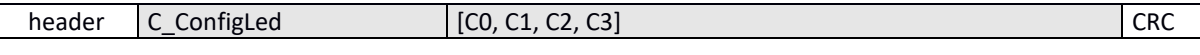

Where:

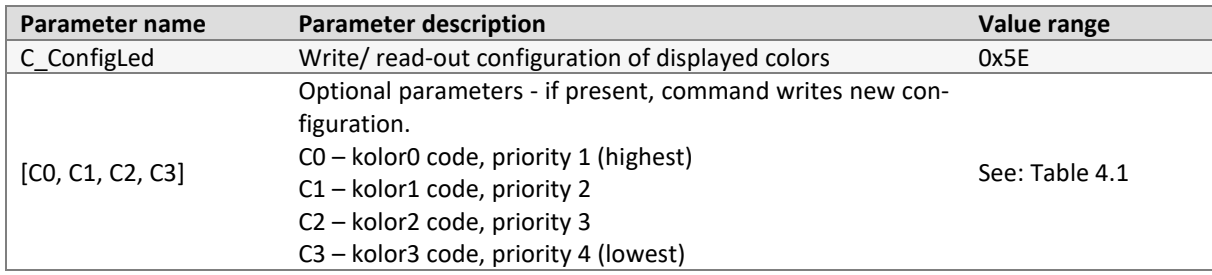

#### Response frame:

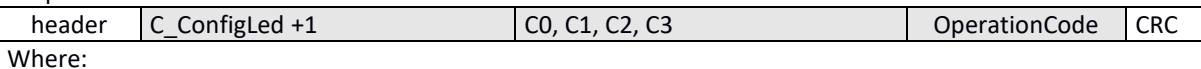

Meaning of response parameters is identical to those described above.

# **7.4 ACCESS PASSWORD**

# **7.4.1 LOGGING INTO THE READER**

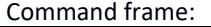

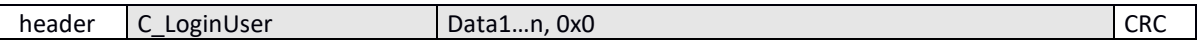

# Where:

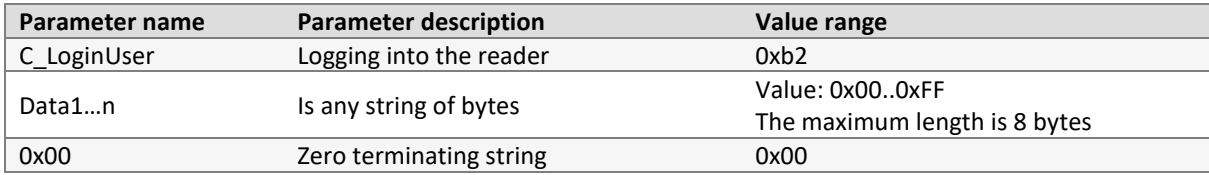

Response frame:

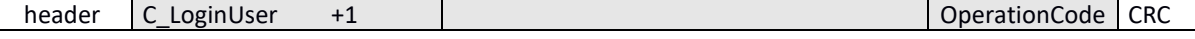

# **7.4.2 PASSWORD CHANGE**

Command frame:

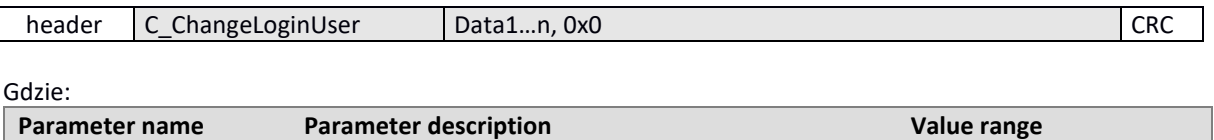

e i

ÌĪ<br>H

**JUDNIVER** 

39

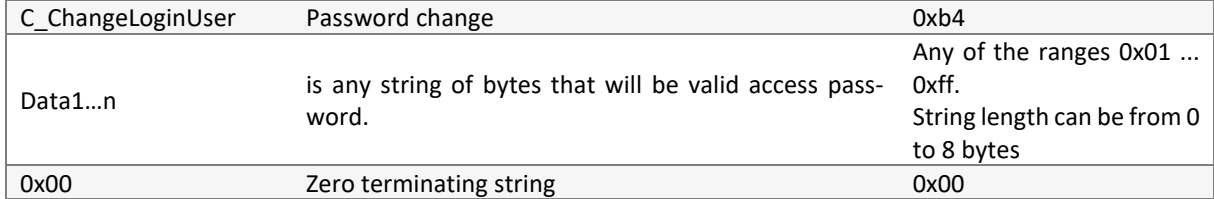

If Data1 = 0x00 then reader will not be password protected. You can set a new password at any time so that the reader is protected by a password.

Response frame:

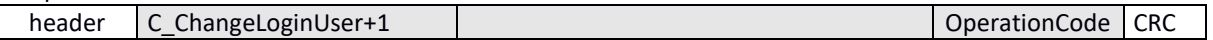

# **7.4.3 LOGGING OUT FROM READER**

This command will void the last password you provided.

Command frame: header C\_LogoutUser CRC

Where:

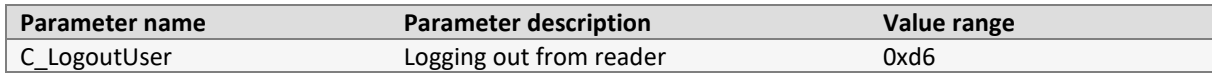

Response frame:

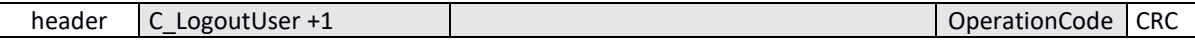

#### **7.5 AUTOREADER MECHANISM**

#### **7.5.1 WRITING CONFIGURATION OF MACHINE**

C\_SetAutoReaderConfig command configures the operating mode of the machine reading unique transponder number.

Described reader gives you the opportunity to temporarily suspend the operation of the machine in case of the correct transmission on the RS link.

If reader works in mixed mode, i.e.

- UID reading machine is being started, and:
- master device (computer, controller) communicates with the reader or with the use of a transponder reader

then:

it is necessary to properly configure the reader so that in case of transmissions with a reader or with a transponder, the reading machine suspends its work.

Command frame:

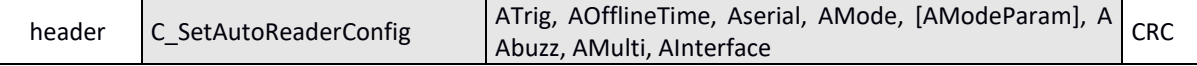

Where:

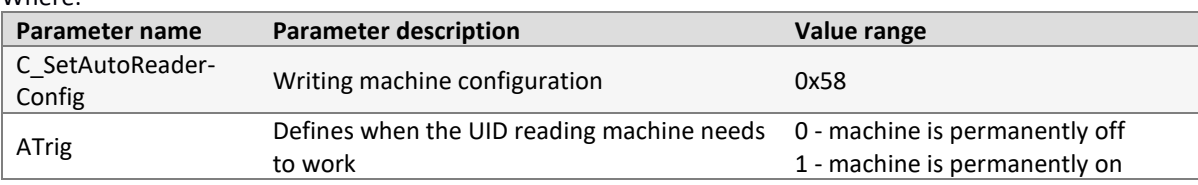

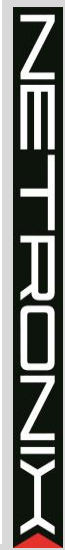

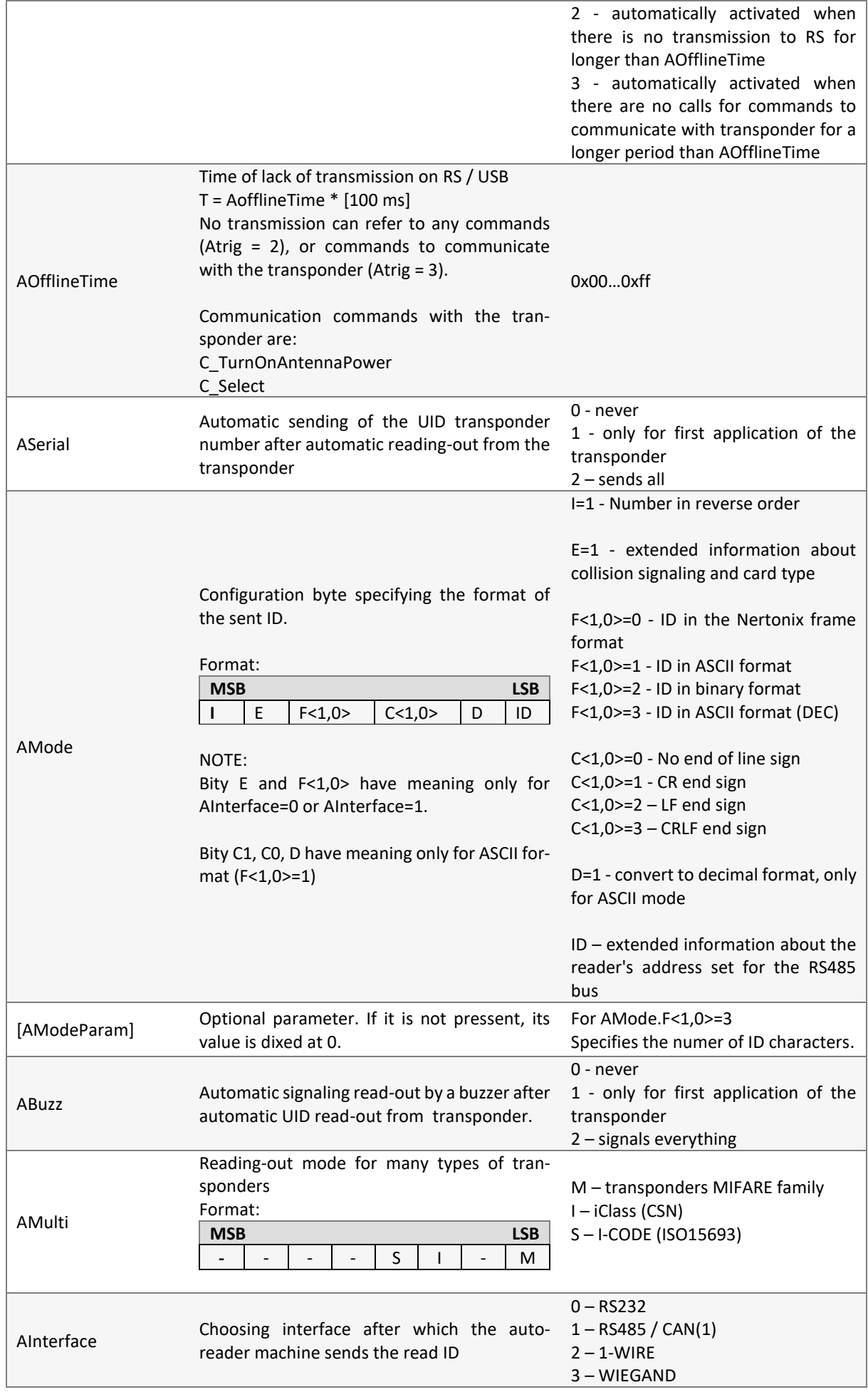

NETHER

(1) – depending on which interface is set as active

Response frame:

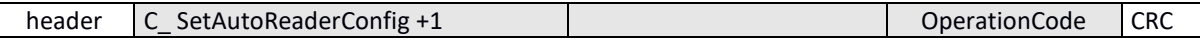

4 – RS485 / CAN(1)

# **7.5.2 READING-OUT CONFIGURATION OF MACHINE**

#### Command frame:

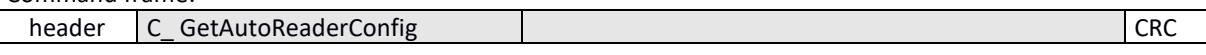

# Where:

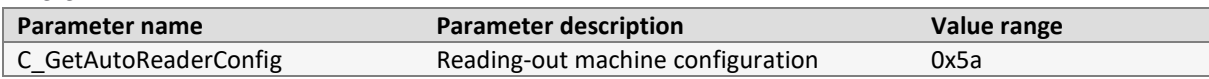

#### Response frame:

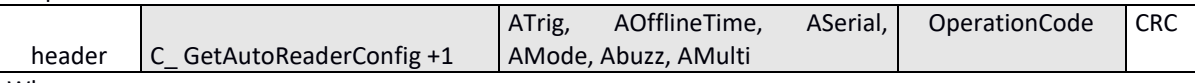

# Where:

Meaning of response parameters is identical to those described above.

#### **7.6 SUPPORT FOR ID STORED IN TRANSPONDER MEMOR**

The MW-R7 reader can read the ID saved in the transponder's memory by the user.Write/read configurations.

# **7.6.1 USERID CONFIGURATION**

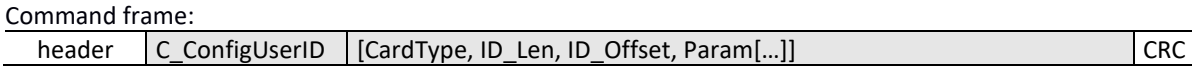

Where:

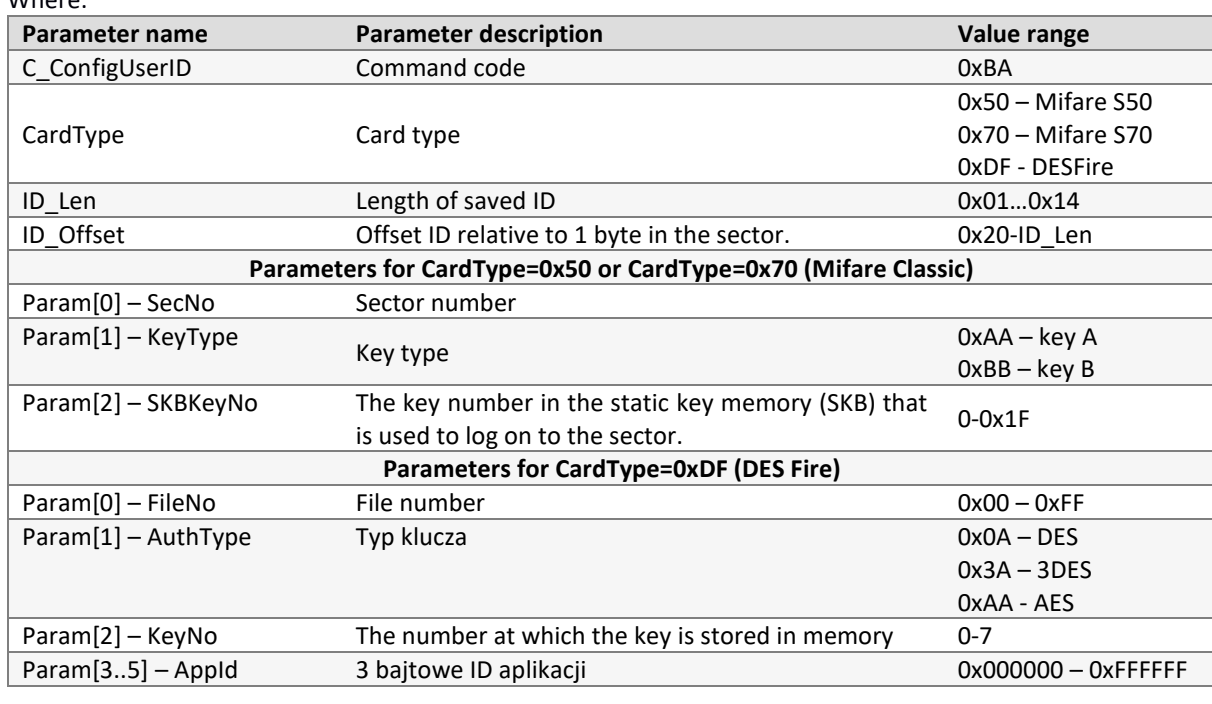

#### Response frame:

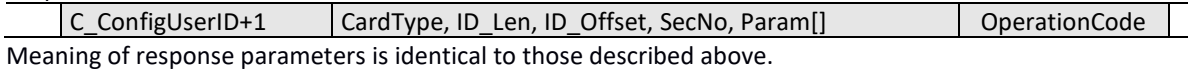

# **7.7 OTHER COMMANDS**

# **7.7.1 REMOTE READER RESET**

Command frame:

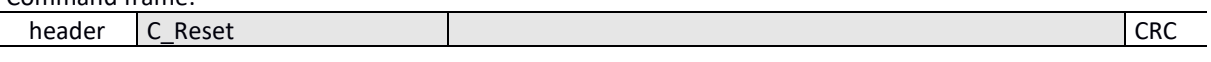

Where:

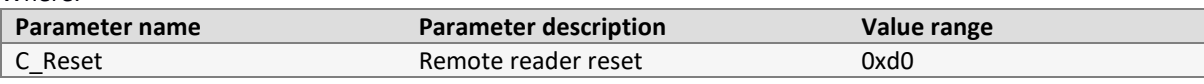

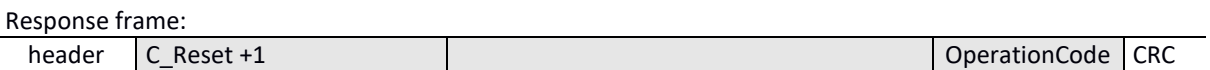

# **7.7.2 READING-OUT SOFTWARE VERSION FROM READER**

Command frame:

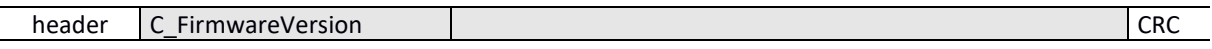

Where:

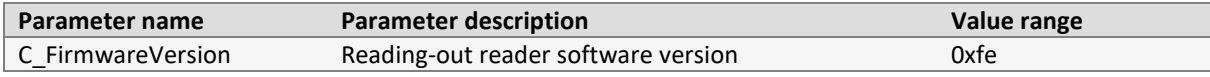

Response frame:

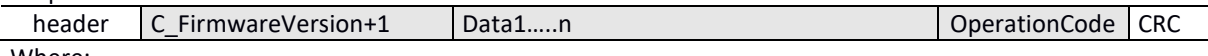

Where:

Data1 ... n is a string of characters stored in the form of ASCII codes.

# **7.8 MEANING OF OPERATION CODES IN RESPONSE FRAMES**

**Table 7.5 Operation codes**

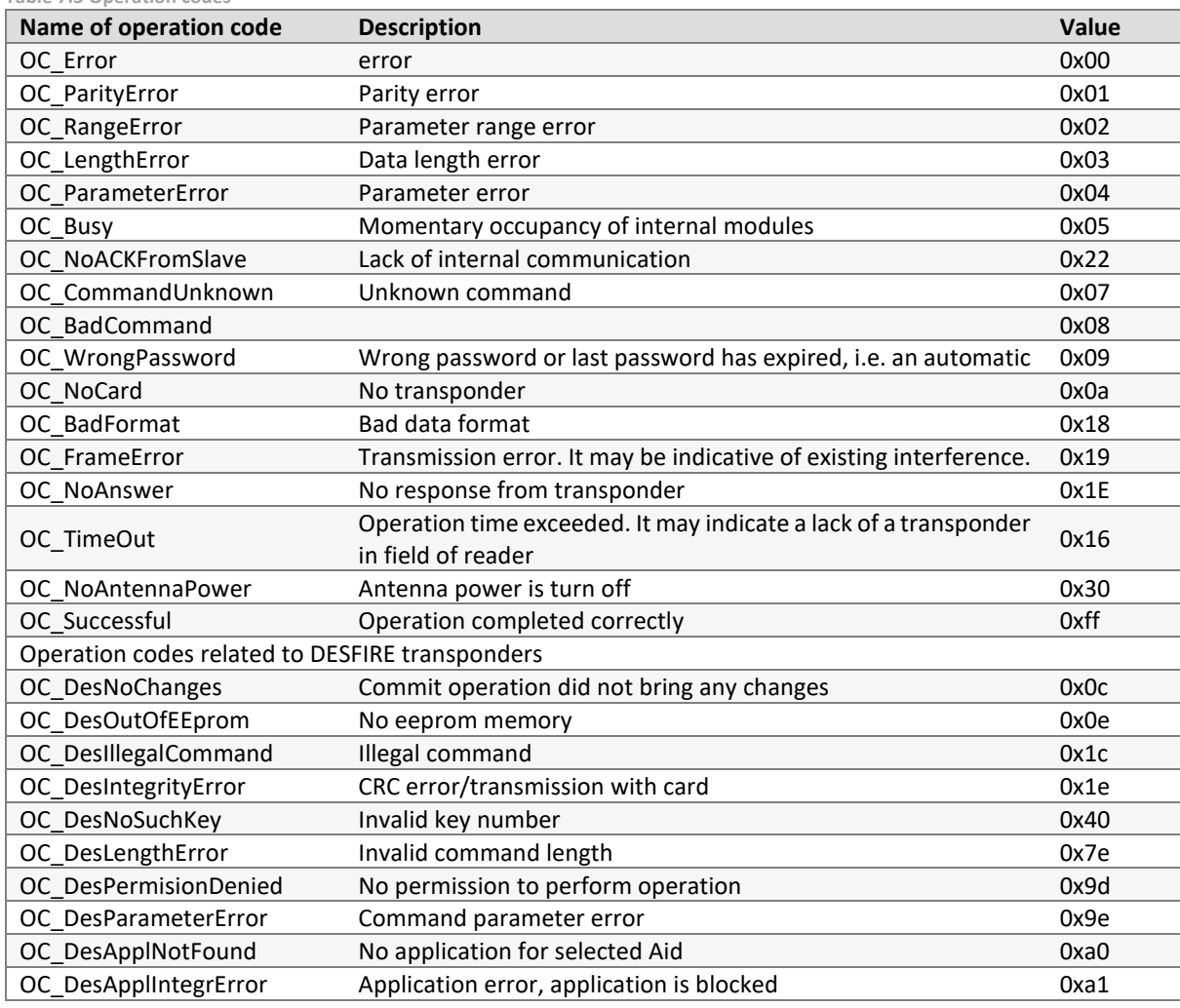

Π<br>⊣ コロフ

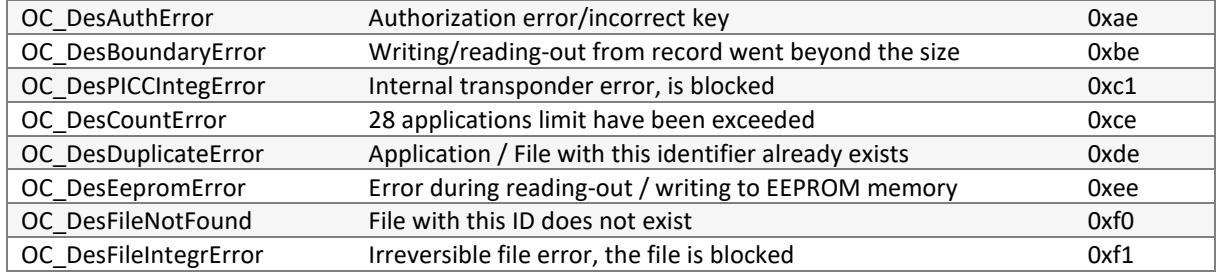

# **8 MODBUS RTU PROTOCOL**

#### **NOTE:**

When using the MODBUS protocol, the reader should not send automatically the readed ID. To disable automatic ID sending, enter the value 0 in the register with the address 1022 (ASerial).

# **8.1 SUPPORTED MODBUS PROTOCOL FUNCTIONS**

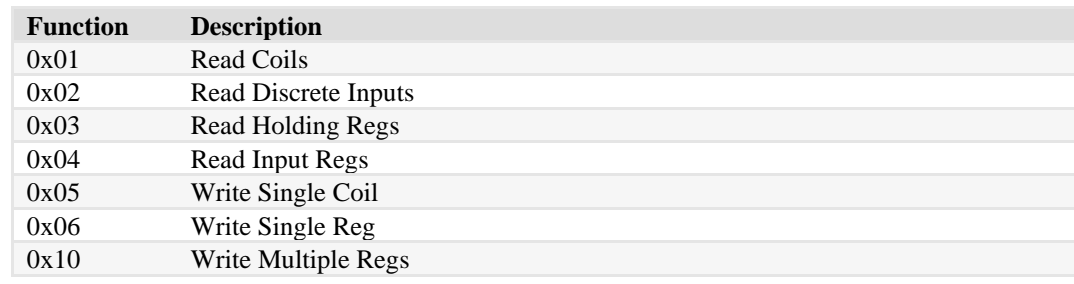

# **8.2 MODBUS ADRESS**

#### **8.2.1 REGISTER ADDRESSES FOR READING TRANSPONDER ID**

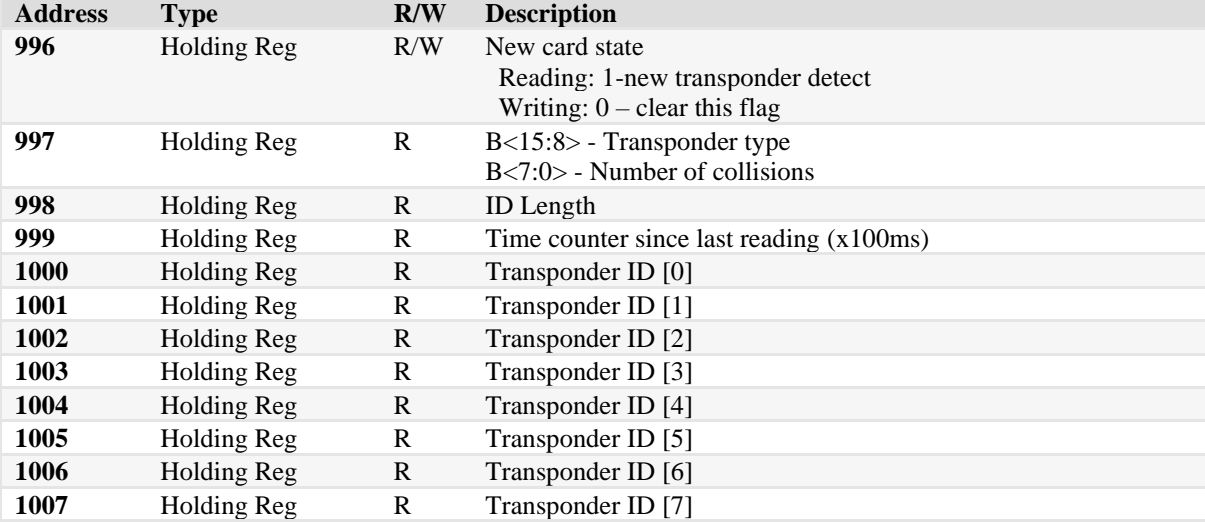

#### **8.2.2 REGISTER ADDRESSES FOR READING/SAVING AUTOREADER CONFIGURATION**

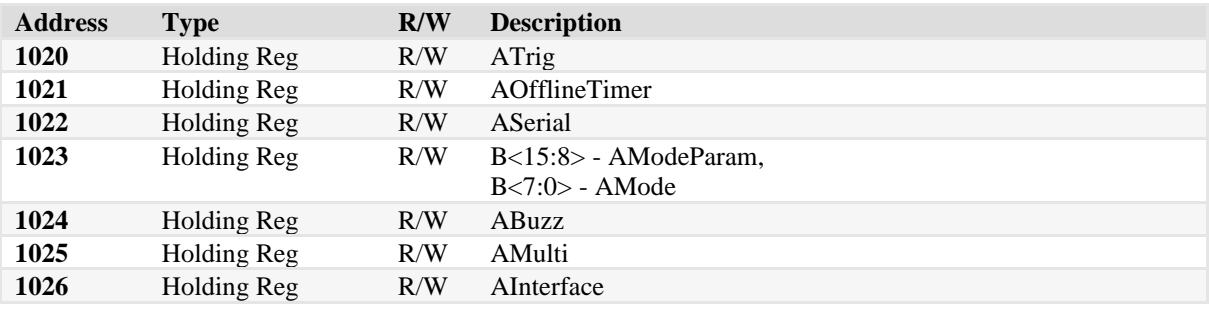

The meaning of registers is the same as for the C\_SetAutoReaderConfig command.

#### **8.2.3 REGISTER ADDRESSES FOR READING/SAVING RS232 / RS48 CONFIGURATION**

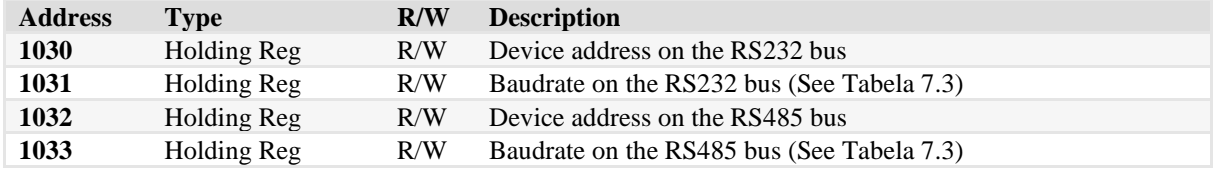

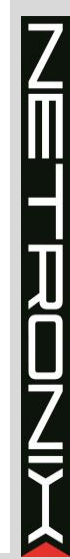

# **8.2.4 REGISTER ADDRESSES FOR READING/SAVING BLOCK SIG\_A CONFIGURATIONS**

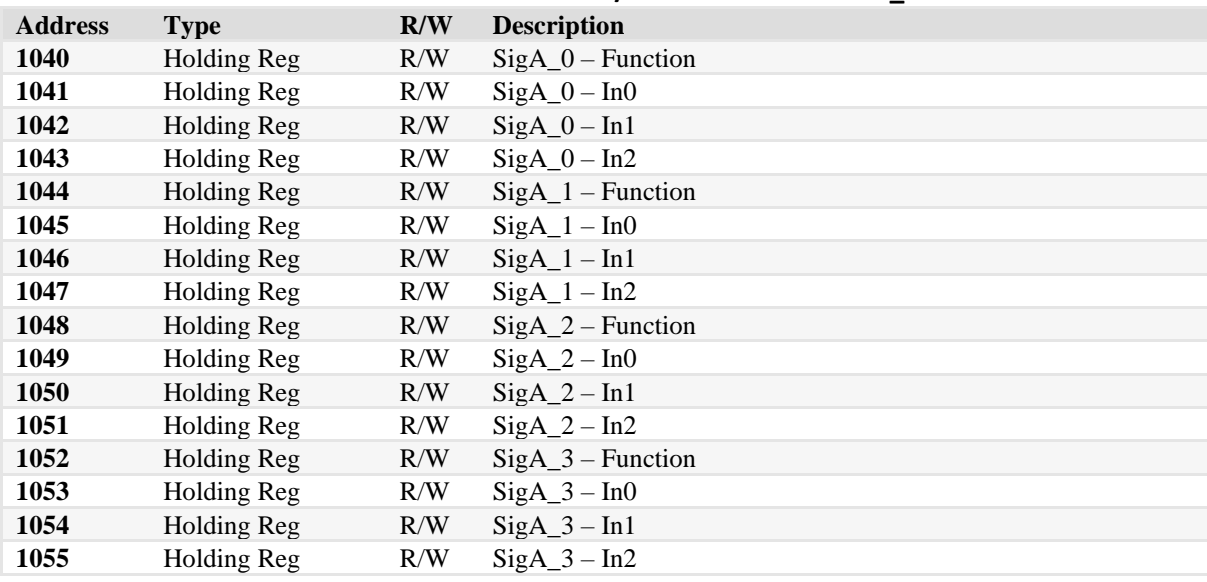

# **8.2.5 REGISTER ADDRESSES FOR READING/SAVING BLOCK SIG\_B CONFIGURATIONS**

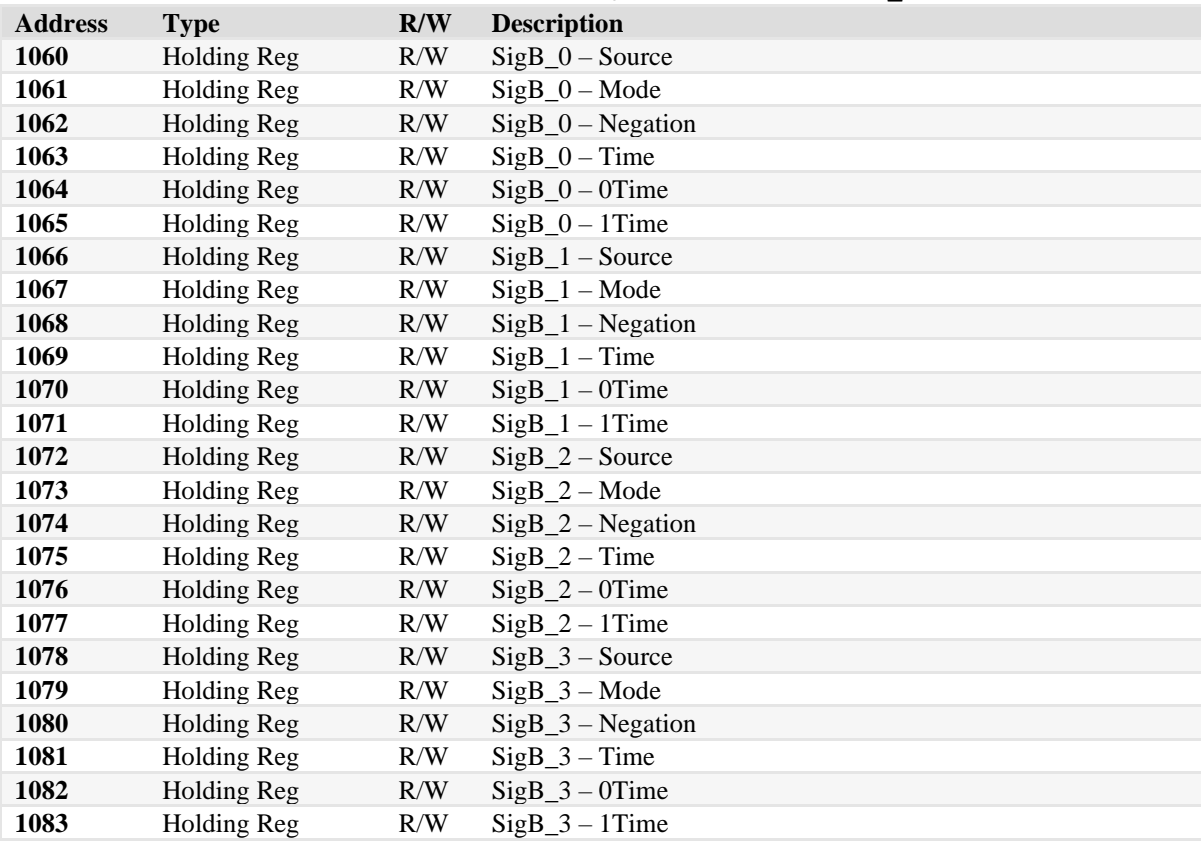

# **8.2.6 REGISTER ADDRESSES FOR READING/SAVING BLOCK SIG\_C CONFIGURATIONS**

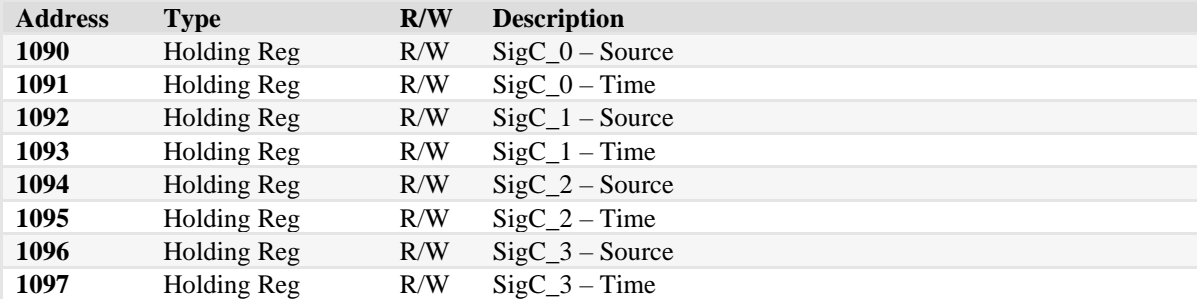

# **8.2.7 REGISTER ADDRESSES FOR READING/SAVING LED CONFIGURATIONS**

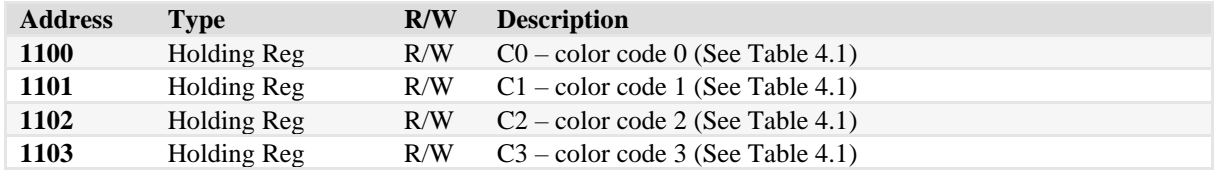

# **8.2.8 REGISTER ADDRESSES FOR READING/SAVING I/O CONFIGURATIONS**

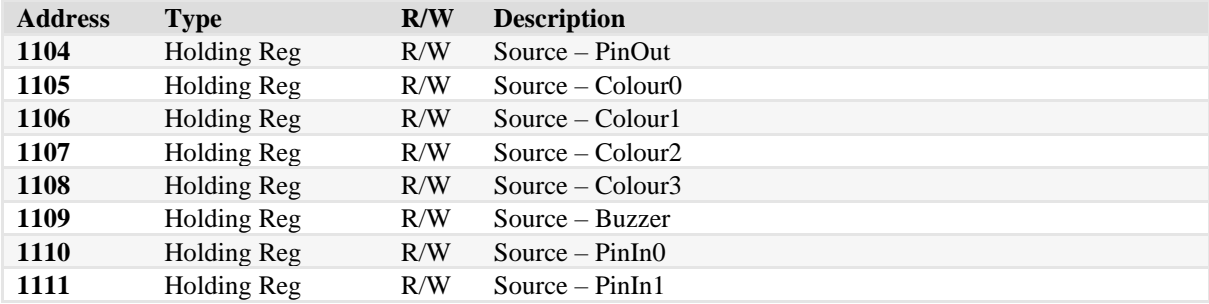

# **8.2.9 REGISTER ADDRESSES FOR READING/SAVING USERID CONFIGURATIONS**

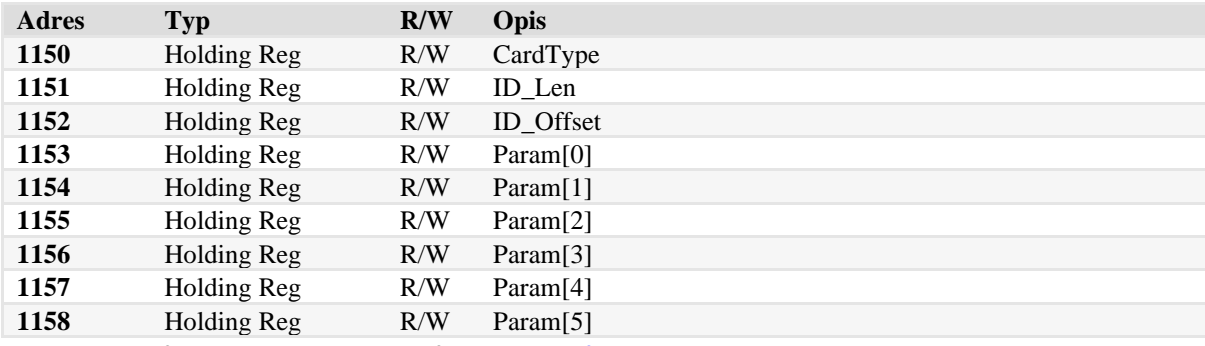

The meaning of registers is the same as for the C\_ConfigUserID command.

# **8.2.10 REGISTER ADDRESSES FOR SAVING VALUES OF RSX SOURCES**

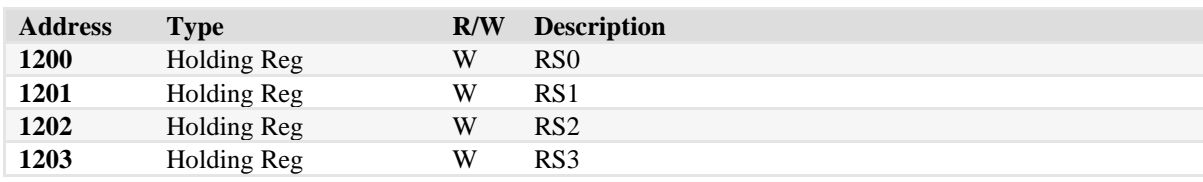

# **8.2.11 REGISTER ADDRESSES FOR READING SOURCE VALUES**

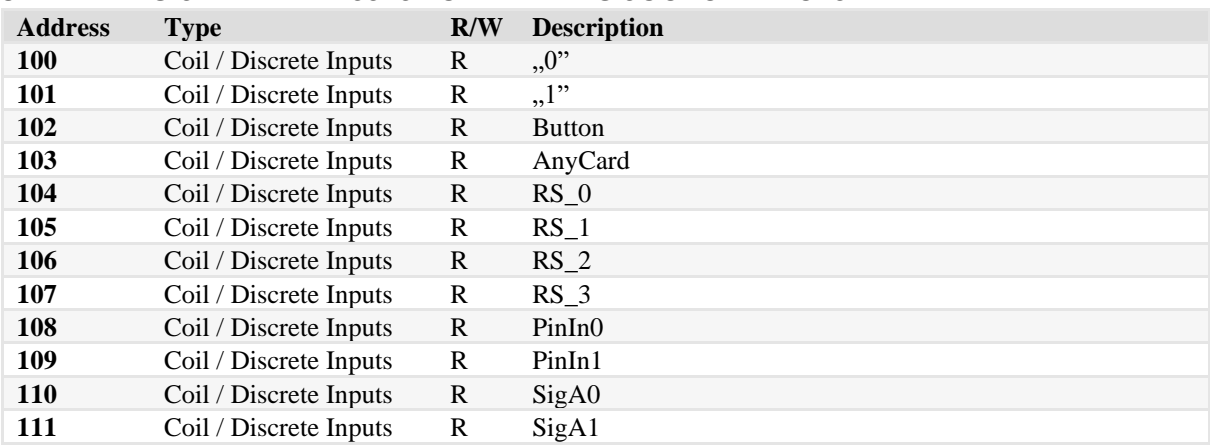

Technical Data Sheet MW-R7B / MW-R7G / MW-R4B / MW-R4G **/ MW-R4B / MW-R4G**

Technical Data Sheet

**MW-R7B / MW-R7G**

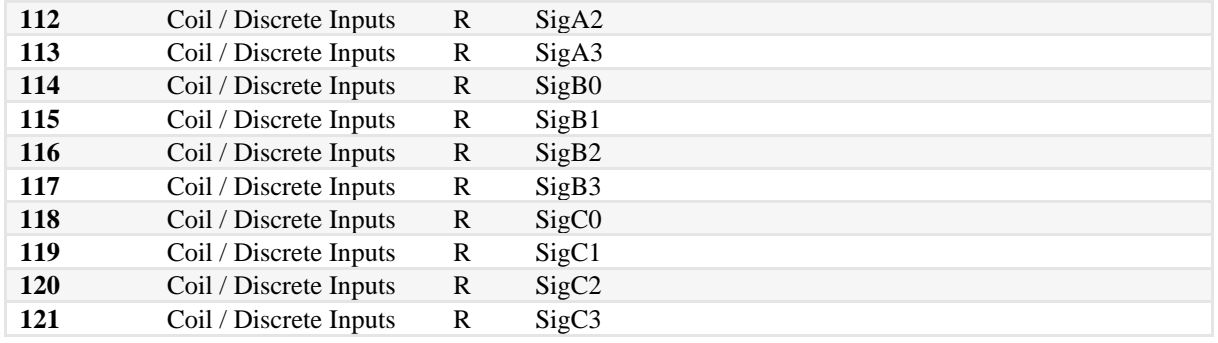

# **8.3 ENCAPSULATION NETRONIX PROTOCOL INSIDE MODBUS RTU**

Any command from the Netronix protocol can be executed using the appropriate registers from the MODBUS protocol.

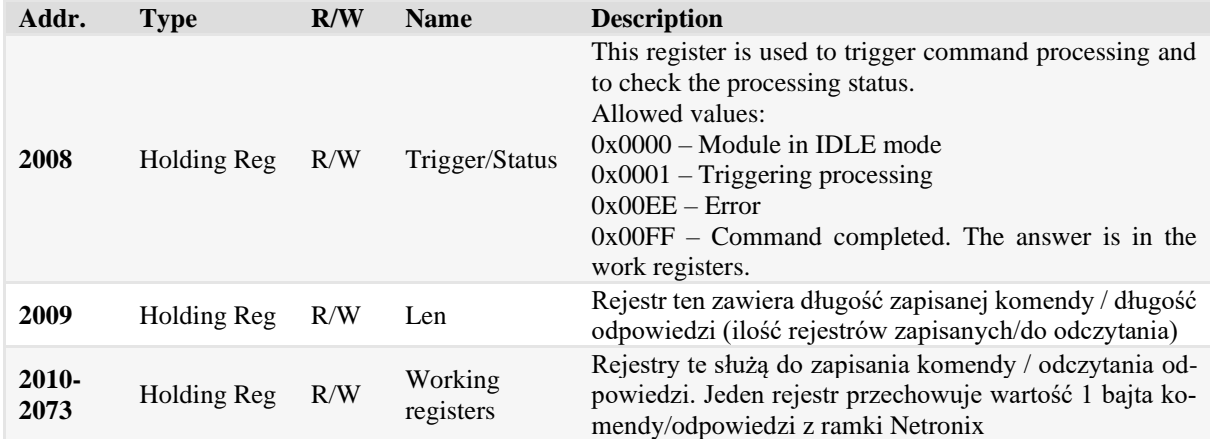

# **8.3.1 WORKFLOW**

1. Write to the MODBUS registers the command from the Netronix protocol according to the following scheme:

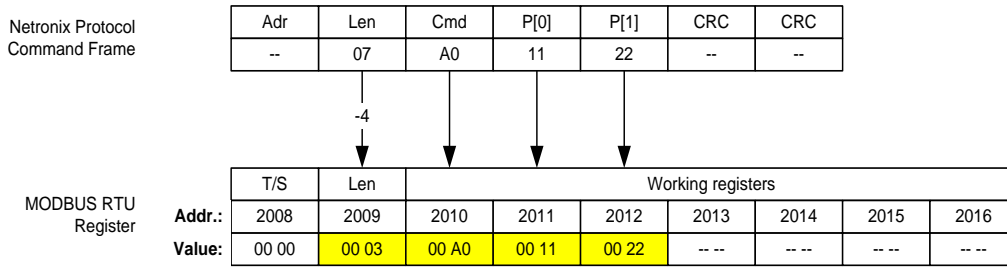

2. Write the value 0x0001 to the Trigger/Status registry

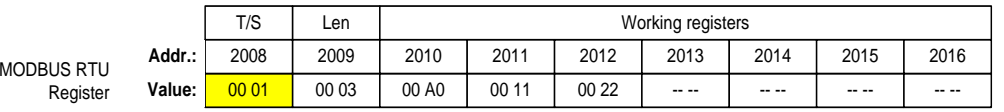

3. Read the Trigger/Status register until the value 0x00FF appears in it. The value 0x00FF means that the answer is ready and can be read from the MODBUS registers.

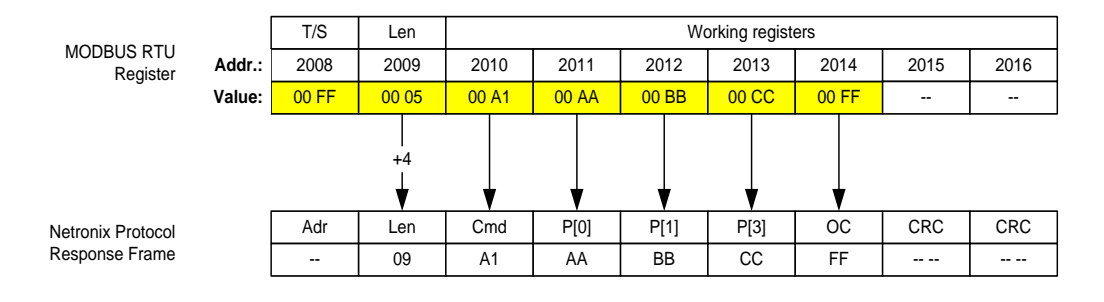

# **8.3.2 EXAMPLE OF USE - READING THE FIRMWARE VERSION**

Assumptions:

Reader logical address (Netronix / Modbus RTU protocol) - 0x01.

1. Specify what the frame should look like in the Netronix protocol. Only the Cmd field and parameters are relevant. The entire frame for the C\_FirmwareVerison command looks like this:

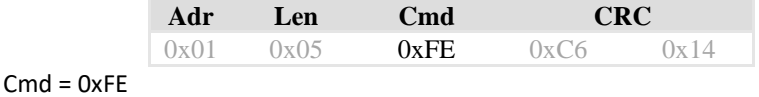

Param – none

2. The amount of data should be entered in the *Len* register and the command code (and optional parameters) should be entered in the *Working Registers*:

```
RTU Tx > 01 10 07D8 0002 04 0001 00FE 0925
RTU Rx > 01 10 07D8 0002 C087
```

```
Len = 0001WorkingRegister[0] = 00FE
```
3. Write the value 0x0001 to the *Trigger / Status* register. This will trigger the execution of the command stored in the Working Registers. RTU Tx > 01 06 07D7 0001 F946

RTU Rx > 01 06 07D7 0001 F946

Trigger/Status=0001

4. Then read the *Trigger/Status* register until the value 0x00FF is read. The value 0x00FF means that the command has been carried out and the *Working Registers* have the answer. RTU Tx > 01 03 07D7 0001 3546 RTU Rx > 01 03 02 00FF F804

Trigger/Status=00FF

5. Then read the *Len* register. This register contains information about the number of registers in which the response is stored.

```
RTU Tx > 01 03 07D8 0001 0545
RTU Rx > 01 03 02 0011 7848
```

```
Len=0011
```
6. In the last step, read the Len first working registers. RTU Tx > 01 03 07D9 0011 5549 RTU Rx > 01 03 22 **AOFF**  004D 0057 002D 0052 0037 002D 0056 0033 002E 0032 002E 0041 0031 002E 0035 00FF 8E C6 00FF – Command code +1 (response to C\_FirmwareVersion) 004D 0057 002D ... 0031 002E 0035 - firmware version - "MW-R7-v3.2.A.1.5" 00FF – Operation code (success)

.<br>|∏<br>|

**JIDDフ** 

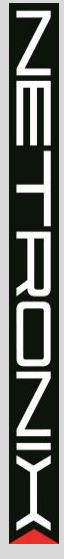

# **9 RETURN TO FACTORY SETTINGS**

To return to factory settings, within 3 to 10 seconds after starting the device, press the front button for approx. 3 seconds. When returning to factory settings, the following parameters are permanently set:

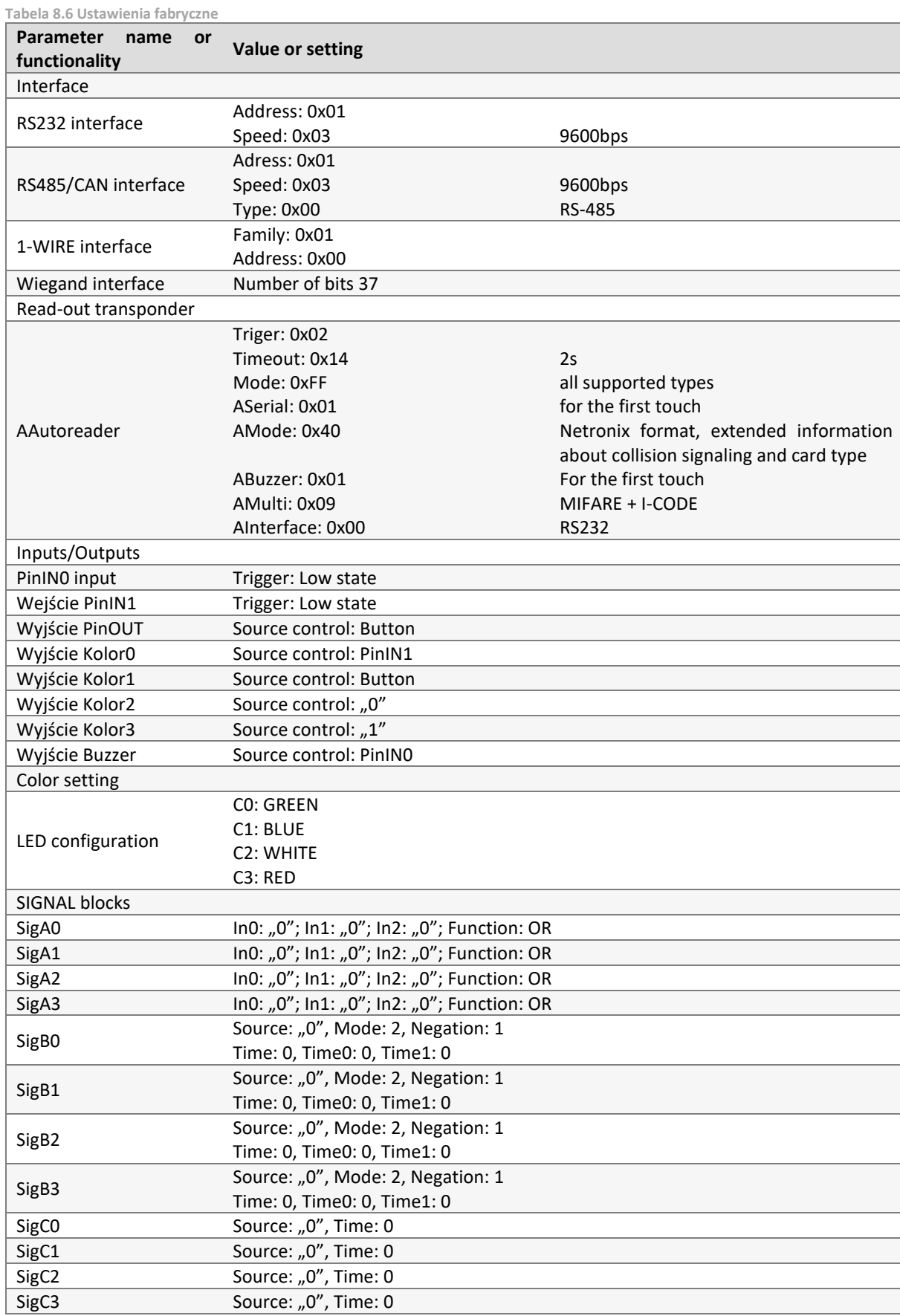

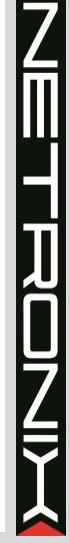

Password Password ",", 0x3C No password, 60s

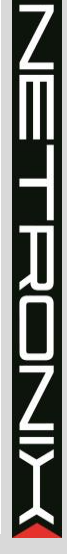

# **10 BOOTLOADER – CHANGING DEVICE'S FIRMWARE**

In order to upload a new firmware to device, follow procedure below:

- 1. Connect device to serial port on computer
	- RS232 for MW-R7x
		- RS485 for MW-R4x
- 2. Open NEFIR.exe program
- 3. Set the appropriate COM port and transmission speed to 9600bps
- 4. Press *Open HEX File* button and load file with new firmware
- 5. Press START button, which will start firmware reloading
- 6. Wait for end of reloading process.

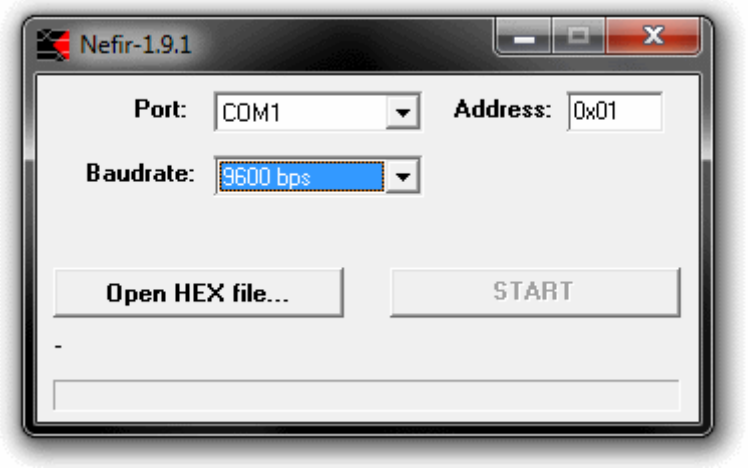

**Drawing 9.2 Program window view when reloading firmware**

# **X-ON Electronics**

Largest Supplier of Electrical and Electronic Components

*Click to view similar products for* [Netronix](https://www.xonelec.com/manufacturer/netronix) *manufacturer:*

Other Similar products are found below :

[ACTS-2](https://www.xonelec.com/mpn/netronix/acts2) [AGEDI-B](https://www.xonelec.com/mpn/netronix/agedib) [ANTENNA L112 50 MM](https://www.xonelec.com/mpn/netronix/antennal11250mm) [ANTENNA L113 30 MM](https://www.xonelec.com/mpn/netronix/antennal11330mm) [COTER-E4I](https://www.xonelec.com/mpn/netronix/cotere4i) [COTER-ECI](https://www.xonelec.com/mpn/netronix/cotereci) [CTU-D2R](https://www.xonelec.com/mpn/netronix/ctud2r) [CTU-D5N](https://www.xonelec.com/mpn/netronix/ctud5n) [CTU-D5R](https://www.xonelec.com/mpn/netronix/ctud5r) [CTU-](https://www.xonelec.com/mpn/netronix/ctum5rm)[M5RM](https://www.xonelec.com/mpn/netronix/ctum5rm) [CTU-R2RM](https://www.xonelec.com/mpn/netronix/ctur2rm) [CTU-R5RL](https://www.xonelec.com/mpn/netronix/ctur5rl) [CTU-R5RM](https://www.xonelec.com/mpn/netronix/ctur5rm) [MICRODEM3](https://www.xonelec.com/mpn/netronix/microdem3) [MM-R5](https://www.xonelec.com/mpn/netronix/mmr5) [MW-D7G](https://www.xonelec.com/mpn/netronix/mwd7g) [MW-R4B](https://www.xonelec.com/mpn/netronix/mwr4b) [MW-R7G](https://www.xonelec.com/mpn/netronix/mwr7g) [MW-UDB](https://www.xonelec.com/mpn/netronix/mwudb) [NANO-MS](https://www.xonelec.com/mpn/netronix/nanoms) [NANO-US](https://www.xonelec.com/mpn/netronix/nanous) [NBL-2](https://www.xonelec.com/mpn/netronix/nbl2) [NBL-3](https://www.xonelec.com/mpn/netronix/nbl3) [PAC-DUG](https://www.xonelec.com/mpn/netronix/pacdug) [PAC-PUB](https://www.xonelec.com/mpn/netronix/pacpub) [PLA-D6L](https://www.xonelec.com/mpn/netronix/plad6l) [PLA-MDK](https://www.xonelec.com/mpn/netronix/plamdk) [PLA-R6L](https://www.xonelec.com/mpn/netronix/plar6l) [PLA-UDK](https://www.xonelec.com/mpn/netronix/plaudk) [UW-DAL](https://www.xonelec.com/mpn/netronix/uwdal) [UW-RES](https://www.xonelec.com/mpn/netronix/uwres) [UW-U4A](https://www.xonelec.com/mpn/netronix/uwu4a) [UW-U4G](https://www.xonelec.com/mpn/netronix/uwu4g)